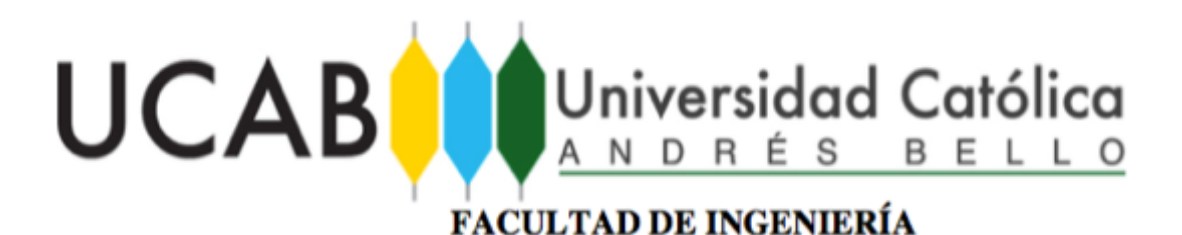

**ESCUELA DE INGENIERÍA CIVIL** 

# **COMPARACIÓN ENTRE EL DISEÑO DE AMARRES POR MÉTODOS MANUALES Y MOSES**

TRABAJO ESPECIAL DE GRADO

presentado ante la

UNIVERSIDAD CATÓLICA ANDRÉS BELLO

como parte de los requisitos para optar al titulo de

INGENIERO CIVIL

**REALIZADO POR Alemán Rodríguez, José Ángel PROFESOR GUÍA Ing. Noriega H, José Antonio FECHA Caracas Junio 2016**

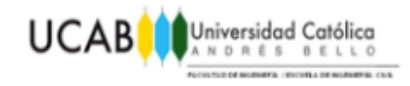

### *DEDICATORIA*

*Este Trabajo Especial de Grado y la culminación de mis estudios como Ingeniero Civil, van dedicados a las siguientes personas:*

> *A mi madre por ser la artífice de todo lo que soy y he logrado, enseñándome que con trabajo, esfuerzo y dedicación todo es posible en la vida. A mi Tío José Manuel por haber sido el padre que nunca tuve. A mis abuelos Erundina y Pepe por haberme brindado la oportunidad de crecer en un ambiente de amor y compresión. Y por ultimo pero no menos, a Andrea Ron por acompañarme y compartir mis alegrías y tristezas a lo largo de toda la carrera.*

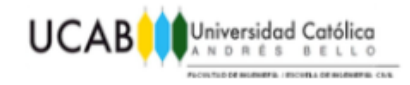

### *AGRADECIMIENTOS*

*Quiero darle las gracias a mis profesores, que me enseñaron mas que a calcular Caudales y deflexiones, a ser un profesional con valores y ética de trabajo, a la universidad por permitirme crecer como persona y profesional. Agradecerle al Profesor Ing. José Noriega por apoyarme y aconsejarme durante la realización de este Trabajo Especial de Grado. Y por ultimo agradecer a Nouel Consult C.A por proveerme de las herramientas necesarias para poder concluir este proyecto.* 

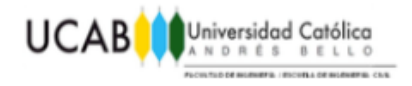

### ÍNDICE GENERAL

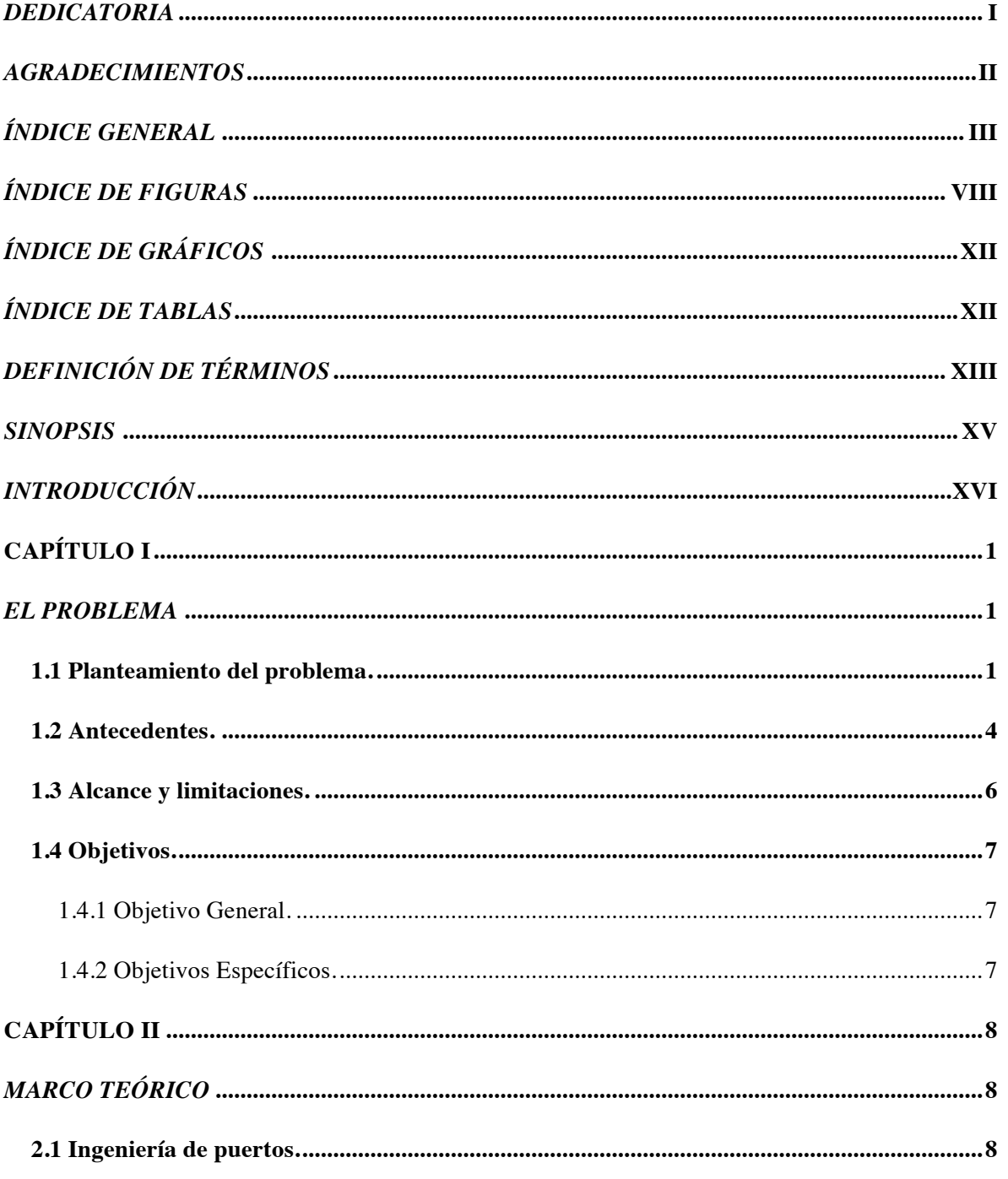

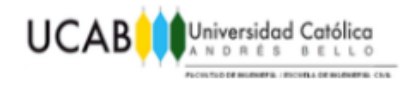

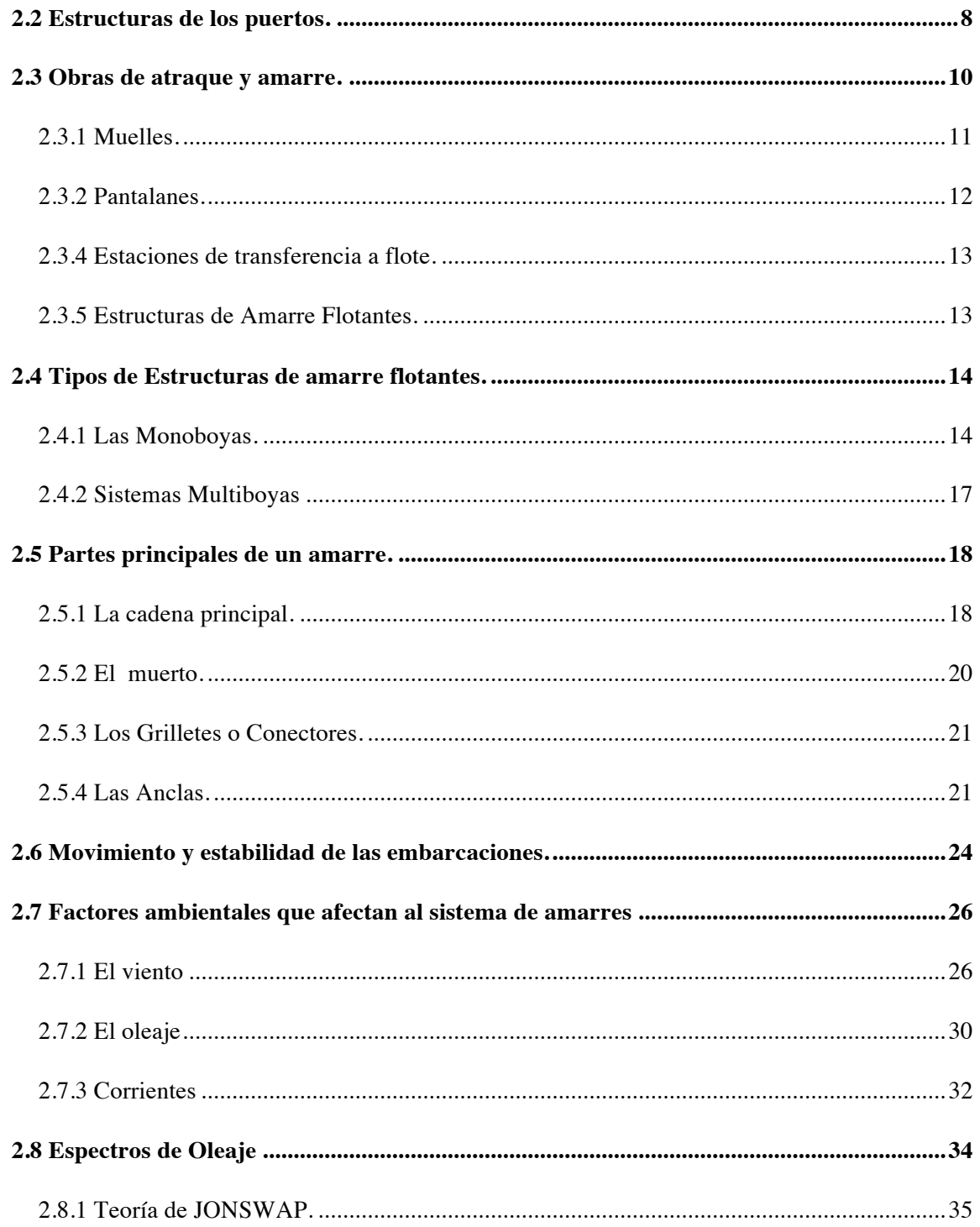

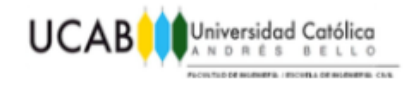

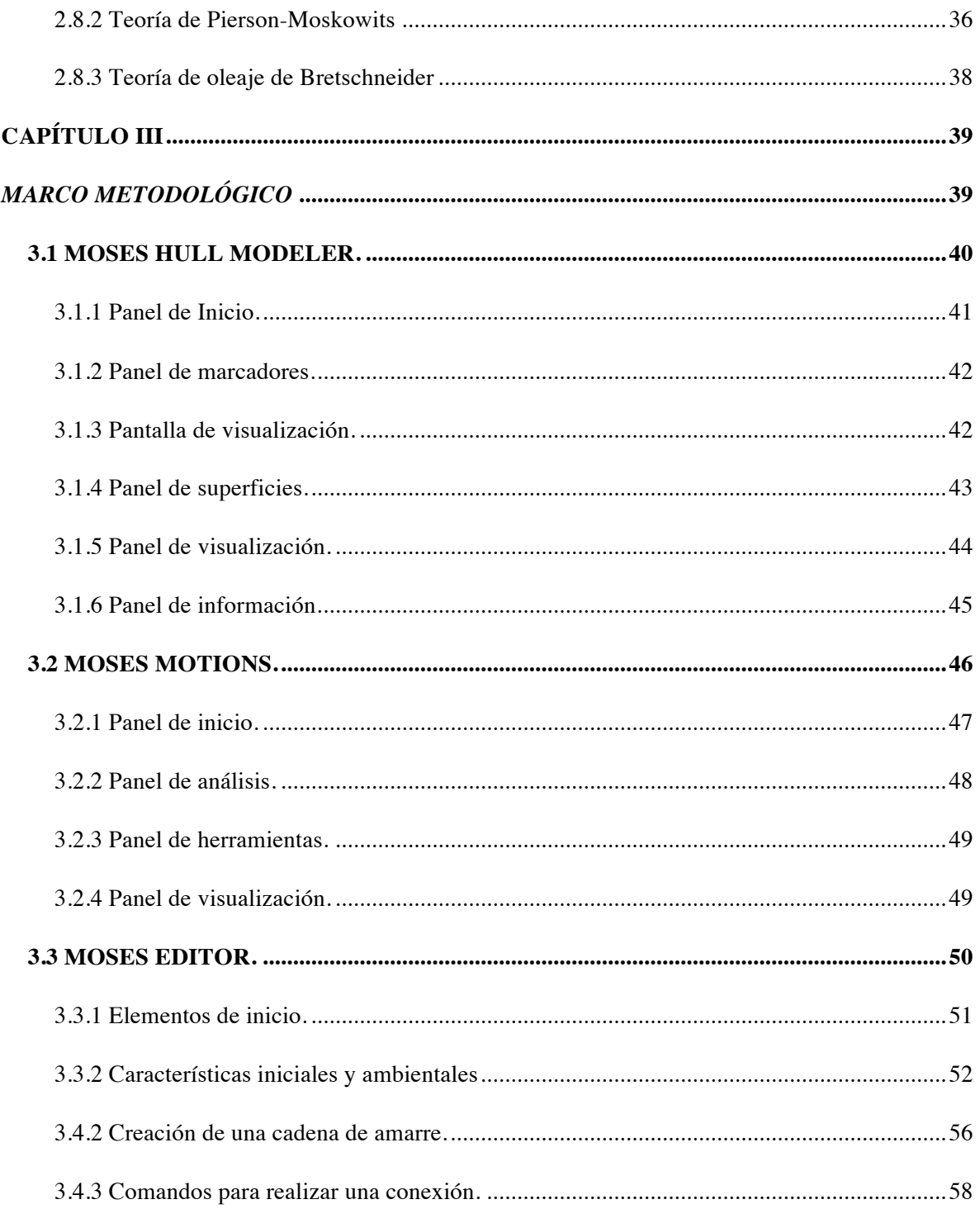

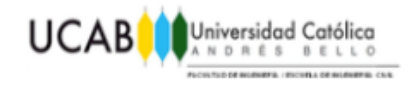

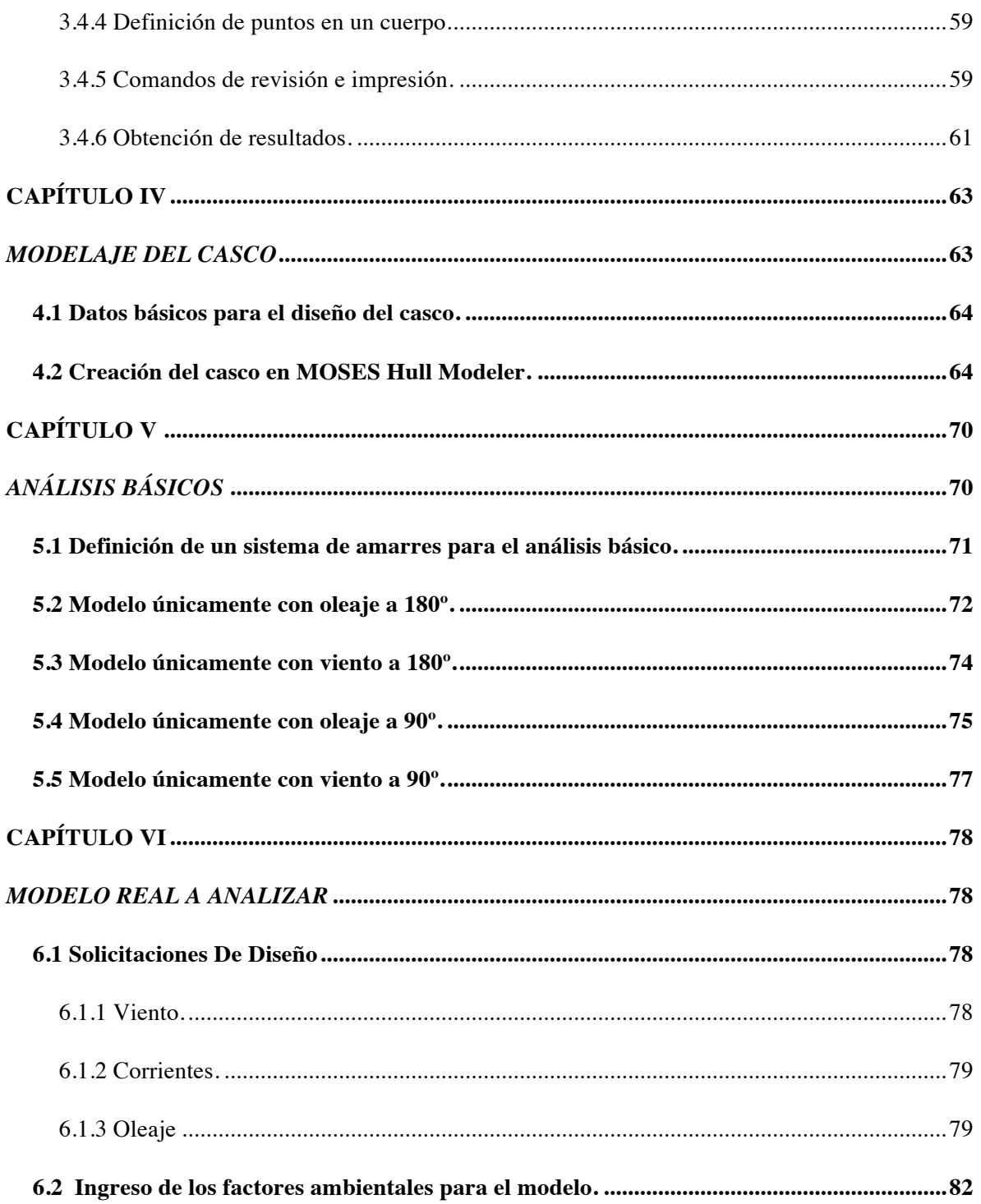

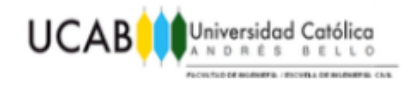

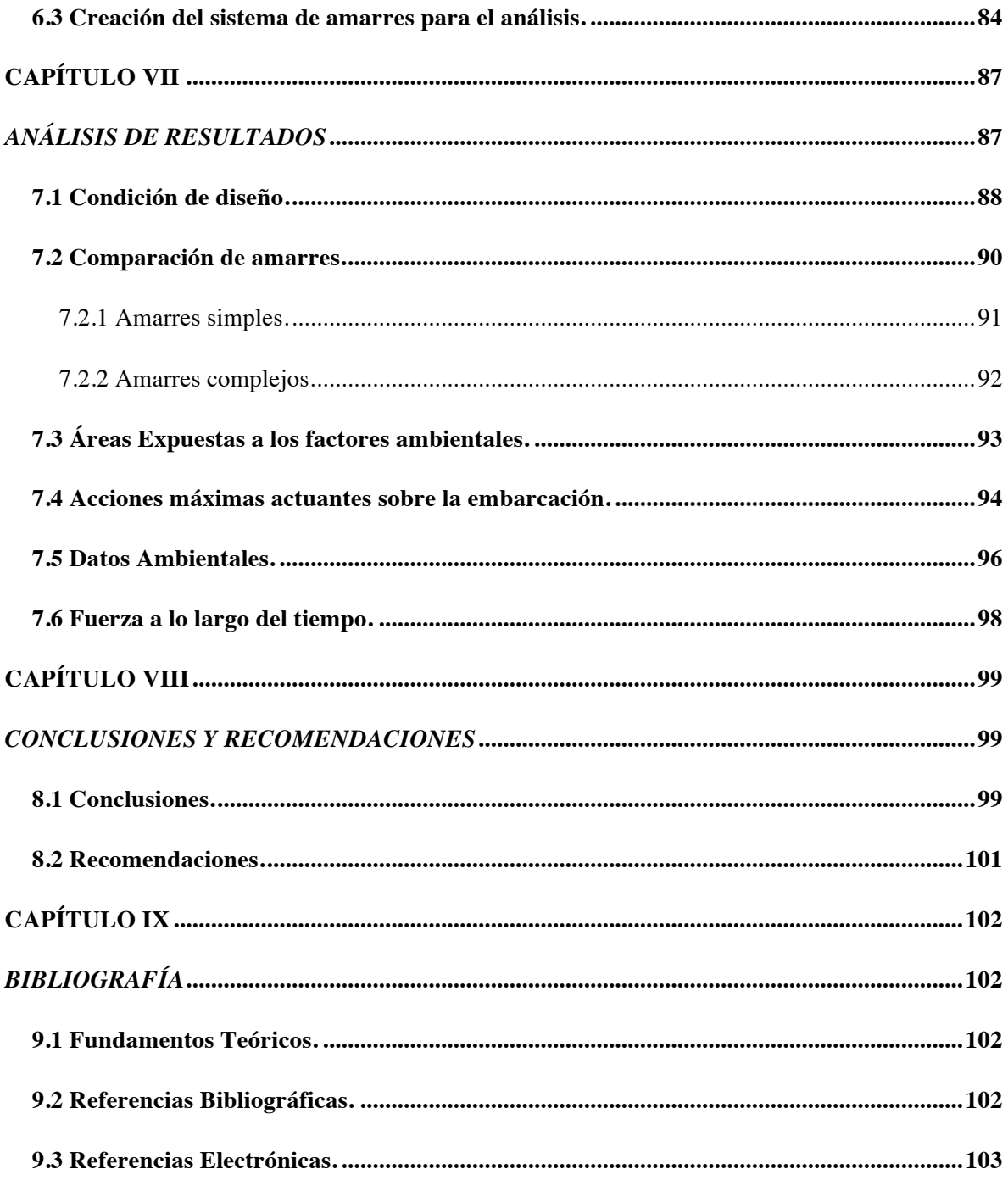

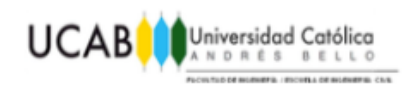

### *ÍNDICE DE FIGURAS*

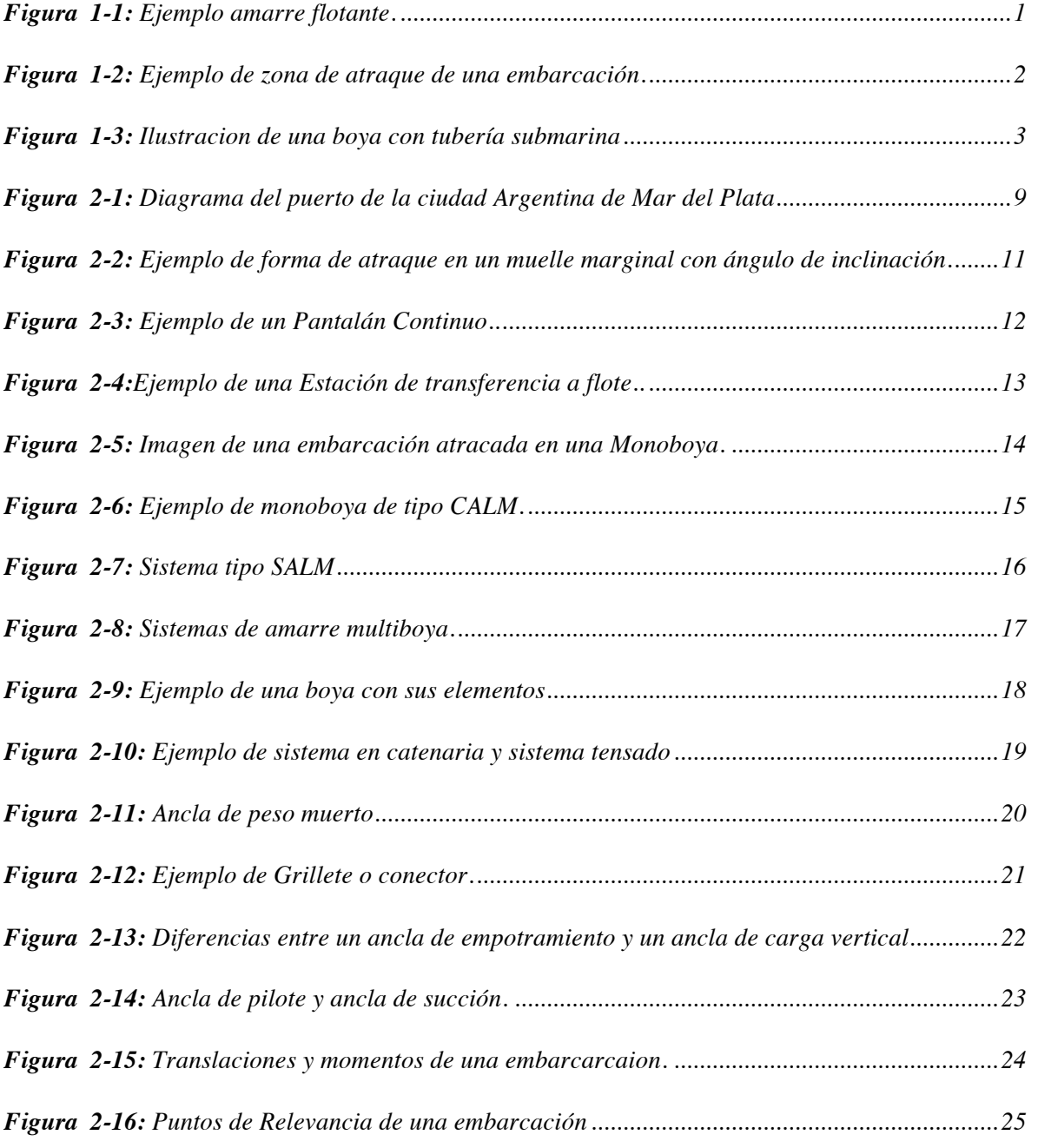

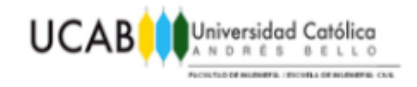

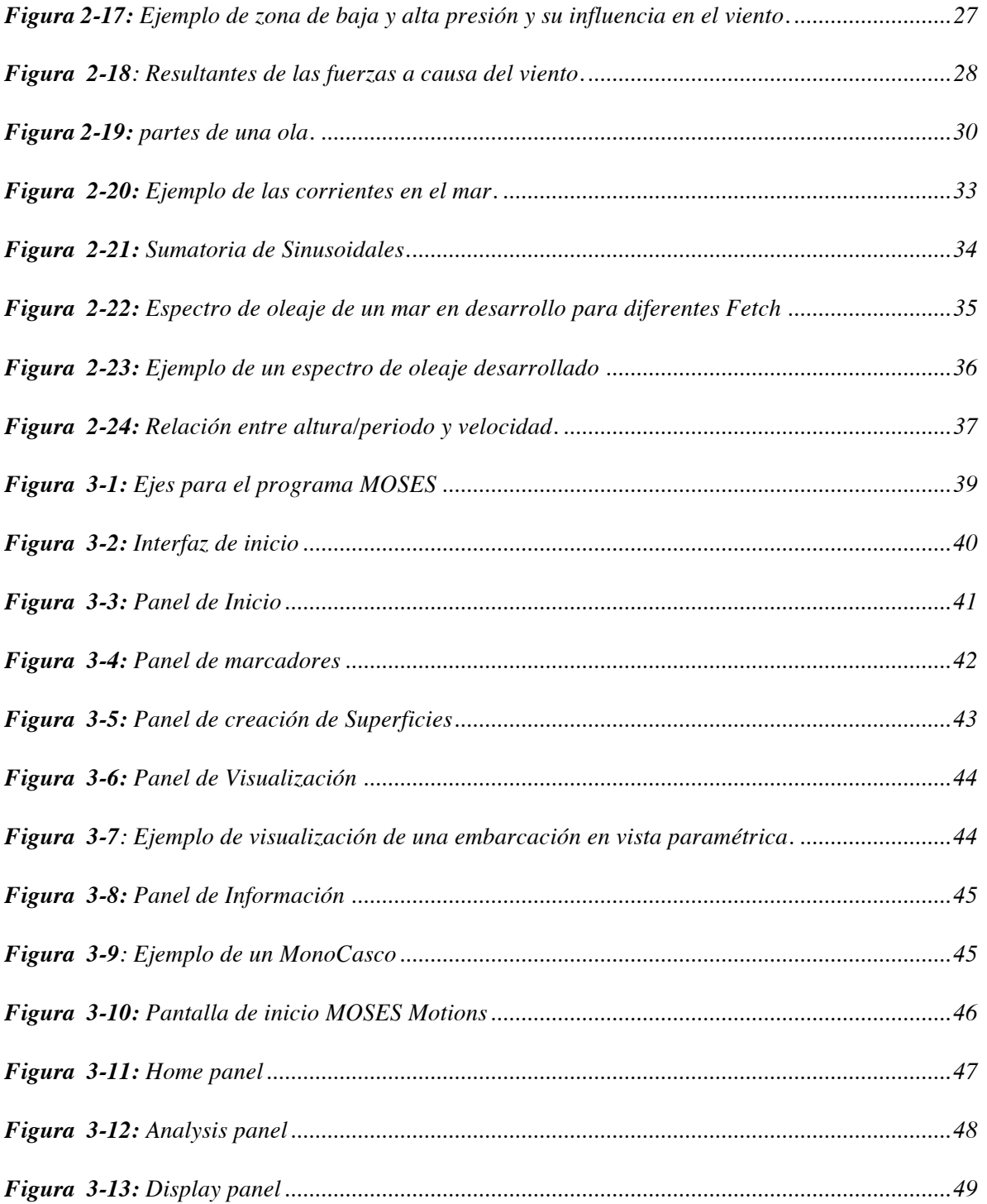

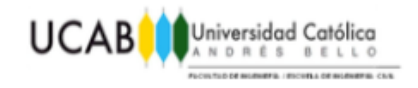

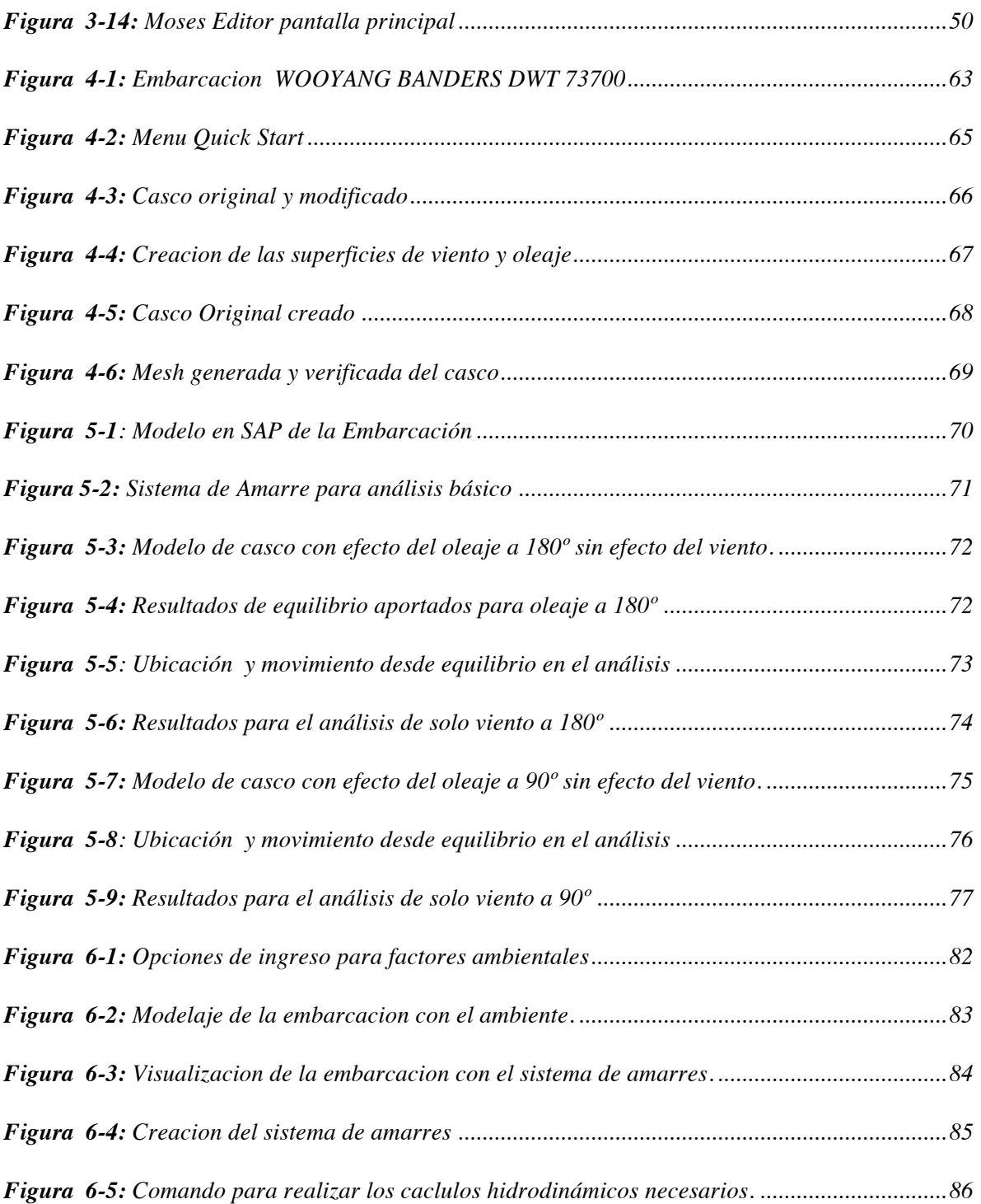

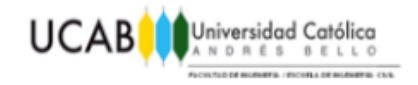

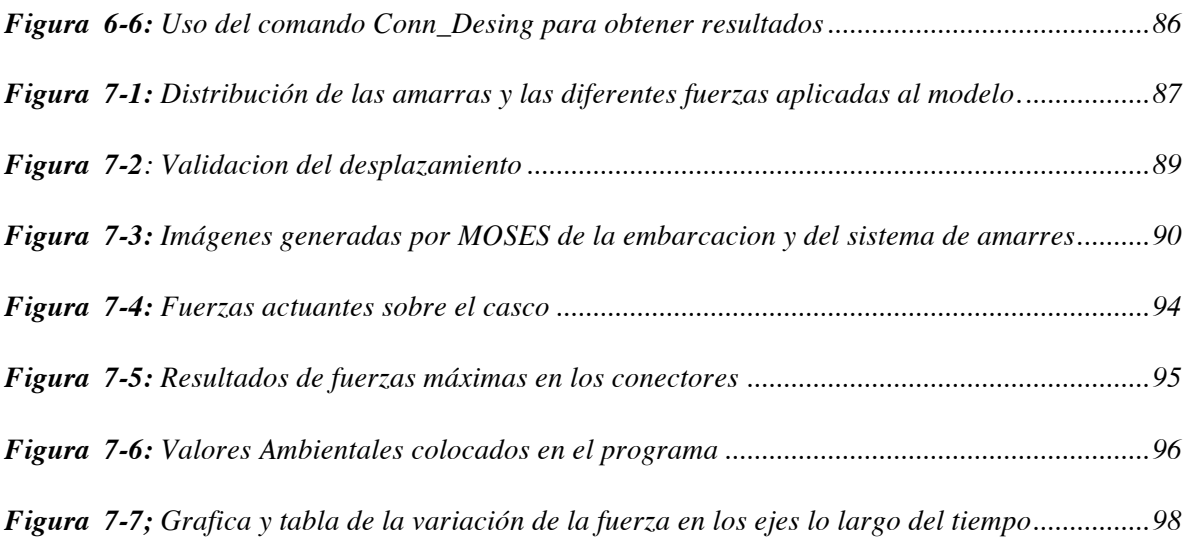

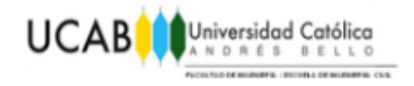

# *ÍNDICE DE GRÁFICOS*

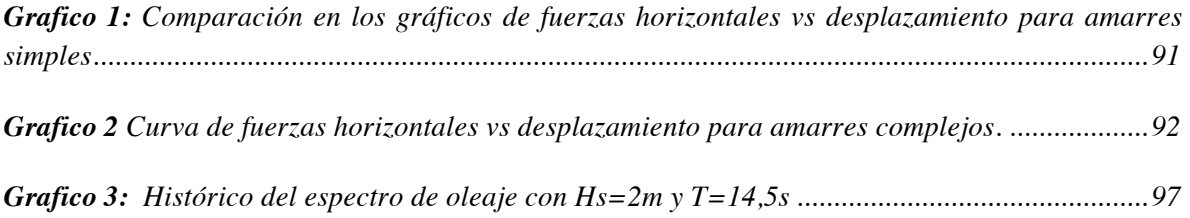

### *ÍNDICE DE TABLAS*

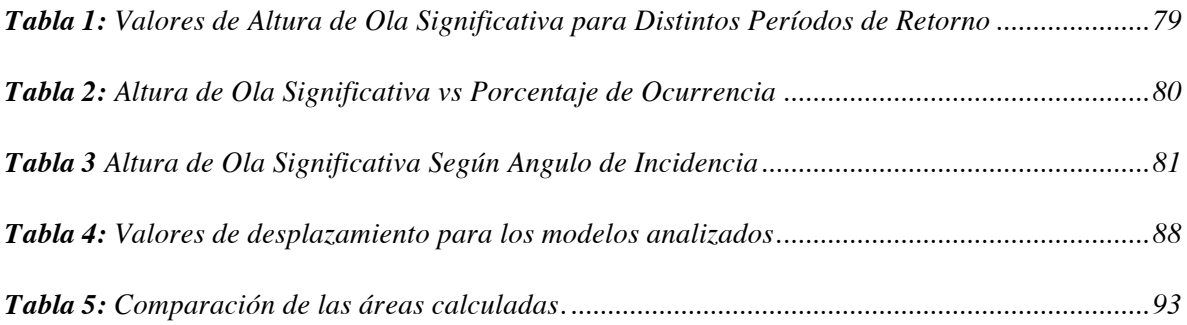

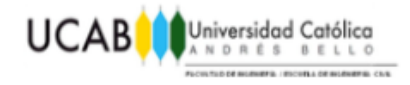

### *DEFINICIÓN DE TÉRMINOS*

**Eslora**: Sera la longitud del buque.

**Eslora de flotación:** Distancia en el plano de flotación, medida entre proa y popa y es distinta para cada superficie de flotación.

**Eslora máxima:** Es la distancia entre dos planos perpendiculares a la línea de crujía entre la parte más saliente de popa y la más saliente de proa de la embarcación.

**Eslora total:** Es la longitud total de barco medida entre sus extremos de proa y popa.

**Eslora entre perpendiculares:** Es la medida entre las perpendiculares de proa y popa, en donde la perpendicular de popa es la medida generalmente tomada en línea al eje del timón y como perpendicular de proa a la intersección del casco con la línea de flotación a plena carga y con asiento nulo, es decir, que el calado de proa y el calado de popa son iguales.

**Calado**: El calado es la altura de la parte sumergida del casco, también se puede definir como la medida vertical tomada desde la quilla hasta la línea de flotación. Dependiendo de donde sea tomada se tendrá el calado de popa, de proa o en el medio.

**Manga:** Es la medida del barco en el sentido transversal, es decir de estribor a babor. Se mide en la parte más ancha del barco. Al igual que en la eslora, pueden existir variaciones de esta dimensión dependiendo de las formas del barco y donde sea medida. La manga interviene de manera directa en la estabilidad y en la resistencia al avance, puesto que en un barco más ancho tendrá un brazo adrizante mayor, pero también aumenta su resistencia al avance.

**Alteada (Heave):** Movimiento generado por el mar que genera la variación en el calado de la embarcación.

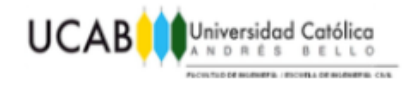

**Cabeceo (Pitch):** Momento causado por el oleaje alrededor del eje Y, en el sentido longitudinal del casco.

**Deriva (Sway):** Es el movimiento transversal de la embarcación, se genera cuando no se tiene un mar de cabecera.

**Guiñada (Yaw):** Momento de rotación de la nave, generado alrededor del eje Z.

**Avance (Surge):** Desplazamiento de la embarcación a lo largo del eje X.

**Balanceo (Roll):** Se le conoce así al momento generado alrededor del eje X y que resulta el culpable del volcamiento e inestabilidad en la nave.

**Línea de crujía:** Es la línea imaginaria que, pasando de proa a popa de la embarcación, divide al buque en dos mitades iguales.

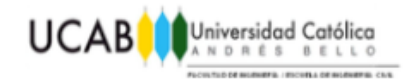

### *SINOPSIS*

A medida que avanza la tecnología, van surgiendo nuevos métodos de análisis y diseño para las construcciones y estructuras de ámbito civil. Pero al igual que salen esas tecnologías, bien sea por desconocimiento, por limitaciones económicas para el acceso a nuevas tecnologías o por falta de disposición para con el cambio los ingenieros venezolanos siguen diseñando y calculando de una forma que se podría definir como antigua. Este es el caso de los puertos y de las estructuras costa afuera existentes en el país, debido a que aun hoy se siguen calculando con métodos manuales, o por medio del uso de herramientas simples de calculo como lo puede ser el Excel.

En este Trabajo Especial de Grado se buscará realizar una comparación entre los cálculos realizados por uno de estos métodos manuales, que son utilizados para el diseño de los amarres monoboya de embarcaciones y aquellos proporcionados por un programa utilizado a nivel internacional como lo es la plataforma MOSES de la suite de SACS perteneciente a la empresa Bentley Ultramarine. Para que los resultados sean comparables se utilizará un proyecto real calculado por la empresa Nouel Consult C.A y se buscará que en el respectivo modelo se respeten las condiciones de marea, amarres y todos aquellos factores que afecten a las embarcaciones.

#### **PALABRAS CLAVES**

Ingeniería de puertos, amarres, anclaje, monoboya, multiboya, oleaje marino, Moses.

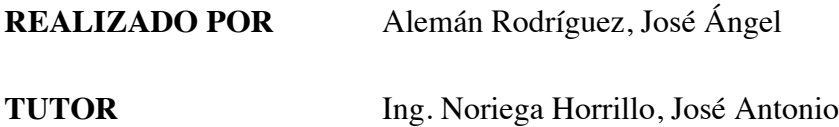

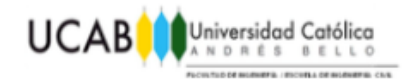

## *INTRODUCCIÓN*

Los accidentes en los puertos, aunque poco frecuentes, cuando ocurren son eventos que conllevan grandes consecuencias y no solo desde el punto de vista humano, sino que también causan la perdida de grandes sumas de dinero en mercancías y es que a pesar del crecimiento de la aviación, el transporte marítimo sigue siendo la principal vía de transporte de mercancías y bienes alrededor del mundo, razón por la que el correcto cálculo de los puertos y de sus estructuras de amarre se considera algo de suma importancia.

En el siguiente trabajo especial de grado se buscará comparar los resultados obtenidos al calcular un sistema de amarres multiboya, por medio del uso de uno de los softwares más avanzados en el área, como lo es la interfaz Moses de la empresa Bentley Ultramarine, con el diseño realizado por medio de métodos manuales utilizado por la empresa Nouel Consult C.A.

Esta comparación se realizara gracias a un proyecto en construcción en Nicaragua, de la empresa Albanisa, el cual será analizado con las correspondientes fuerzas ambientales, obtenidas por medio de mediciones de BuoyWeather que permitirán añadir todos las características necesarias tanto en los espectros de oleaje, como del viento y la corriente, buscando conseguir unos resultados lo mas aproximación posibles a la realidad.

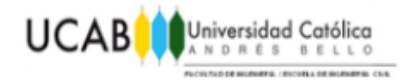

# **CAPÍTULO I** *EL PROBLEMA*

#### **1.1 Planteamiento del problema.**

El desarrollo tecnológico ha avanzado a pasos agigantados, obligando a realizar la transición de diseños creados y calculados por medios manuales, a utilizar métodos matemáticos no lineales, esto debido a la aparición de softwares especializados, donde el cálculo de las obras marinas no escapa de esta modernización. Una parte importante del diseño de las obras marinas corresponde a la determinación de las fuerzas y desplazamientos que se genera en la embarcación durante su condición de amarre.

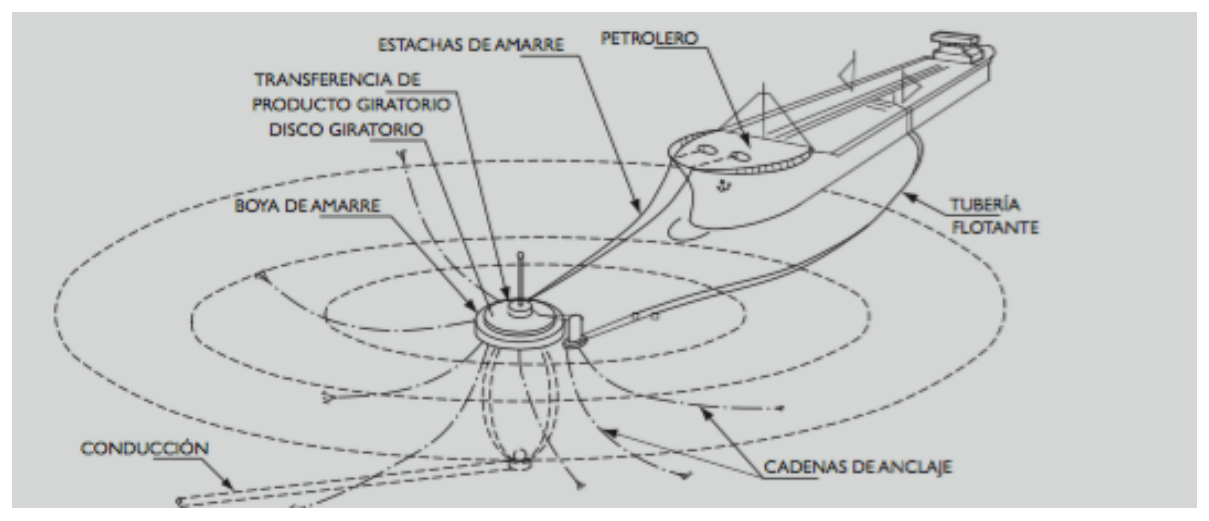

Figura 1-1: Ejemplo amarre flotante.

Fuente: Recomendaciones Para El Proyecto Y Ejecución De Obras De Atraque Y Amarre *ROM 2.0-11* (2011).

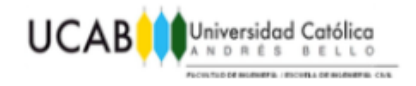

Existen diferentes sistemas de amarre para una embarcación dependiendo del tipo de terminal utilizado, en el presente trabajo especial de grado se ha seleccionado el diseño de los amarres de un terminal Multiboya

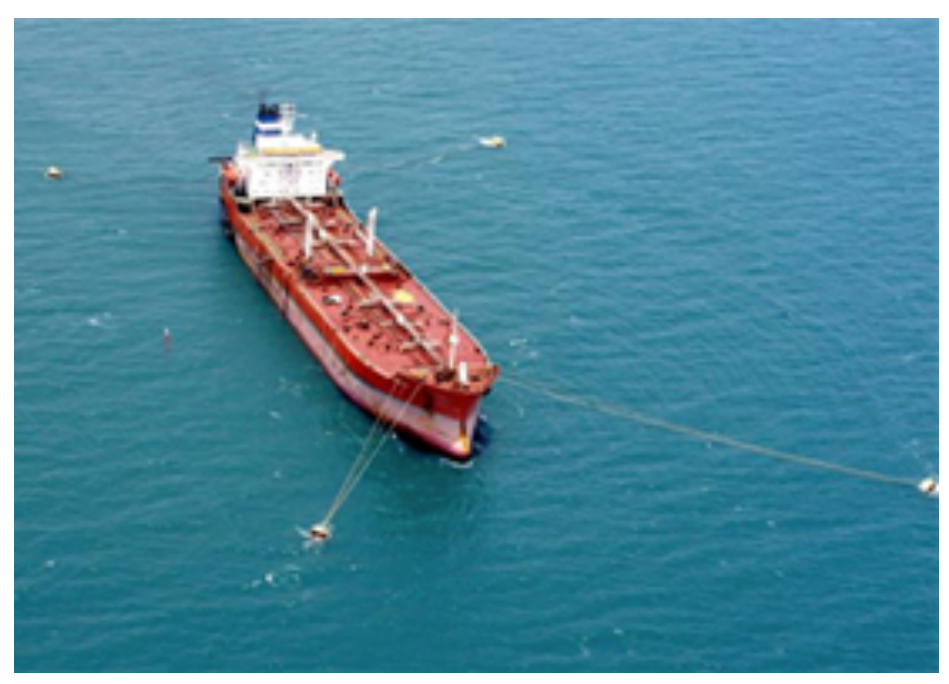

Figura 1-2: Ejemplo de zona de atraque de una embarcación. Fuente: http://www.pfri.uniri.hr/~bopri/documents/14-ME-tal\_001.pdf **El 30 de marzo de 2016.**

Los terminales Multiboya son utilizados tanto para la carga y/o descarga de productos líquidos. El costo excesivo de programas los programas especializados y la falta de personal capacitado para su uso, ha obligado durante muchos años al uso de métodos simplificados de cálculo, estos métodos se han podido sistematizar mediante el uso de hojas de cálculo, mientras que, cada vez mas el desarrollo tecnológico opta por programas de mayor envergadura y especialización como lo es la plataforma SACS 5.7.

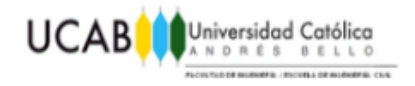

El cual busca la optimización de los factores de seguridad en los diseños no solo de las estructuras costa afuera, pero también permite probar múltiples escenarios para diferentes tipos de embarcaciones y bajo diferentes tipos de oleaje y condiciones de viento.

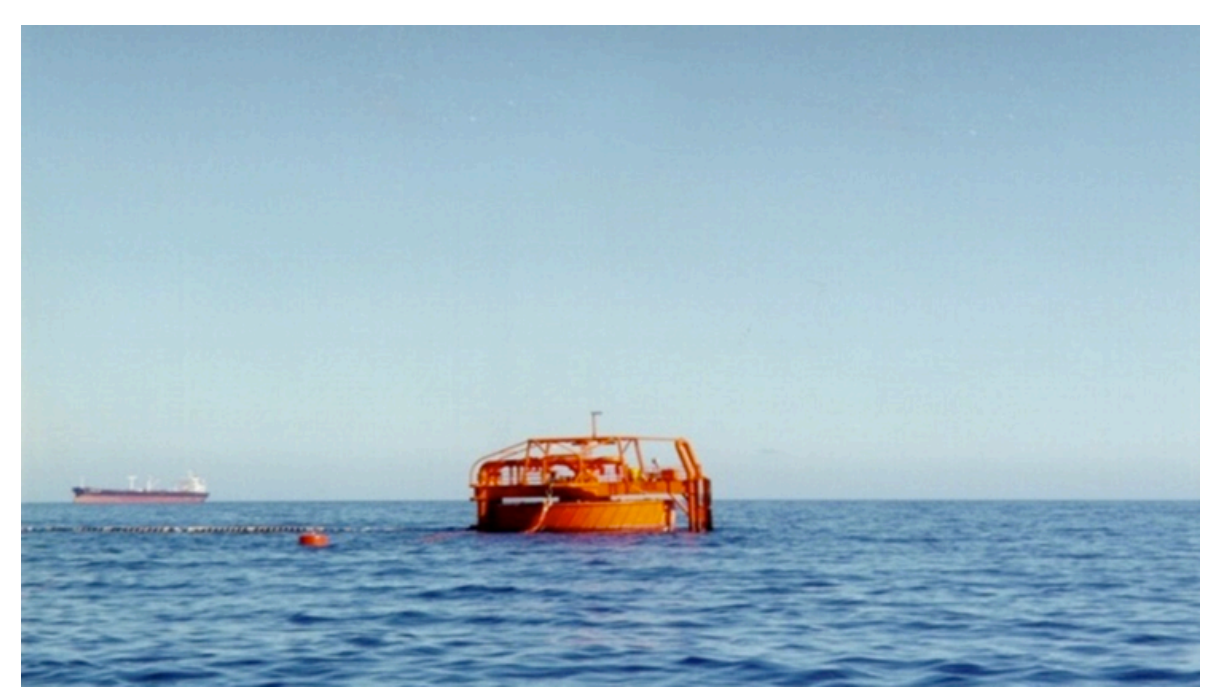

Figura 1-3: Ilustración de una boya con tubería submarina **Fuente**: http://www.nouelconsult.com/image/proyectos/P5.png **El 23 de Mayo de 2016**

Es por esta razón que, a lo largo de este trabajo especial de grado se buscará interpretar e implementar el uso del programa Moses, generando un manual, que permita al usuario utilizarlo de una forma sencilla y práctica, el uso del programa se validará mediante una comparación de los cálculos realizados de forma "manual", con aquellos resultados y análisis obtenidos por el Moses, uno de los programas más modernos que se encuentran en el mercado.

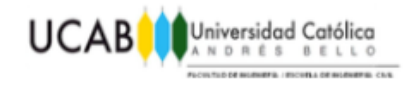

#### **1.2 Antecedentes.**

- $\checkmark$  "Manual de aplicaciones del programa SACS 5.3 a estructuras costa afuera" (2014). Trabajo Especial de Grado. UCAB. Realizado y presentado por sus autores Isidoro Di Paolo y Reinaldo Herrera, cuyo objetivo principal fue el de realizar un manual que permitiera el análisis y cálculo de una estructura ubicada costas afuera, teniendo como tutor principal al Ing. José Noriega Horrillo.
- $\checkmark$  "Efecto de cargas accidentales debido a la colisión de barcos en plataformas metálicas costa afuera" (2013). Trabajo Especial De Grado. UCAB. Realizado y presentado por sus autores Mauricio Jiménez y Carlos Torres. Cuyo objetivo principal fue el de realizar un análisis a las normas y procedimientos para el cálculo de plataformas costa afuera fijas, construidas en acero, sometidas a cargas accidentales debido a la colisión de barcos, supervisada como tutor principal por el Ing. José Noriega Horrillo.
- $\checkmark$  "Análisis dinámico de buques atracados sometidos a fuerzas de oleaje" (2012). Trabajo Especial de Grado. UCAB. Realizado y presentado por sus autores Maximiliano Barreto y Carlos Jeanty. Con la finalidad de estudiar los efectos que tiene el oleaje marino sobre los buques atracados y los efectos que estos tienen en las estructuras de amarre, con la participación como tutor principal al Ing. Manuel Nouel.

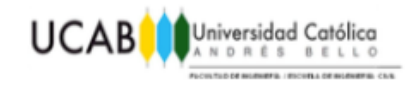

- $\checkmark$  "Dynamic Analysis for the Installation of Offshore Wind Turbine Foundations" (2012). Tesis para la obtención de un master en ingeniería de costa afuera. Universidad de Stavanger. Realizado y presentado por Stig Madland. Con el objetivo de estudiar el comportamiento de una embarcación durante la instalación de la fundación de un molino de viento, realizado bajo la supervisión del Ing. Ove Tobias Gudmestad.
- $\checkmark$  "Modeling of wave induced motion of a spar buoy on moses" (2002). Tesis para la obtención de un master en ingeniera de tecnología marina. Universidad Noruega de Ciencia y Tecnología. Realizado y presentado por Truls Jarand Larsen. Con la finalidad de realizar el modelado de una ola producida por la operación de boyas por medio de la utilización del programa Moses, siendo supervisado por el Ing. Odd Faltinsen.

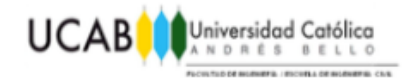

#### **1.3 Alcance y limitaciones.**

Este trabajo especial de grado, se encuentra enmarcado dentro de la modelación, análisis y comparación de los resultados obtenidos para los amarres en embarcaciones, utilizando como base los cálculos realizados por medio de Excel y SAP de la empresa Nouel Consult C.A, con aquellos presentados por el programa MOSES.

Como referencia para la comparación se utilizará el diseño de un sistema multiboya realizado en el año 2010 para la empresa Albanisa denominado Planta de Distribución de Combustibles Miramar ubicada en Nicaragua.

La comparación se limitara únicamente a los amarres de tipo Multiboya. Los demás tipos de atracaderos no se analizarán, debido a la dificultad de la modelación y a la limitaciones de tiempo para el correcto aprendizaje de los conocimientos necesarios para su realización.

El manejo de la aplicación MOSES, será tal que permitirá el modelaje de todos aquellos factores necesarios para realizar los análisis requeridos, teniendo en cuenta que este es un programa altamente especializado, el cual se encuentra fuera del conocimiento adquirido a nivel de pregrado.

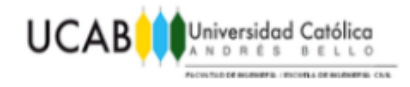

#### **1.4 Objetivos.**

#### **1.4.1 Objetivo General.**

Comparar los resultados de los amarres multiboya obtenidos en el programa MOSES con aquellos elaborados por medio de la utilización de métodos manuales.

#### **1.4.2 Objetivos Específicos.**

- $\checkmark$  Interpretar el programa
- $\checkmark$  Realizar el correcto modelaje y análisis en el programa MOSES, lo que incluye:
	- o Modelaje de la embarcación y del proyecto.
	- o Aplicación de las fuerzas de oleaje.
	- o Realizar los respectivos análisis dinámicos de los amarres.
	- $\circ$  Comprobar las diferencias existentes entre ambos métodos de diseño.

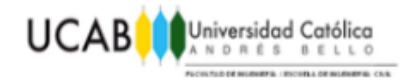

# **CAPÍTULO II** *MARCO TEÓRICO*

#### **2.1 Ingeniería de puertos.**

El diseño adecuado de las obras portuarias, es de extrema importancia en el desarrollo de la economía mundial, ya que permiten el traslado de todos los tipos de mercancía, desde el petróleo y gas, hasta graneles solidos. Todos los elementos que componen los puertos, han de tener una posición que permita el transporte de manera segura de los materiales, es aquí donde la ingeniería de puertos busca encontrar el diseño para que no solo los buques puedan atracar de manera segura, sino que también la mercancía y las vidas humanas se encuentren completamente resguardadas.

#### **2.2 Estructuras de los puertos.**

De acuerdo al manual del Port of Hastings, Operating Handbook & Harbour Master's Directions (2013), los puertos actuales deben cumplir con dos funciones principales si quieren ser considerados como eficientes; lo primero es una función administrativa, de forma en que estos aseguren los intereses sociopolíticos y legales del Estado y de las Autoridades Marítimas; Deben mantener el desarrollo económico al promover la economía regional, ya que cumplen una función industrial al permitir el paso no solo de la materia prima sino también bienes terminados listos para la exportación.

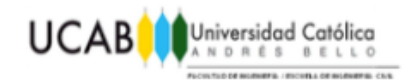

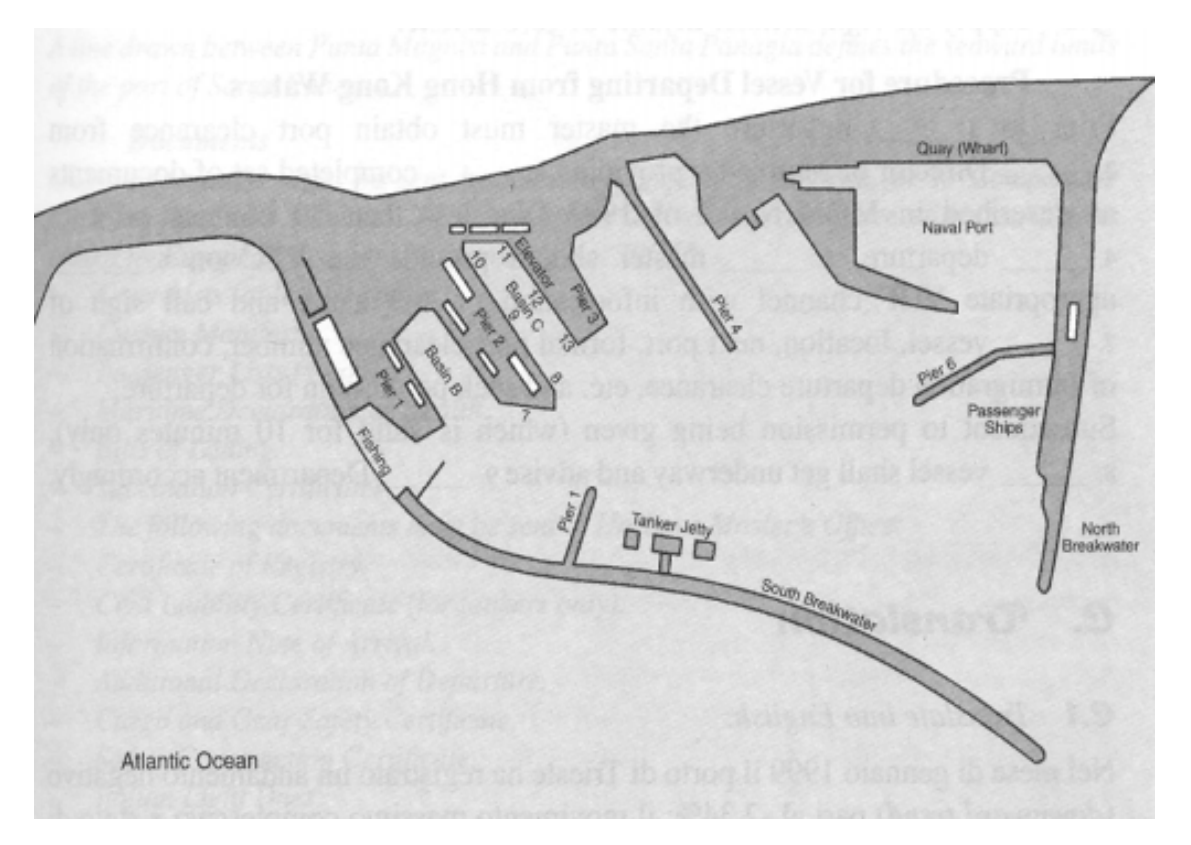

Figura 2-1: Diagrama del puerto de la ciudad Argentina de Mar del Plata. Fuente: http://www.pfri.uniri.hr/~bopri/documents/14-ME-tal\_001.pdf **El 30 de marzo de 2016.**

Los puertos están compuestos por una serie de estructuras que permiten el normal desarrollo de sus actividades. La primera es el puerto propiamente dicho, definido por el manual del Port of Hastings, Operating Handbook & Harbour Master's Directions (2013) en su capítulo 14 como, el lugar destinado para la seguridad de las embarcaciones, aquel en donde se encuentran protegidas contra los fuertes oleajes y corrientes, además de contar con la profundidad suficiente para atracar y realizar el traslado de las cargas. Si se aumenta la escala y se une el puerto con todas las obras circundantes en las cuales existan bienes o personas, se conocerá con el nombre de puerto marítimo.

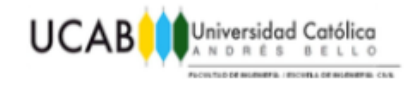

Es conveniente que toda estructura destina a la llegada de embarcaciones cuente con un dique seco, que debe tener un cierre removible o una compuerta que permita el vaciado y llenado del área, con la finalidad de realizar grandes reparaciones o mantenimiento a embarcaciones.

Si durante el diseño se tuviesen que incluir tacones, o rampas perpendiculares a la línea de atraque, se deberá tener especial cuidado con su ubicación, buscando siempre disponer de área suficiente para las maniobras de atraque de los buques; o en el caso de sistemas de boyas, monoboyas o campos de boyas, las áreas de flotación requeridas para cada uno de los amarraderos necesarios.

#### **2.3 Obras de atraque y amarre.**

De acuerdo a las Recomendaciones Para El Proyecto Y Ejecución De Obras De Atraque Y Amarre *ROM 2.0-11* (2011), el objetivo fundamental de una obra de atraque y amarre es la de proporcionar a los buques unas condiciones adecuadas y seguras para su permanencia en puerto y/o para que puedan desarrollarse las operaciones portuarias necesarias para las actividades de carga, estiba, desestiba, descarga y transbordo.

Así como embarque y desembarque de pasajeros, vehículos y mercancías que permitan su transferencia entre buques o entre éstos y tierra u otros medios de transporte, pudiendo clasificar las obras de atraque siguiendo al manual de recomendaciones la de la siguiente manera:

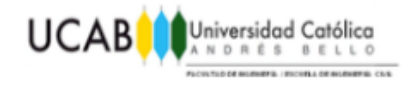

#### **2.3.1 Muelles.**

Son las estructuras de atraque y amarre más básicas, ya que se encuentran fijas a los puertos, de manera tal que conforman una estructura continua con la profundidad necesaria para que los buques puedan amarrarse a ellos, su longitud tiende a exceder la eslora del buque amarrado, pero en promedio, son construidos de 180 m de largo. Estas obras pueden variar en como se encuentran conectadas a tierra; pudiendo ser por medio de puentes de acceso, o mediante rellenos a lo largo de la parte posterior de las mismas, lo que se conoce como explanada anexa, dando lugar a la creación de explanadas traseras adosadas.

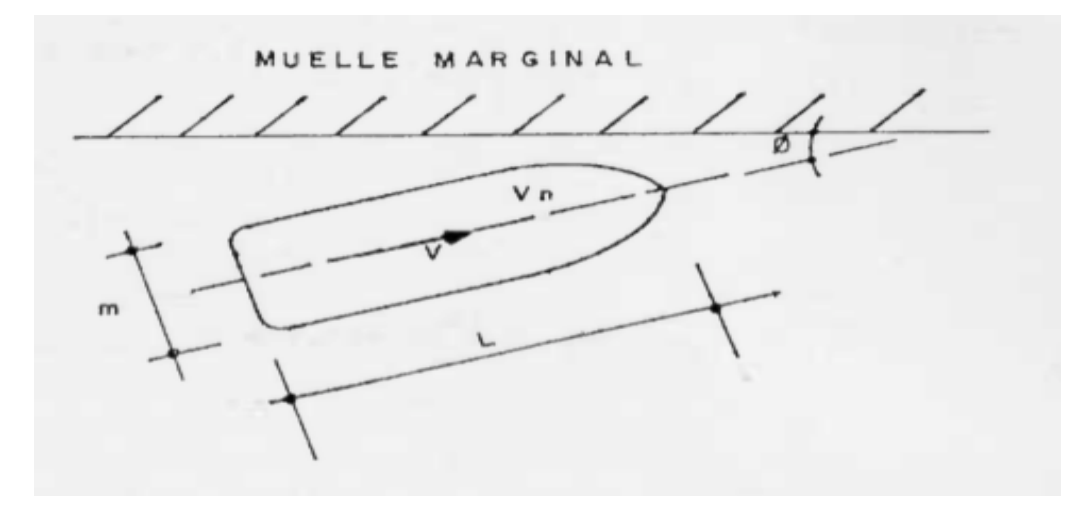

Figura 2-2: Ejemplo de forma de atraque en un muelle marginal con ángulo de inclinación. Fuente: Trabajo especial de grado "Soluciones rápidas para transporte intermodal de carga portuaria" presentado ante La Universidad Católica Andrés Bello en el año 1978.

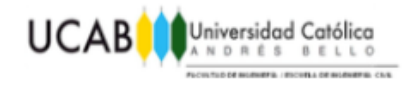

#### **2.3.2 Pantalanes.**

Los pantalanes son estructuras de atraque, que pueden encontrarse tanto fijas a tierra como flotantes, distribuyéndose a lo largo de líneas de atraque continuas o discontinuas. En ellas se puede realizar el amarre de embarcaciones en ambos lados, lo que resulta su principal diferencia respecto a los muelles, ya que no disponen de rellenos adosados y, por tanto, no dan lugar a la creación de explanadas; Su conexión con tierra, suele realizarse bien por prolongación de la misma estructura hasta el puerto o mediante el uso de pasarelas o puentes como se evidencia en la Figura 2-3.

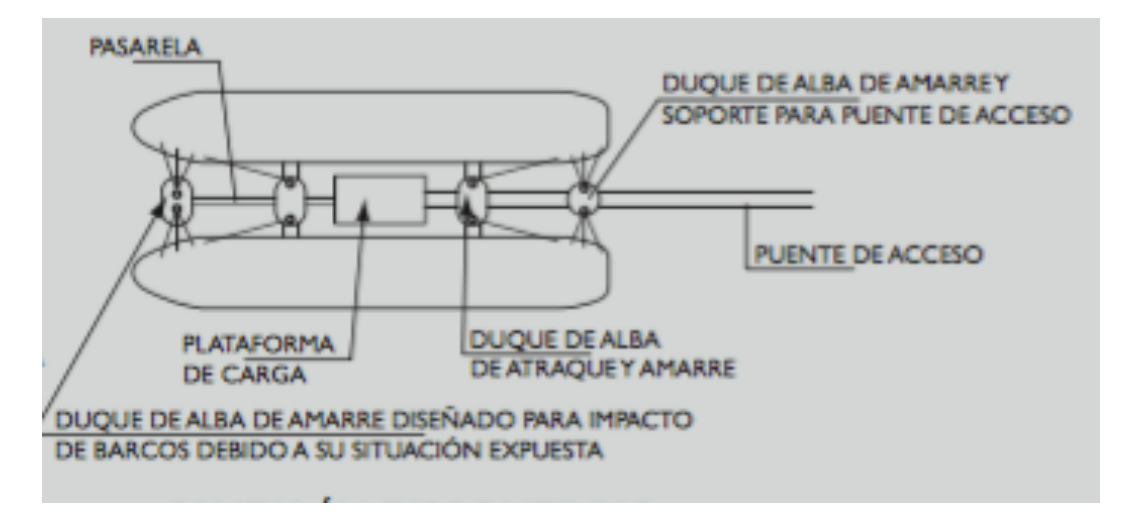

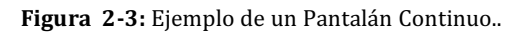

Fuente: Recomendaciones Para El Proyecto Y Ejecución De Obras De Atraque Y Amarre *ROM 2.0-*

*11* (2011).

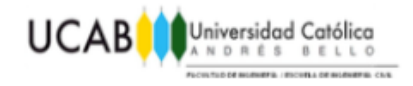

#### **2.3.4 Estaciones de transferencia a flote.**

Las estaciones de transferencia a flote, están constituidas por un buque que se comportara como silo, anclado permanentemente, dotado de medios de descarga, permitiendo el atraque a ambos costados de buques o barcazas. Este tipo de estaciones suponen una alternativa económica en comparación con instalaciones de transbordo en tierra, al poder funcionar en zonas poco abrigadas.

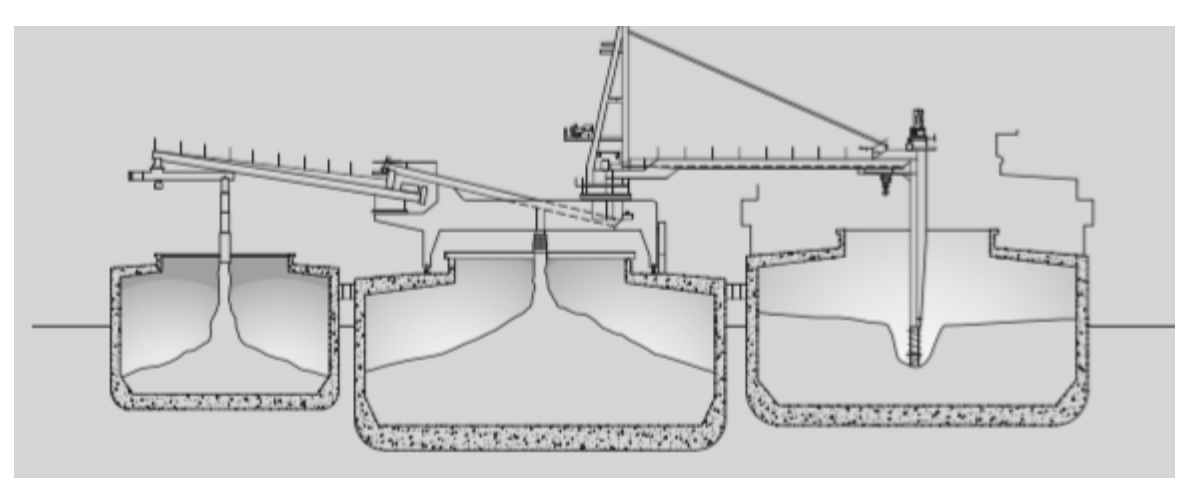

Figura 2-4: Ejemplo de una Estación de transferencia a flote..

Fuente: Recomendaciones Para El Proyecto Y Ejecución De Obras De Atraque Y Amarre *ROM 2.0-11* (2011).

#### **2.3.5 Estructuras de Amarre Flotantes.**

Las estructuras de amarre flotantes son aquellas en las que sus posibilidades de movimiento se encuentran limitadas por una catenaria amarrada a un ancla, a un muerto o a ambas cosas, los cuales suponen un punto fijo en el fondo marino. Las embarcaciones se unen a ellas por medio de cuerdas o cadenas y son utilizadas en su mayoría para mercancías liquidas.

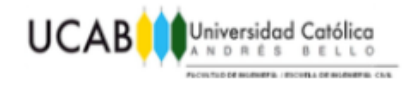

#### **2.4 Tipos de Estructuras de amarre flotantes.**

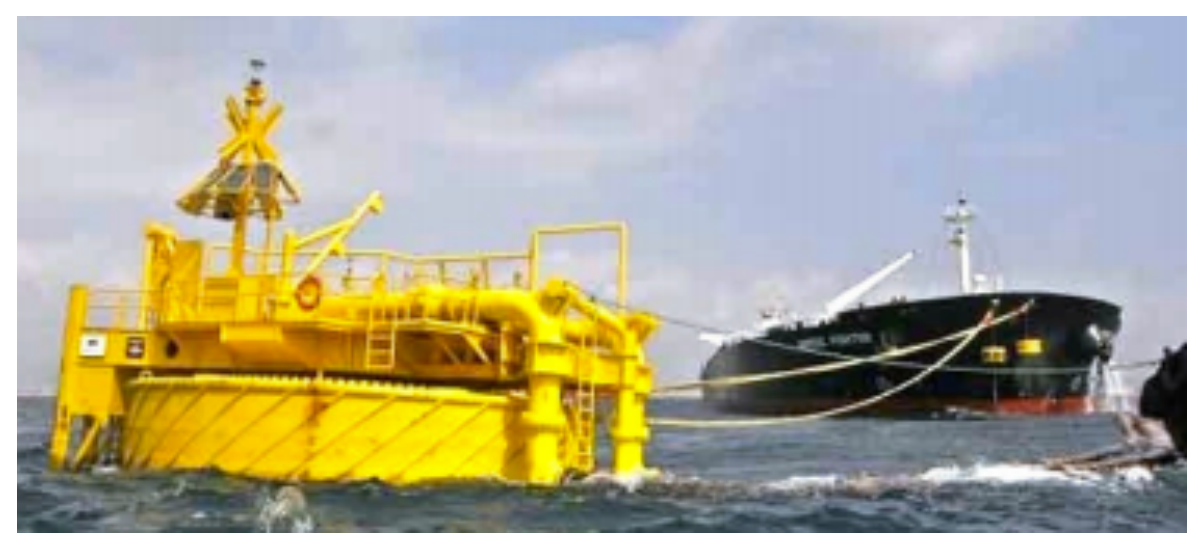

Figura 2-5: Imagen de una embarcación atracada en una Monoboya. Fuente: Guía de Diseño, Construcción, Operación y Conservación de Obras Marítimas y Costeras (2013)

#### **2.4.1 Las Monoboyas.**

Las monoboyas, como su nombre lo indica, son estructuras individuales, ancladas al lecho marino, que permiten el amarre de embarcaciones en zonas con escasa protección marítima. Le proporciona una total libertad de giro a la embarcación y, generalmente, disponen de equipamiento para la carga y descarga de combustibles, a través de mangueras submarinas flexibles conectadas a la boya.

Las principal ventaja de las monoboyas, es la habilidad que se le otorga a la nave de rotar junto a la boya para posicionarse en el punto más favorable respecto a vientos, olas y corrientes; La libertad de movimiento otorgada resulta en mayores mantenimientos, ya que se corre el riesgo de colisión entre la nave y la boya.

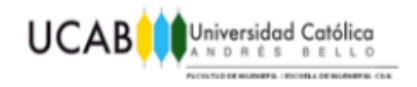

#### **2.4.1.1 Sistema De Monoboya Tipo CALM o Catenary Anchor Leg Mooring.**

El sistema tipo CALM es el de mayor uso para terminales monoboya y consiste en una boya amarrada por dos, cuatro o más cadenas que desarrollan catenarias unidas normalmente a varios puntos en el fondo marino, aunque pueden existir casos en los cuales debido a condiciones de fondo esto no sea posible, y se deban buscar otras soluciones. Existen tres tipos principales de boyas de amarre tipo CALM, y sus diferencias radican en su forma de contacto con el lecho marino; estas pueden estar unidas por medio de un "muerto" o lastre, mediante ancla o utilizando sistemas mixtos que combinan las soluciones.

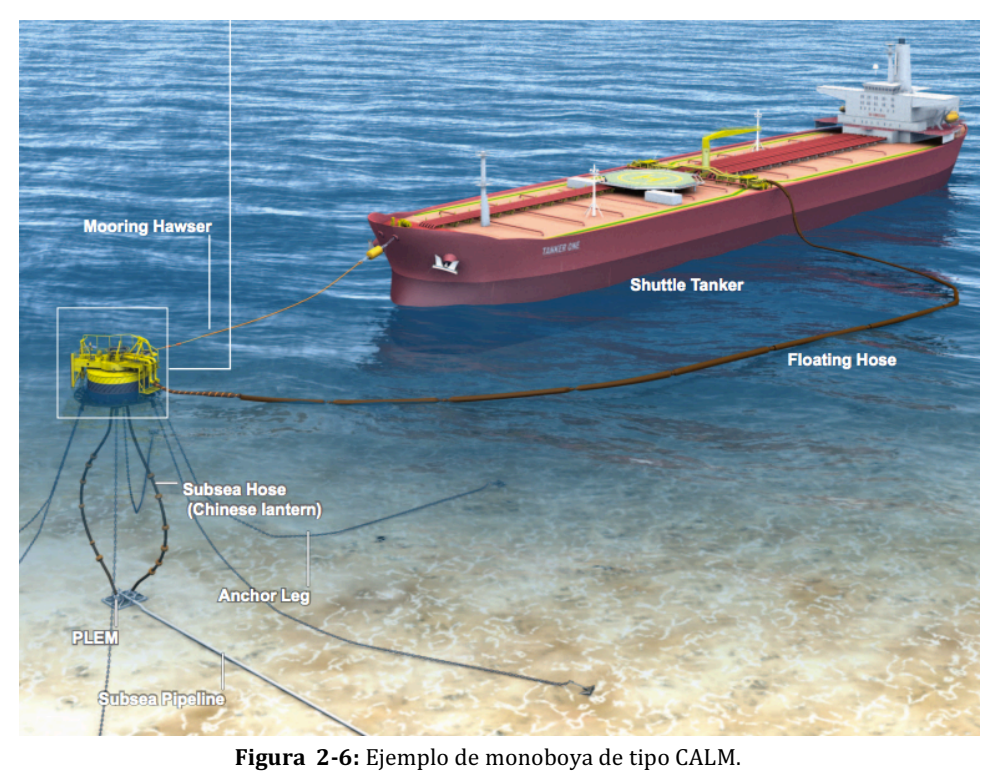

**Fuente**: http://www.bluewater.com/wp-content/uploads/2013/04/CALM\_Buoy\_Folleto-Spanish1.pdf **El 28 de marzo de 2016.**

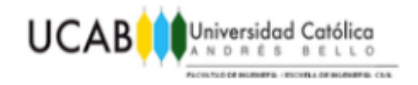

#### **2.4.1.2 Sistema De Monoboya Tipo SALM o Single Anchor Leg Mooring.**

Consisten en una boya amarrada a una base que se encuentra anclada al fondo marino, estando dedicadas a la descarga costa afuera de sistemas petroleros, permitiendo que las embarcaciones se mantengan en su lugar con movimientos mucho mayores en el mar, que con amarres comunes.

La conexión entre la boya y el carguero se realiza mediante una tubería flexible, la cual proporciona una unión rígida con la embarcación, y que a su vez, puede ser utilizada para realizar la transferencia de los fluidos si no se desea tener mangueras.

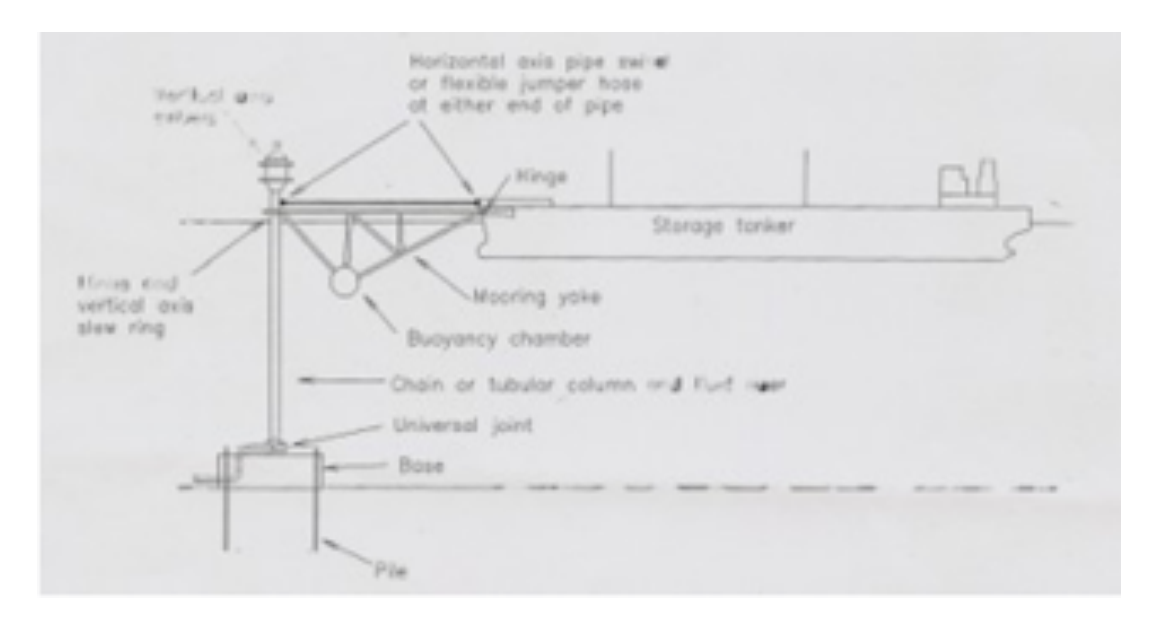

**Figura 2-7:** Sistema tipo SALM **Fuente**: offshoreengineeringstudy.blogspot.com **El 12 de mayo de 2016**

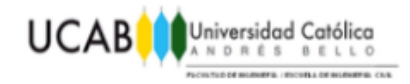

#### **2.4.2 Sistemas Multiboyas**

Los sistemas de multi-boyas también son conocidos como amarres de boyas convencionales o CBM por sus siglas en ingles, estos son utilizado para transferir productos líquidos entre los tanqueros y los puertos. Proporcionando una solución sencilla y atractiva para los requerimientos de carga y descarga de embarcaciones en aguas de hasta 30 metros de profundidad con unas características ambientales benignas y que posean unas condiciones ambientales con un comportamiento direccional dominante.

Estos sistemas a pesar de que pueden soportar cualquier tipo de embarcaciones, normalmente son utilizadas para aquellas entre los 5.000 y los 60.000 DWT, permitiendo mantener una posición segura durante el periodo de tiempo necesario, típicamente se utilizan entre 2 y 8 boyas de amarre que se encontraran unidas al lecho marino, lo que le permitirá a la nave mantenerse estable sin la necesidad de utilizar sus anclas.

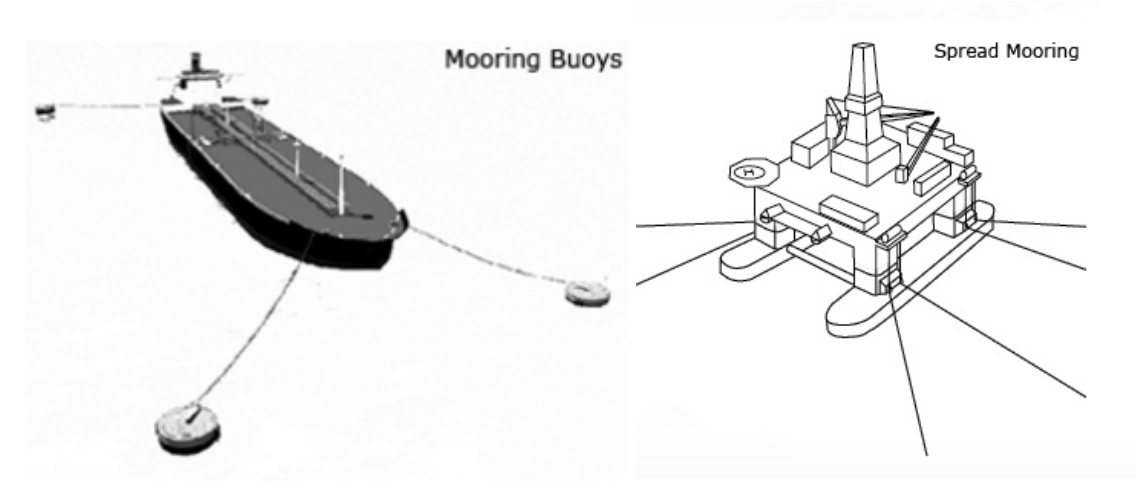

**Figura 2-8:** Sistemas de amarre multiboya. **Fuente**: http://www.dredgingengineering.com/moorings/overview/Tool%20Ib.html El 12 de mayo de 2016

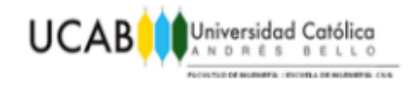

#### **2.5 Partes principales de un amarre.**

Para que el sistema de amarre se mantenga en un lugar fijo a pesar del movimiento de las olas y el efecto del viento, este debe encontrarse correctamente anclado en el terreno y a la vez unido a la embarcación. Las obras de amarre flotante según el Trabajo especial de grado "Sistemas De Anclaje Y Posicionamiento De Buques Y Plataformas Offshore" de Agustín Agreitos Santos presentada ante la Universidad de la Laguna en el 2015, son los siguientes.

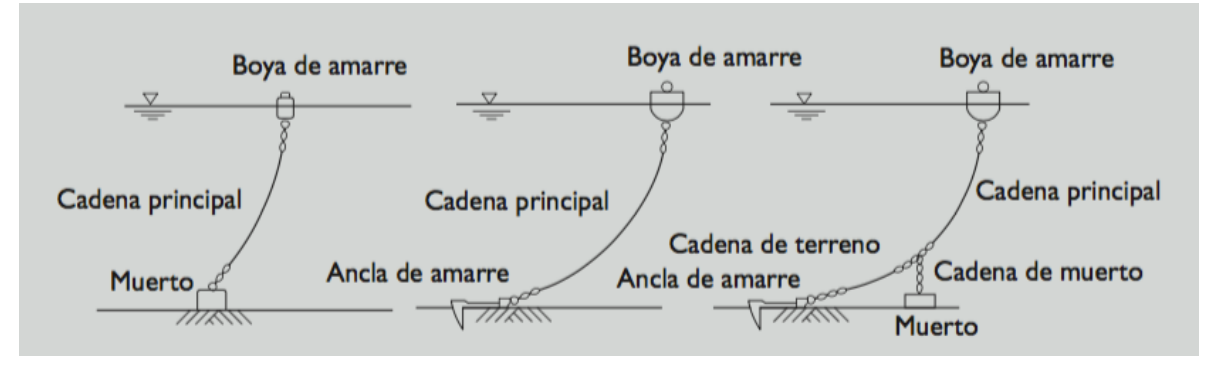

Figura 2-9: Ejemplo de una boya con sus elementos. **Fuente**: Recomendaciones Para El Proyecto Y Ejecución De Obras De Atraque Y Amarre *ROM 2.0-11* (2011).

#### **2.5.1 La cadena principal.**

Es la línea encargada de conectar la boya de amarre con sistema de anclaje, puede estar compuesta por cuerdas de fibra sintética, cable de acero, de cadena o de una combinación de las tres. La elección del material se deberá a los factores ambientales presentes en el lugar, siendo el material más común las cadenas para anclajes poco profundos y de cables de acero para profundidades superiores a los 300m, debido a su alta resistencia y poco peso.

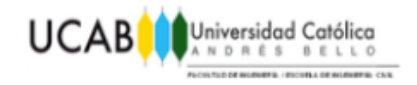

El sistema de fondeo, es la forma en la que las boyas serán fijadas al fondo marino, existiendo dos tipos diferentes, los cuales se pueden denominar como catenarias de líneas tensadas (taut Mooring) o de líneas semitensadas, mejor conocidas como catenarias.

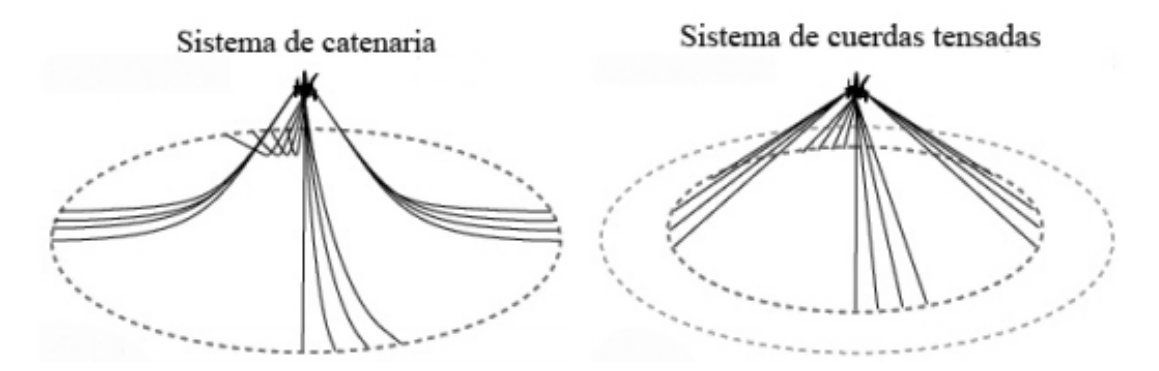

Figura 2-10: Ejemplo de sistema en catenaria y sistema tensado Fuente: Trabajo especial de grado "Sistemas De Anclaje Y Posicionamiento De Buques Y Plataformas Offshore" de Agustín Agreitos Santos presentada ante la Universidad de la Laguna en el 2015.

La elección del sistema dependerá en este caso de la profundidad y de las condiciones ambientales, el sistema de catenaria con líneas de cadena o cuerda, es el más utilizado en aguas poco profundas y para su calculo, solo se tomaran en cuenta las fuerzas horizontales.

A medida que se aumenta la profundidad, el peso añadido por la línea en catenaria también aumentara, causando que el sistema se vuelva económicamente inviable, debiéndose seleccionar un sistema de líneas tensadas, que deberán soportar tanto fuerzas verticales como horizontales.
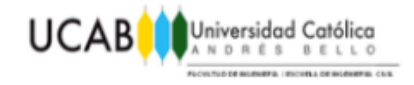

#### **2.5.2 El muerto.**

El muerto también es conocido como ancla de peso muerto y representa el tipo de anclaje más antiguo, sencillo y económico pues simplemente busca que este supere en peso a la máxima tensión esperada en la monoboya. Actualmente, se fabrican en acero y hormigón, el problema que presentan es la dificultad en su manipulación por culpa de su peso, y que no funcionan de manera adecuada cuando se encuentran en presencia de un suelo inclinado, debido que estos reducen el factor de rozamiento del suelo y por ende la eficacia de estas estructuras. Los muertos pueden ser utilizados en combinación con anclas para así lograr incrementar la resistencia del sistema de amarre o por si solos cuando la tracción esperada no sea mucha.

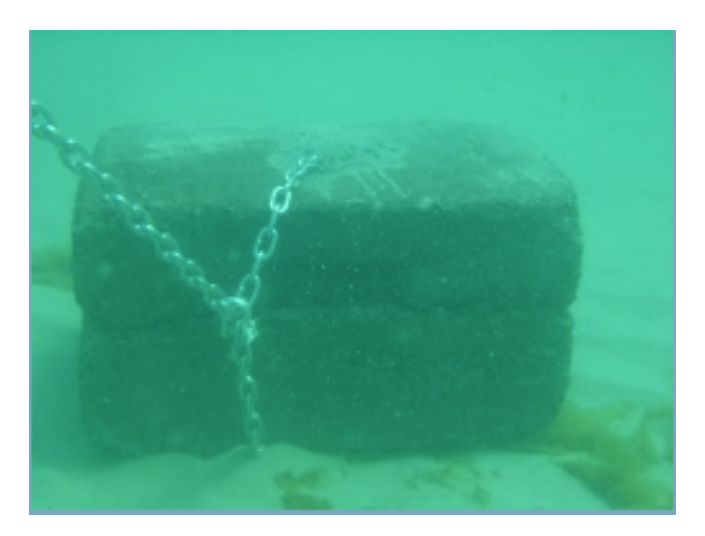

Figura 2-11: Ancla de peso muerto. **Fuente**: http://www.southerncommercialdivers.com.au/page/moorings **El 25 de abril de 2016**

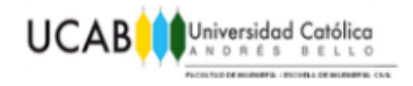

#### **2.5.3 Los Grilletes o Conectores.**

Para unir las diferentes partes del sistema de amarre se utilizan grilletes o conectores, que en su mayoría, son hechos en acero y consisten de un arco de acero que se cierra mediante un perno o pasador, su diseño puede variar tanto en la forma del arco como en el tipo de perno y cierre. Los grilletes poseen una función muy importante, y es que en ellos ocurre la concentración de las tensiones a causa de las fuerzas en los puntos de anclaje, lo que a la larga causa su deterioro.

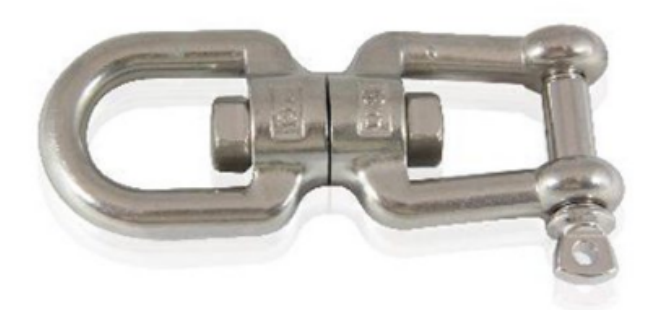

Figura 2-12: Ejemplo de Grillete o conector. **Fuente:** www.nauticentro.cl **El 8 de mayo de 2016**

#### **2.5.4 Las Anclas.**

Las anclas son las partes encargadas de unir el sistema de amarre flotante y el suelo marino, con la finalidad de lograr mantener el sistema en su lugar y limitar de esta forma los movimientos de la embarcación. Existen diferentes tipos de anclas que se pueden adaptar a las variaciones en los suelos, y según la clasificación otorgada por la Guía de Diseño, Construcción, Operación y Conservación de Obras Marítimas y Costeras, estas se dividen en los siguientes tipos:

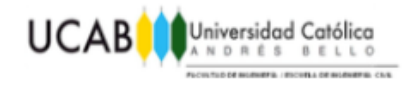

#### **2.5.4.1 El ancla de empotramiento.**

Este tipo de ancla, como lo indica su nombre, está diseñada para empotrarse en el lecho marino, bien sea de manera parcial o total, y su capacidad de agarre estará basada en la resistencia aportada por el terreno del terreno. Su uso no es genérico, ya que no se pueden utilizar en todas las configuraciones de suelo, recomendando su selección para diseños en los cuales se esperen únicamente cargas horizontales.

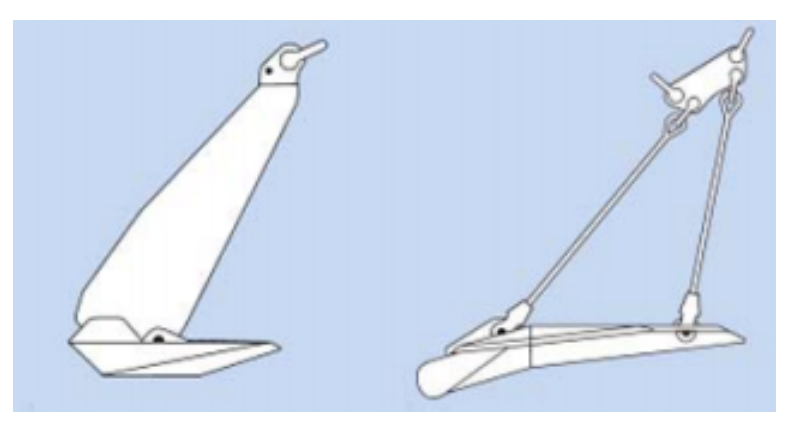

Figura 2-13: Diferencias entre un ancla de empotramiento y un ancla de carga vertical. Fuente: Trabajo especial de grado "Sistemas De Anclaje Y Posicionamiento De Buques Y Plataformas Offshore" de Agustín Agreitos Santos presentada ante la Universidad de la Laguna en el 2015.

#### **2.5.4.2 Las anclas de carga vertical.**

Son utilizadas de la misma forma que las anclas convencionales con la diferencia de que estas penetran mucho mas profundo en el suelo marino, su resistencia se basara en el peso del suelo y por ende no permitirán soportar cargas de mucha magnitud.

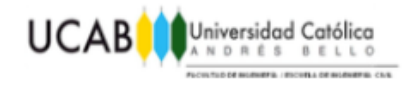

#### **2.5.4.3 Anclas de succión.**

Son anclas que asemejan en aspecto a un pilote, al estar conformadas por tubos huecos de acero, pero con la diferencia de que sus diámetros son mucho mayores para poder crear un vacío en el lecho marino. En su parte superior se puede conectar una bomba que se encargara de extraer el agua de su interior, ocasionando una diferencia de presión, hasta alcanzar un vacío, causando que el ancla penetre en el suelo.

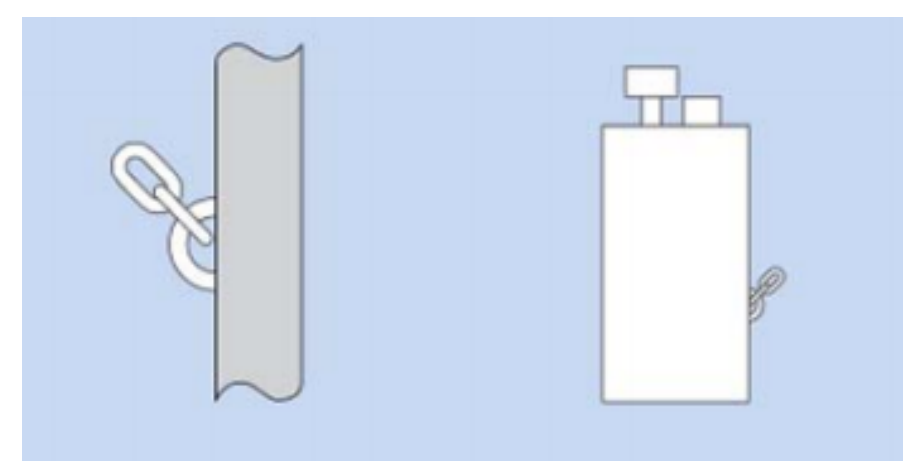

Figura 2-14: Ancla de pilote y ancla de succión.

Fuente: Trabajo especial de grado "Sistemas De Anclaje Y Posicionamiento De Buques Y Plataformas Offshore" de Agustín Agreitos Santos presentada ante la Universidad de la Laguna en el 2015.

#### **2.5.4.4 Pilotes de Anclaje.**

Esta variación de ancla, consiste en utilizar un pilote, que por medio de un martillo perforador es clavado al lecho marino. Su capacidad de agarre es causada por la fricción que se genera entre sus paredes y el terreno, lo que al encontrarse a suficiente profundidad, le permitirá soportar los esfuerzos tanto horizontales como verticales.

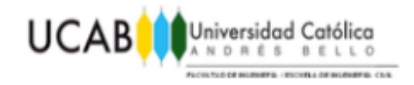

#### **2.6 Movimiento y estabilidad de las embarcaciones.**

Debido a la acción combinada de las olas, el viento, y las corrientes con los amarres y de la inercia misma de los cuerpos, las embarcaciones y toda estructuras ubicada en el mar presentaran seis grados de libertad, los cuales podrán ser divididas en tres translaciones y tres rotaciones respecto al centro de gravedad. Las translaciones serán en la dirección del eje X, Y y Z creando los movimientos de avance o surge en el sentido longitudinal, deriva o sway en el transversal y alteada o heave en el vertical. Y tres rotaciones alrededor de los ejes, que serán conocidas como balanceo o roll sobre la línea de crujía, cabeceo o pitch sobre la manga y guiñada o yaw en el eje Z.

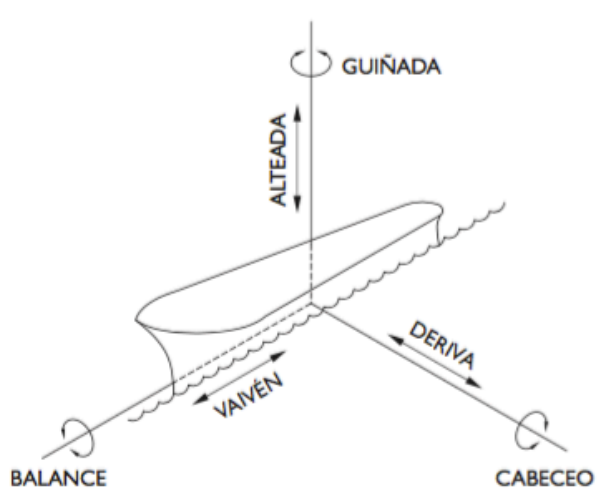

Figura 2-15: Translaciones y momentos de una embarcación. Fuente: Recomendaciones Para El Proyecto Y Ejecución De Obras De Atraque Y Amarre *ROM 2.0-11* (2011).

En una embarcación, al pararse en la cubierta y mirar hacia el frente, se observara la proa o bow, a la espalda estará la popa o stern, a la derecha se ubicara el estribor o starboard y finalmente a la izquierda el babor o portside.

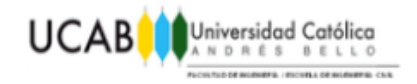

La estabilidad en una embarcación existirá siempre que esta retorne a su posición después de haber obtenido una pequeña desviación angular, mejor conocida como heel angle. El cual se puede presentar tanto longitudinal como transversalmente, pero debido a que la eslora de una embarcación, es en promedio de cinco a seis veces mayor que la manga, solo se considerara la estabilidad transversal, ya que es la que tiene una mayor probabilidad de causar el volcado de la nave. Para lograr que la estabilidad se mantenga en todo momento, las embarcaciones poseen unos tanques de balasto que alteran la altura del centro de gravedad, manteniéndolo lo mas bajo posible, y así evitar momentos de volcamiento muy grandes.

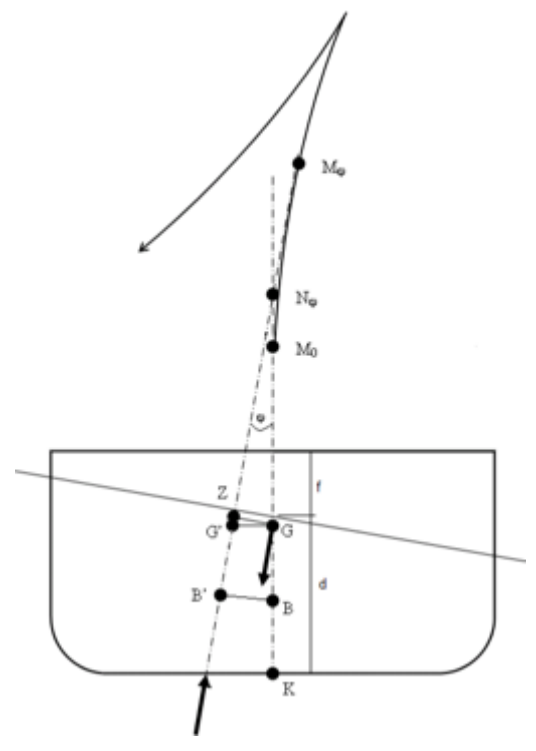

Figura 2-16: Puntos de Relevancia de una embarcación

Fuente: Dynamic Analysis for the Installation of Offshore Wind Turbine Foundations Trabajo especial de Master de Stig Madland presentado ante la Universidad de Stavanger en 2012

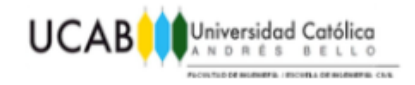

#### **2.7 Factores ambientales que afectan al sistema de amarres**

Todo cuerpo que se coloque en el mar, se encontrará a merced del medio ambiente, afectándolo durante toda su vida útil, razón por lo que resulta de suma importancia conocer las condiciones ambientales a la hora de realizar el diseño, para así determinar las cargas ambientales con que se evaluara el modelo.

Las principales condiciones climatológicas que se deben conocer a la hora del diseño no han de ser las ciclónicas, si no las que espera ocurran con una frecuencia relativamente alta a lo largo de la vida útil de la estructura, ya que bajo condiciones extremas la embarcación no se amarrara en el sistema, haciendo irrelevante el calculo del mismo bajo estas características.

Las condiciones ambientales a tomar en cuenta en el diseño de sistemas los de amarre son el viento, el oleaje y las corrientes marinas.

#### **2.7.1 El viento**

De acuerdo a los conceptos presentados por el MARN en sus estudios, el viento es generado por diferencias en la presión atmosférica, lo que a su vez se origina por las variaciones de temperatura y humedad del aire creando centros de alta y baja presión. Los cuales causan que la velocidad de los vientos sea mayor cuanto mayor sea la diferencia de presión.

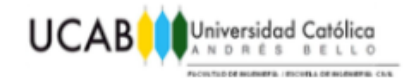

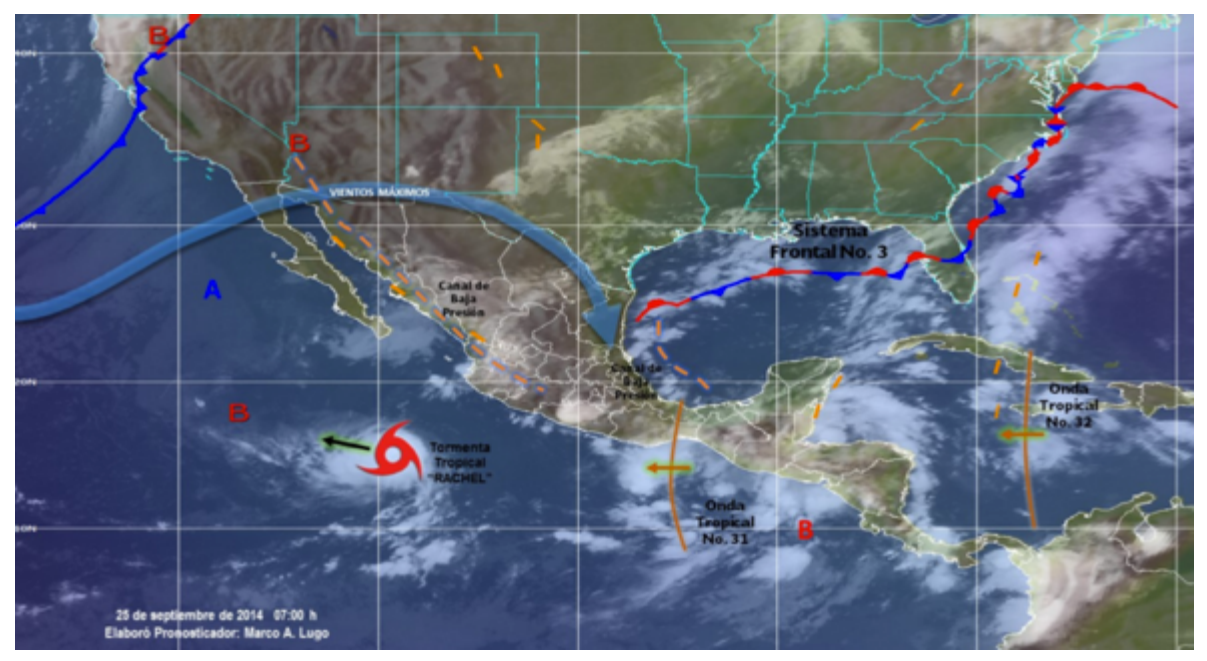

Figura 2-17: Ejemplo de zona de baja y alta presión y su influencia en el viento. **Fuente**:http://oaxacaentrelineas.com/noticias/tormenta-tropical-%E2%80%9Crachel%E2%80%9Dprovocara-lluvias-viento-y-oleaje-que-impactaran-a-bcs

#### **El 14 de abril de 2016**

El viento causara perturbaciones en las estructuras que se encuentran sobre la superficie marina; debido a la fluctuación en tanto la velocidad como la dirección que posea viento, ocasionando fuerzas conocidas como turbulencia.

A la hora de realizar el modelaje del viento, se tratara esta fuerza de turbulencia como una carga constante de carácter dinámica, que será aplicada a las áreas de obra muerta de la embarcación. Debido a lo imprevisible que puede ser el viento, se llegaron a modelos similares a los espectros marinos, los cuales se representan gracias a una serie de Fourier que contenga componentes armónicos.

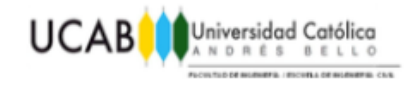

Las presiones del viento sobre los buques podrán ser discretizados en una fuerza horizontal que actuara en el sentido longitudinal del buque, otra en el sentido transversal, y un momento de eje vertical, todos ellos aplicados en el centro de gravedad del buque. La determinación de estas fuerzas, se realizara mediante la formulación consignada en la tabla 3.4.2.3.5.9 de las Recomendaciones Para El Proyecto Y Ejecución De Obras De Atraque Y Amarre *ROM 2.0-11* (2011), sin perjuicio de otros métodos existentes de validez reconocida para buques específicos.

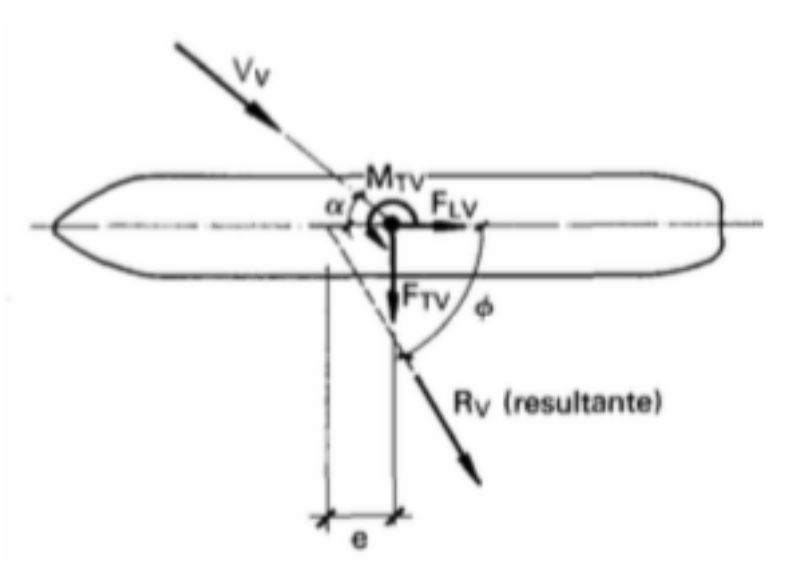

Figura 2-18: Resultantes de las fuerzas a causa del viento. Fuente: Recomendaciones Para El Proyecto Y Ejecución De Obras De Atraque Y Amarre *ROM 2.0-11* (2011)

$$
Rv = \frac{\rho}{2g}C_v * V_v^2 * (A_t \cos^2 \alpha + A_t \sin^2 \alpha) - \frac{C_v * V_v^2}{16000} * (A_t \cos^2 \alpha + A_t \sin^2 \alpha)
$$
 *Ecuación 1*

$$
\tan \alpha \cdot \frac{A_l}{A_t} = \tan \phi
$$
   
 
$$
\text{Ecuación 2}
$$

 $F_{1v} = R_v \cos \phi$  Ecuación 3

#### **COMPARACIÓN ENTRE EL DISEÑO DE AMARRES POR MÉTODOS MANUALES Y MOSES**

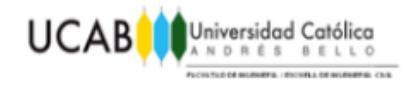

## $F_{tv} = R_v \operatorname{sen} \phi$  Ecuación 4

# $M_{tv} = F_{tv} * ee$  Ecuación 5

### **En donde:**

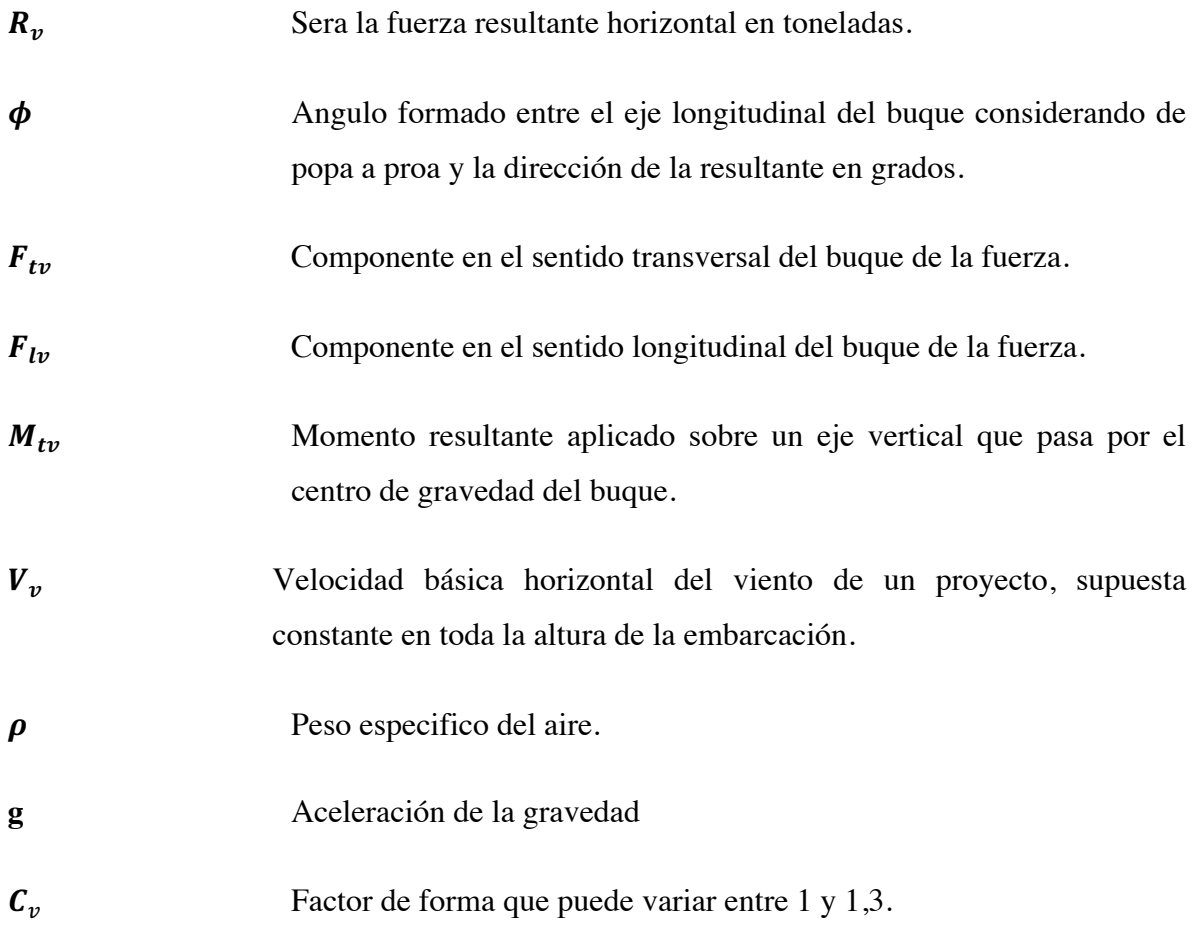

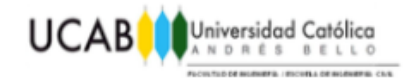

#### **2.7.2 El oleaje**

El oleaje marino es generado principalmente por el viento, es por esta razón que las grandes tormentas generan un gran oleaje, ya que los vientos asociados soplan a lo largo de una cierta distancia, conocida como Fetch o longitud, en donde el viento sopla sin obstáculos por un período de tiempo dado, mientras que el período se conoce como duración y es el tiempo durante el cual este mantiene una magnitud que se podría considerar constante, que generara un oleaje. Si este es generado por tormentas cercanas, se le conocerá como mar local, mientras que cuando es causado por eventos lejanos se le conoce como mar de leva.

#### **2.7.2.1 Partes de una ola**

Las partes de una ola presentadas a continuación son definidas por las Recomendaciones Para El Proyecto Y Ejecución De Obras De Atraque Y Amarre *ROM 2.0-11* (2011) de la siguiente manera.

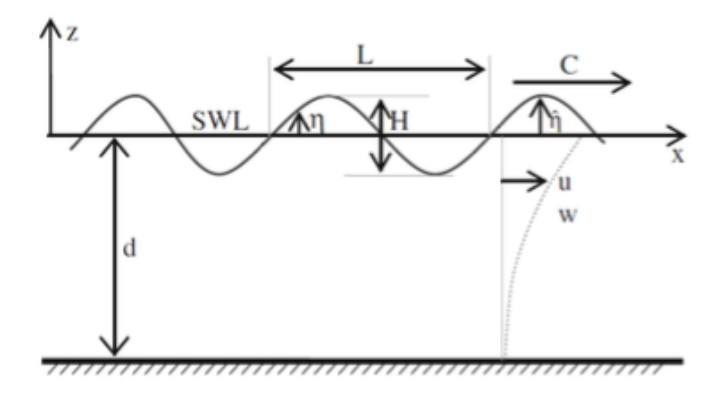

Figura 2-19: partes de una ola. Fuente: Manual de aplicaciones del programa SACS 5.3 a estructuras costa afuera.

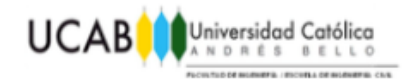

**Longitud de onda (L):** Sera la distancia horizontal medida entre dos crestas o dos valles.

**Período (T):** Es el tiempo, contado en segundos, entre el paso de dos crestas o dos valles consecutivos.

**Altura (H):** Sera la distancia entre el nivel de la cresta de la ola y el valle.

**Pendiente:** Es la relación entre la altura y la longitud de onda (H/L).

**Altura Característica o significativa (Hs):** La altura de ola significativa se define como la media aritmética del tercio de las olas más altas en un registro de olas.

**Cruce en cero (Tz):** Periodo medio de la superposición de grupos de ondas de distintos periodos medida entre los cruces con el eje de las abscisas.

**Periodo Promedio o significativo:** Es definido como el período medio del tercio de las olas más altas de un registro de oleaje.

**Amplitud (A):** Es la distancia que va desde el nivel medio del agua hasta la cresta.

**Frecuencia (f):** Número de crestas por unidad de tiempo, corresponde al inverso del periodo.

**Velocidad horizontal de la partícula de agua (u):** Velocidad instantánea a lo largo del eje de las abscisas.

**Aceleración horizontal de la partícula de agua (ů)**: Aceleración en el eje X.

**Profundidad de agua (d):** Distancia desde el nivel medio del agua al fondo del océano.

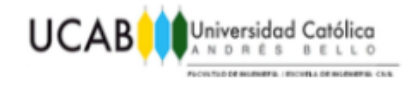

#### **2.7.3 Corrientes**

**L**as corrientes son flujos cohesivos de una masa fluida, que circulan como una unidad a través de los océanos, con desplazamientos propios a profundidades diversas y con determinadas direcciones (Heck). Su duración puede variar, desde corrientes eventuales, hasta otras como la corriente del golfo, que llevan ocurriendo durante milenios. Las corrientes, pueden ser clasificadas dependiendo de cómo sean generadas en:

**Corrientes de arrastre**: Son aquellas que ocurren en la superficie de la masa de agua, por lo general, se deben a la acción directa del viento. Son de mayor intensidad cuando el viento es constante sobre una masa de agua extensa, por ejemplo, los vientos alisios que soplan en el Atlántico y Pacífico creando corrientes de grandes masas de agua en la misma dirección.

**Corrientes de densidad:** Se producen debido a la diferencia de la densidad por diferencias en la temperatura y salinidad entre las masas de agua ubicadas a distintas profundidades. La tendencia es que el agua busca compensar esta diferencia de densidad, por lo que una de las masas se desplazara hacia la otra a una velocidad proporcional a la diferencia en densidades. Estas corrientes generalmente son suaves, y en ellas las aguas más frías o con mayor salinidad son más densas tendiendo a hundirse, mientras que las aguas más cálidas y menos salinas ascenderán hacia la superficie, generando corrientes verticales unidas por desplazamientos horizontales para reemplazar el agua en movimiento.

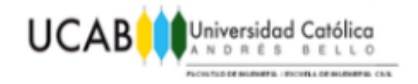

**Corrientes de mareas:** Las cuales ocurren exclusivamente por la variación del nivel del mar debido a la atracción entre la luna y el sol, y su dirección cambia a la vez que cambian las mareas. La velocidad de estas corrientes depende de la configuración de la costa, aunque suele ser muy intensa. Pueden llegar a ser un peligro para los buceadores y los barcos. Generalmente en altamar carecen de importancia.

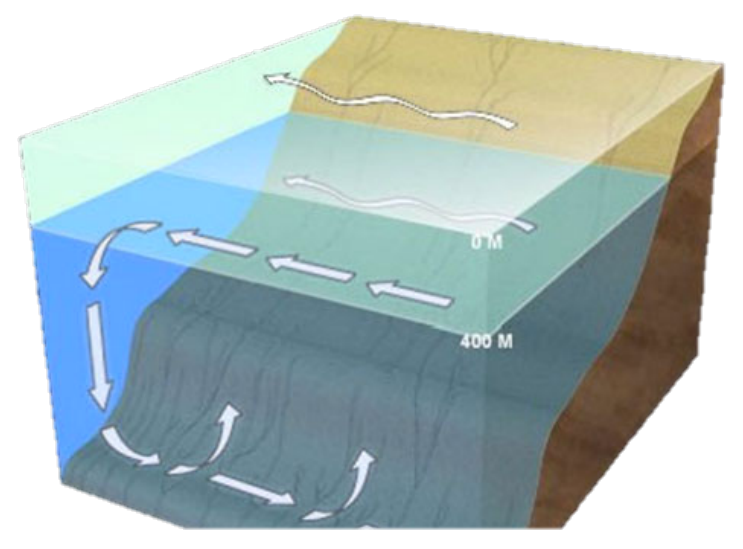

Figura 2-20: Ejemplo de las corrientes en el mar. **Fuente**: http://oceanexplorer.noaa.gov/facts/currents.html **El 12 de mayo de 2016**

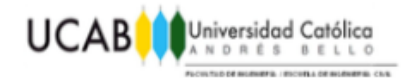

#### **2.8 Espectros de Oleaje**

Las teorías lineales de oleaje son utilizadas para calcular la respuesta extrema de una estructura al ser confrontada por una única ola, pero como las operaciones marinas nunca serán llevadas a cabo durante condiciones extremas de clima, se tuvieron que desarrollar teorías que sirviesen para describir de mejor manera el comportamiento diario del mar.

Esto se puede lograr de dos formas diferentes, la primera es por medio de parámetros estadísticos y la otra, mas utilizada a nivel mundial, es representar la energía de la ola asociado a su frecuencia en un grafico denominado espectro de oleaje.

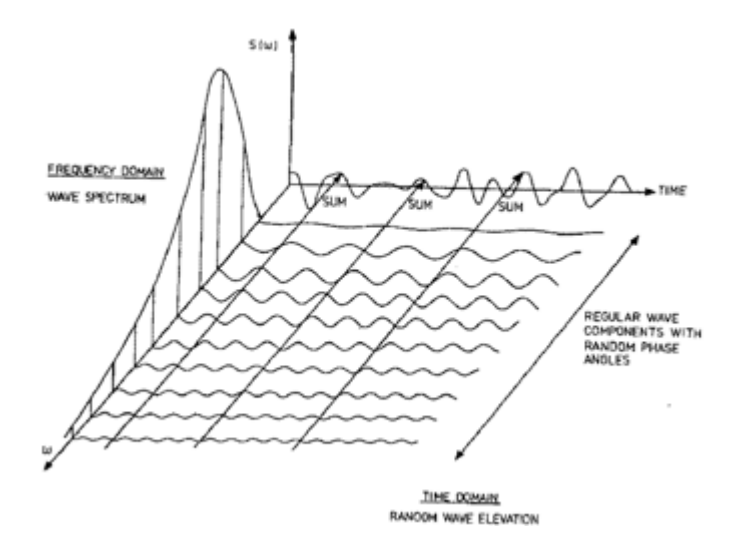

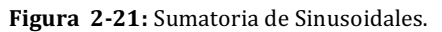

Fuente: Dynamic Analysis for the Installation of Offshore Wind Turbine Foundations Trabajo especial de Master de Stig Madland presentado ante la Universidad de Stavanger en 2012

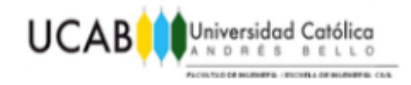

#### **2.8.1 Teoría de JONSWAP.**

Hasselmann en sus investigaciones como parte de su estudio en el mar del norte denominado Joint North Sea Wave Project y después de analizar los datos obtenidos, encontró que un espectro de oleaje nunca logra desarrollarse por completo, si no que por el contrario se continua desarrollando a través de interacciones ola-ola no lineales durante tiempos y distancias muy largas, es por esta razón que él propuso un espectro de la forma presentada en la figura 2-22, resultado en el espectro mas utilizado cuando existen limitaciones en el Fetch que afecta al oleaje.

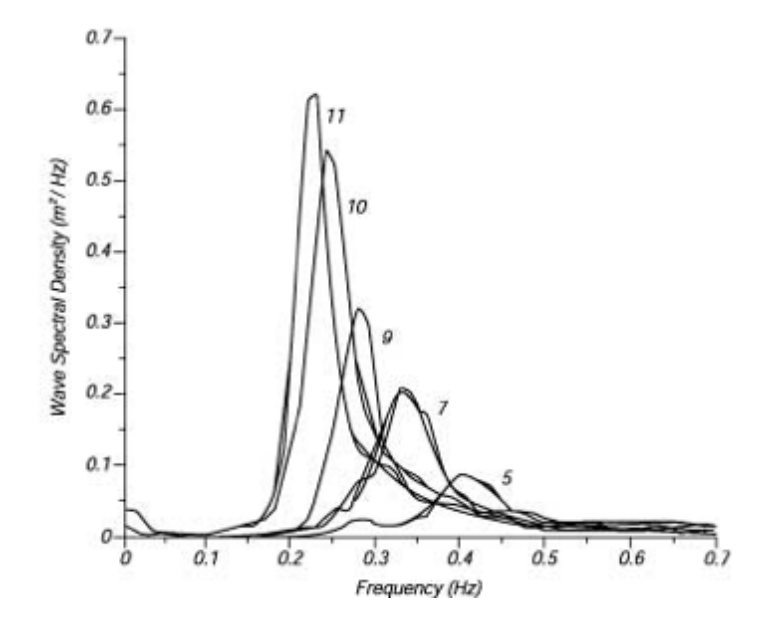

Figura 2-22: Espectro de oleaje de un mar en desarrollo para diferentes Fetch **Fuente**: http://oceanworld.tamu.edu/resources/ocng\_textbook/chapter16/chapter16\_04.htm **El 14 de abril de 2016**

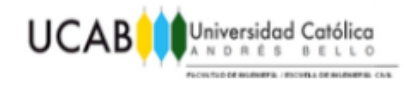

#### **2.8.2 Teoría de Pierson-Moskowits**

La metodología presentada por Pierson-Moskowits es la mas sencilla de los espectros de oleaje desarrollados a lo largo del tiempo, ya que asume que si el viendo sopla de una manera sostenida durante el tiempo necesario, entonces las olas entraran en equilibrio con el viento, lo cual se conocerá bajo el nombre de "espectro completamente desarrollado".

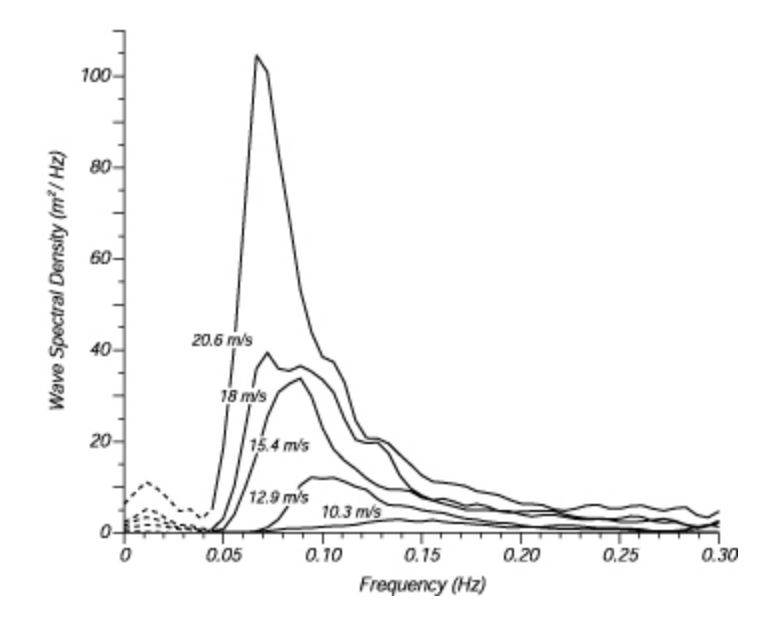

Figura 2-23: Ejemplo de un espectro de oleaje desarrollado para diferentes velocidades de viento. **Fuente**: http://oceanworld.tamu.edu/resources/ocng\_textbook/chapter16/chapter16\_04.htm **El 14 de abril de 2016**

Para obtener un espectro completamente desarrollado utilizaron mediciones de olas por medio de acelerómetros ubicados en buques británicos, seleccionando únicamente datos en los que el viento soplara por un tiempo constante y así al calcular el espectro a partir de las velocidades del viento lograron hallar la Ecuación 6, que describe lo ocurrido.

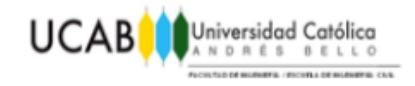

$$
S(\omega) = \frac{a * g^2}{\omega^5} \exp \left[\beta \left(\frac{\omega_0}{\omega}\right)^4\right]
$$

**Ecuación 6**

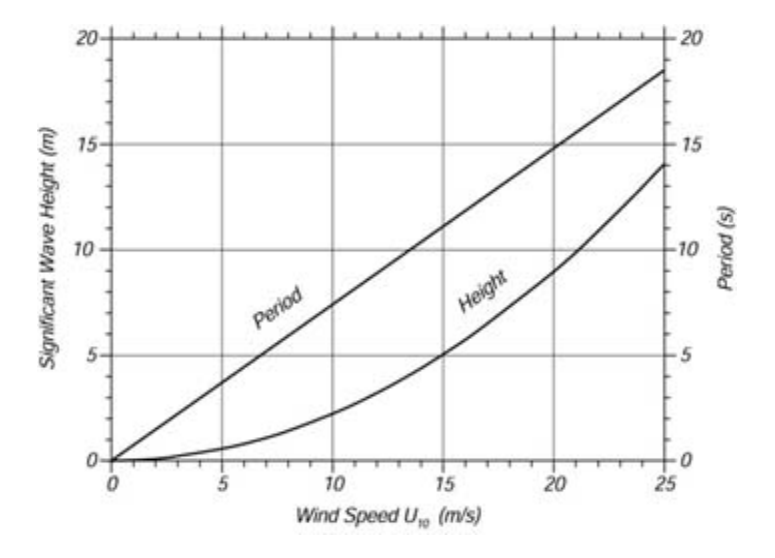

Figura 2-24: Relación entre altura/periodo y velocidad. **Fuente**: http://oceanworld.tamu.edu/resources/ocng\_textbook/chapter16/chapter16\_04.htm **El 14 de abril de 2016.**

Por medio de esta formulación, se puede obtener una relación entre la altura significativa de ola o el periodo, con la velocidad del viento para un espectro completamente desarrollado.

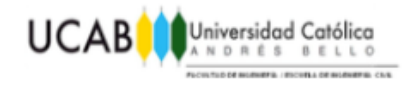

#### **2.8.3 Teoría de oleaje de Bretschneider**

Mejor conocido como espectro del Congreso internacional de embarcaciones y estructuras o ISSC por sus siglas en ingles, es una modificación del espectro JONSWAP realizada por Bretschneider, ideado para mares que nunca se desarrollarían completamente, convirtiéndolo en uno que a la vez funcione de manera aceptable en oleajes parcialmente desarrollados, lo que resulto en la Ecuación 7:

$$
S(\omega) = \frac{5 \omega_m^4}{16 \omega^5} * H_{1/3}^2 * e^{-5 \omega_m^4 / 4 \omega^4}
$$

**Ecuación 7**

#### **En donde:**

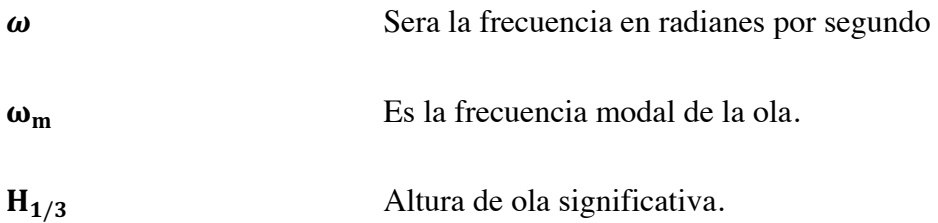

El espectro del ISSC es el mas recomendado por Ultramarine (empresa creadora de MOSES) para la realización de los análisis de oleaje, debido a que este se adapta a las diferentes zonas de una manera aceptable, aunque el programa también permite realizar los cálculos en cualquier espectro deseado.

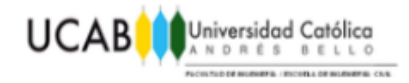

# **CAPÍTULO III** *MARCO METODOLÓGICO*

Los módulos de programas MOSES, permiten realizar un análisis dinámico que considere los efectos generados por el oleaje, el viento y la corriente, sobre una embarcación que se encuentre en movimiento o atracada.

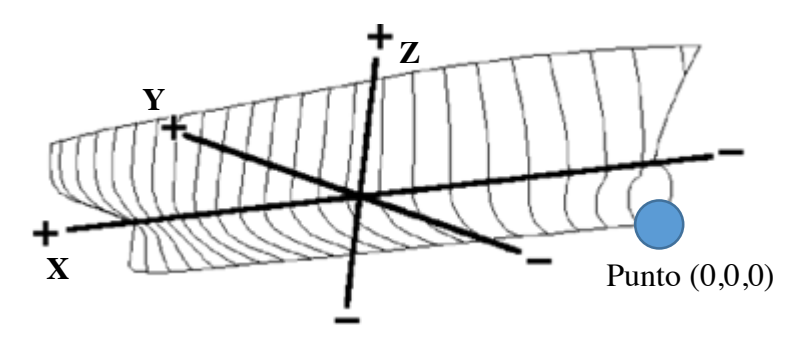

Figura 3-1: Ejes para el programa MOSES **Fuente: MOSES HULL MODELER MANUAL** 

Los ejes que se manejan a lo largo de todos los programas de la interfaz MOSES, tanto para reportar los resultados como para la ubicación de cuerpos, tienen como dirección positiva del eje X aquella que apunta hacia la popa, del eje Y positivo en dirección de babor y el eje Z en la dirección que se aleje del nivel de agua. Sin embargo, cuando se desea crear, modificar o definir un punto dentro de la embarcación, los ejes se trabajaran de manera relativa al casco, en los cuales el punto (0,0,0) se encontrara en el lugar mas lejano y bajo de la parte frontal del casco, siguiendo las direcciones positivas de los distintos ejes.

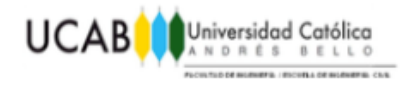

## **3.1 MOSES HULL MODELER.**

El programa MOSES HULL MODELER, es uno de los módulos de MOSES, y resulta el primer paso a la hora de poder realizar un análisis, debido a que su finalidad es la de modelar el casco de la embarcación, o cualquier elemento necesario para el estudio y, posteriormente definir las zonas que serán afectadas tanto por el viento como por el oleaje y la corriente.

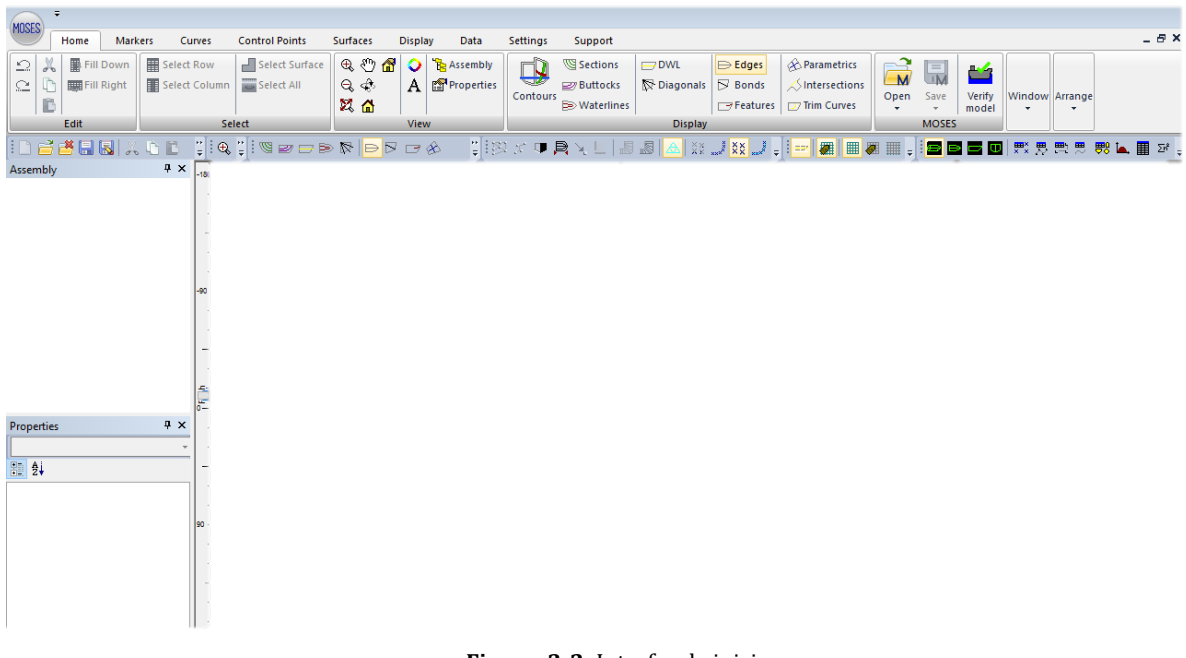

Figura 3-2: Interfaz de inicio **Fuente: MOSES Hull Modeler** 

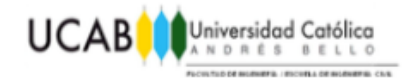

#### **3.1.1 Panel de Inicio.**

Cuando se abre el programa, se presenta esta pestaña en donde se muestra un pequeño resumen de las opciones mas importantes, o de mayor necesidad para el usuario a la hora de realizar un modelo. Como por ejemplo las herramientas básicas de edición, comandos de cortar, copiar y pegar, y las opciones zoom, giro y movimiento del diseño.

Cuando se ha cargado un modelo o progresado en la construcción de uno, se puede observar que, cada superficie creada se ubico en carpetas, ordenadas por orden de creación, dentro de las cuales se presentan los elementos que conforman a cada entidad. Lo que permite elegir, editar o borrar los puntos y las propiedades, de una manera rápida y sencilla.

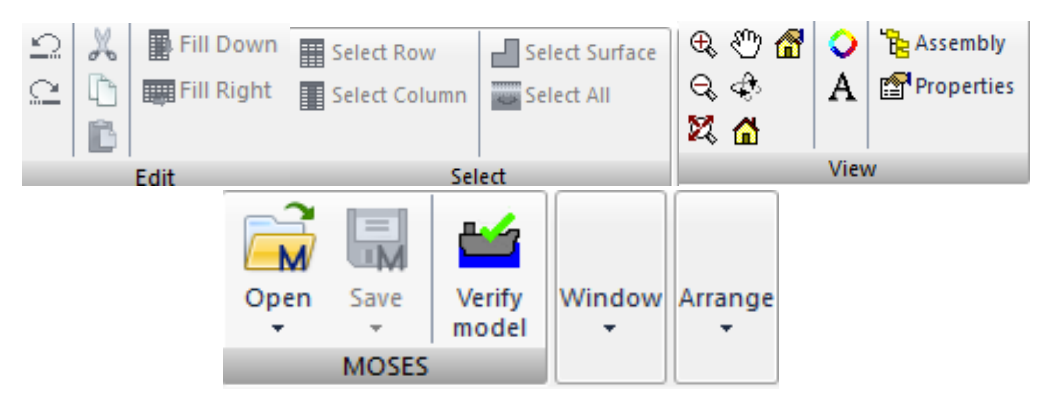

**Figura 3-3:** Panel de Inicio Fuente: MOSES Hull Modeler

Las opciones de visualización, permiten observar tanto secciones horizontales, como transversales y la variación en las alturas de agua hasta llegar a la DWL, o modificar el renderizado del casco, al seleccionar las opciones de parametrics, intersections o curves. Con el Verify Model, se puede comprobar si el modelo cumple con las reglas del ACC, buscar inconsistencias o huecos en el modelo y revisar si este esta listo para su exportación.

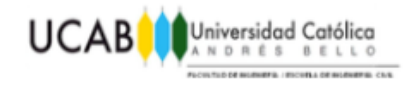

#### **3.1.2 Panel de marcadores.**

El panel de marcadores es la segunda pestaña del programa, y es donde se presentan las opciones de creación o modificación de los puntos de interés del modelo, que se ingresaran por medio de sus coordenadas. Este paso, resulta de suma importancia si se desea conocer la respuesta en un lugar especifico del casco, o realizar cambios en las propiedades de un cuerpo.

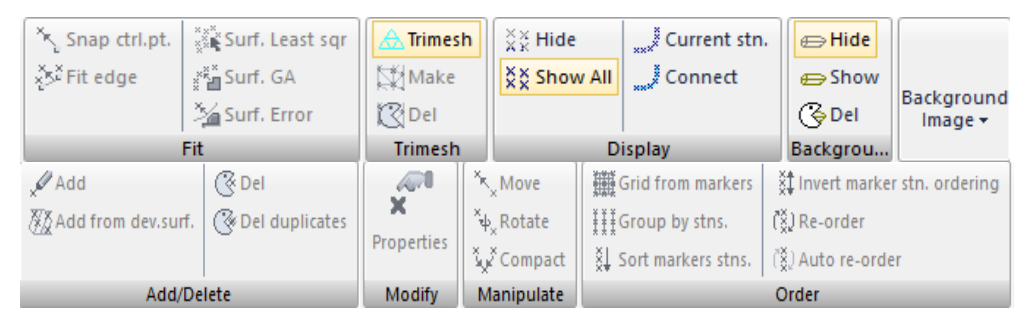

**Figura 3-4:** Panel de marcadores Fuente: MOSES Hull Modeler

#### **3.1.3 Pantalla de visualización.**

Es el espacio destinado en la pantalla del programa para la visualización y creación del casco. Ubicado a los bordes de la misma se pueden encontrar las barras de desplazamiento, con ellas, se puede cambiar la inclinación del dibujo en cualquiera de los ejes cartesianos, para poder observar los detalles de una manera mas eficiente.

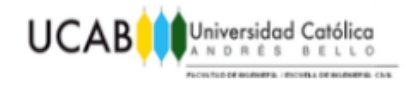

#### **3.1.4 Panel de superficies.**

En el panel de superficies se ubican los comandos necesarios para la creación de cuerpos predefinidos como lo pueden ser cubos, cilindros o esferas, que por medio de la unión, superposición, corte o cambio de tamaño, se utilizaran para definir las superficies que conforman el casco.

Las superficies pueden ser rotadas, arrastradas o alineadas para crear cuerpos, y estos modificarlos por medio de extrudes o skins. La opción patch permite corregir errores o huecos en el diseño, al cambiar el tamaño de las entidades, buscando que estas se ajusten a la perfección.

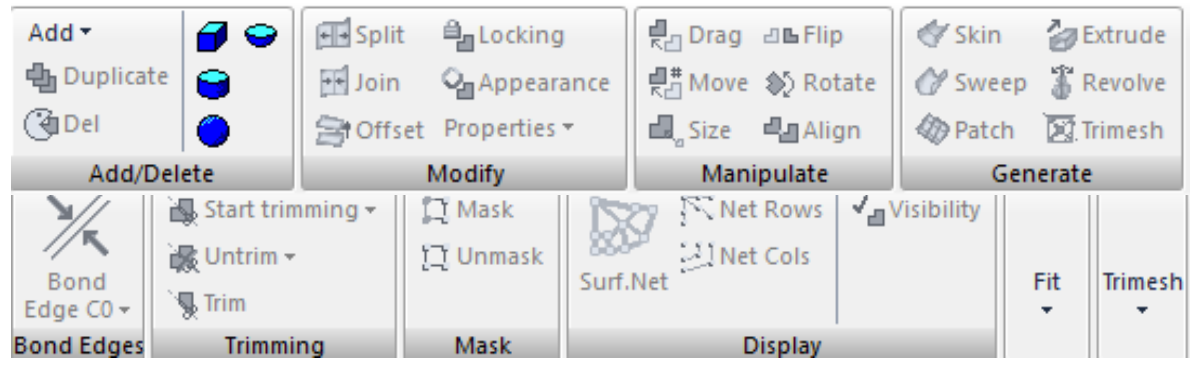

Figura 3-5: Panel de creación de Superficies **Fuente: MOSES Hull Modeler** 

Para que el diseño pueda ser analizado, la opción de trimesh modificara el modelo, reemplazando los marcadores y superficies por paneles triangulares, que se utilizaran para realizar los análisis de presiones causados por las fuerzas ambientales y el movimiento de la embarcación; el tamaño de los mismos puede variar dependiendo de la dificultad que presente el casco, pero para obtener una mayor precisión se recomienda utilizar 1 metro de lado.

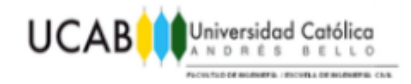

### **3.1.5 Panel de visualización.**

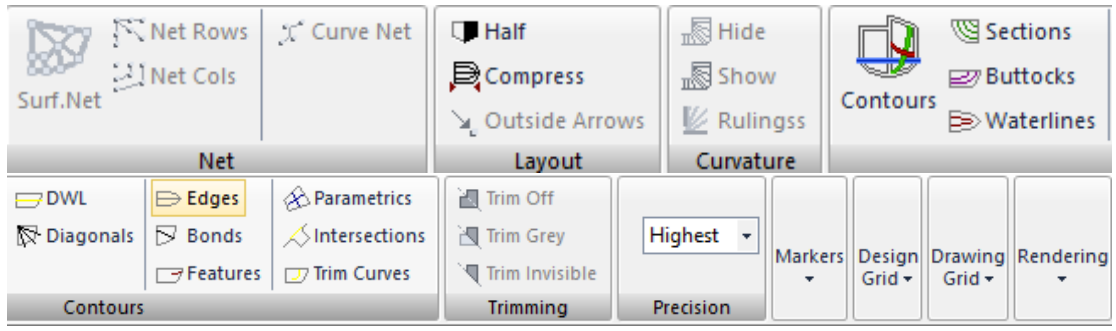

**Figura 3-6:** Panel de Visualización Fuente: MOSES Hull Modeler

El poder observar el modelo durante el diseño es de suma importancia, y es por esta razón que existen diferentes opciones para poder ver todos los detalles necesarios, pudiendo elegir entre ver únicamente los contornos, líneas de agua o los bordes importantes. Cuando el diseño posea compartimentos internos, con la opción half estos se podrán visualizar, al ocultar la mitad de la embarcación, lo que permite observar el interior del casco. De igual forma, las opciones de renderizado y de iluminación permiten cambiar la forma en que el programa genera la imagen, para observar detalles o zonas especificas.

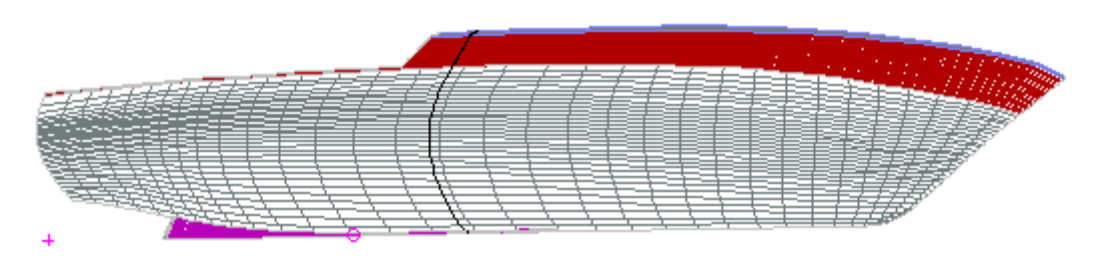

Figura 3-7: Ejemplo de visualización de una embarcación en vista paramétrica. **Fuente: MOSES Hull Modeler** 

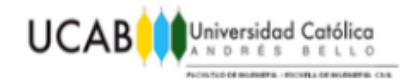

### **3.1.6 Panel de información.**

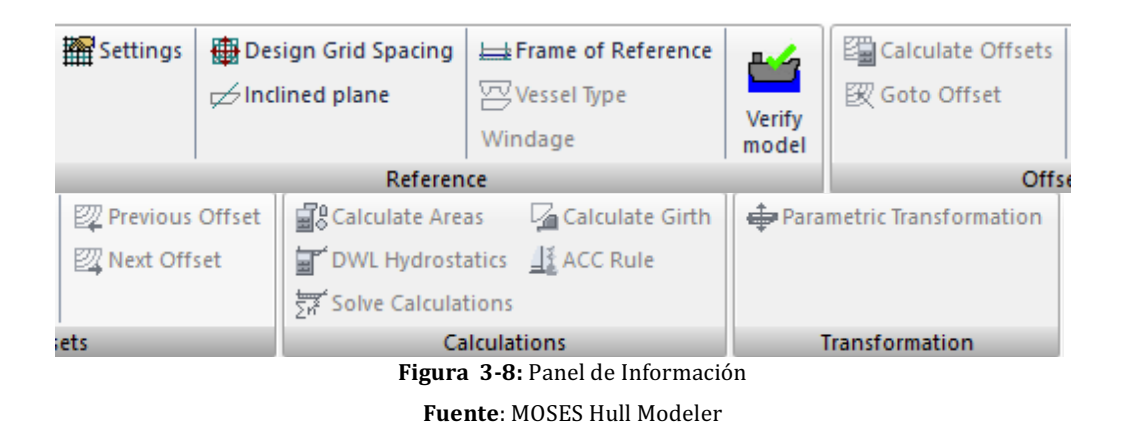

Como la línea DWL es utilizada para todos los cálculos realizados por el programa, su ubicación resulta imprescindible y se seleccionara dependiendo del estado de carga que se desea analizar. Al ubicarla en el casco, automáticamente se calcularan las áreas afectadas tanto por oleaje como por viento. El marco de referencia se utiliza para determinar la ubicación de los puntos mas alejados en todas las direcciones de la embarcación, para luego seleccionar si el buque esta constituido por un solo casco o si es un multi-casco.

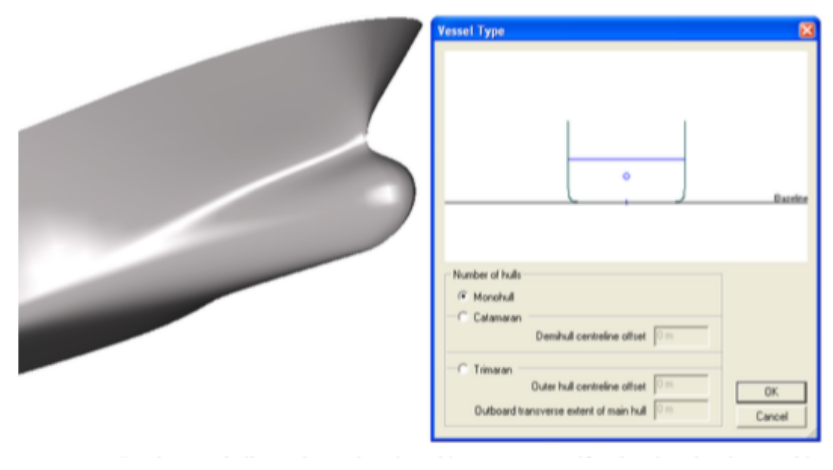

Figura 3-9: Ejemplo de un Monocasco **Fuente: MOSES Hull Modeler Manual** 

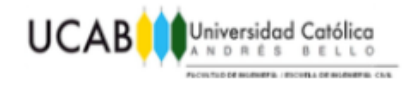

# **3.2 MOSES MOTIONS.**

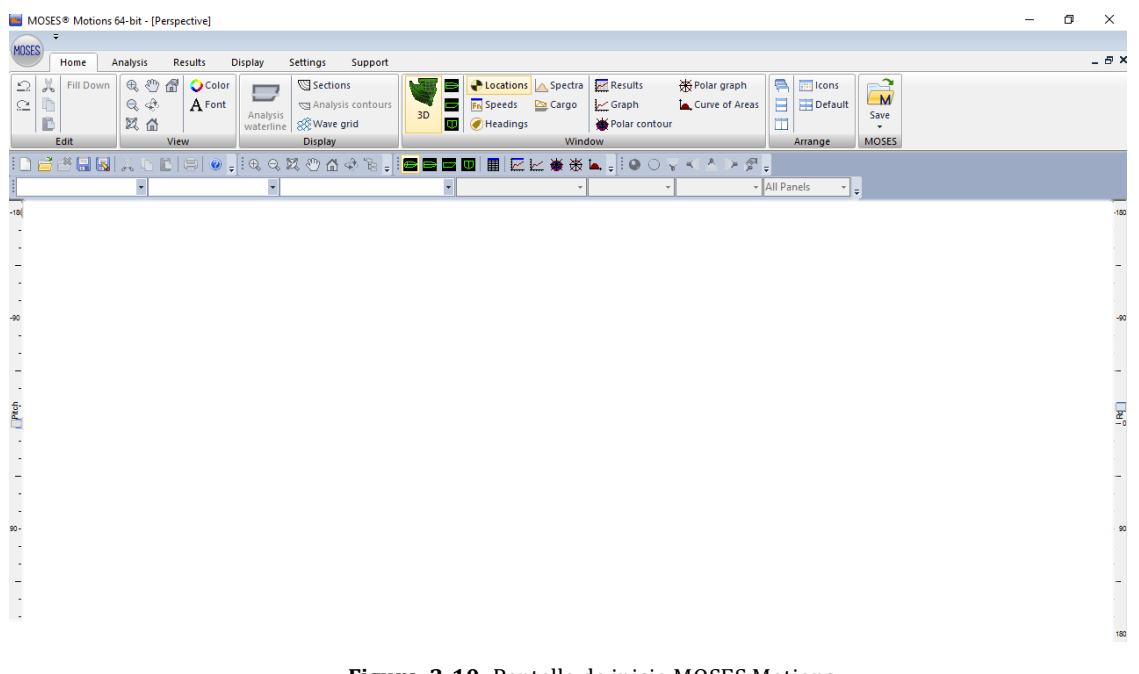

Figura 3-10: Pantalla de inicio MOSES Motions **Fuente: MOSES Motions.** 

MOSES Motions es el segundo modulo de MOSES, en el, se realizan los análisis dinámicos al modelo, y se añaden las constantes ambientales, como el oleaje, su dirección, su espectro y la carga presente en la embarcación. Este programa resulta ideal cuando se desea llevar a cabo el estudio de una embarcación en movimiento o cuando se encuentra en labores de montaje y desmontaje de elementos en el agua. Se debe señalar que en este modulo únicamente actúa funciona para grandes profundidades, y que no se permite añadir elementos restrictivos, como lo pueden ser boyas o cualquier tipo de obra de atraque y amarre.

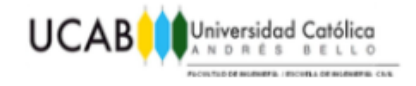

#### **3.2.1 Panel de inicio.**

Al inicio, se presentaran los comandos básicos y mas utilizados para la comodidad del usuario, facilitando el acceso a los resultados en forma grafica, polar o por curvas de área.

Permite alternar entre la pantalla de ingreso de datos, de visualización y de respuestas, junto a las opciones de movimiento del modelo, los resultados del análisis de oleaje y las opciones de visualización del casco diseñado.

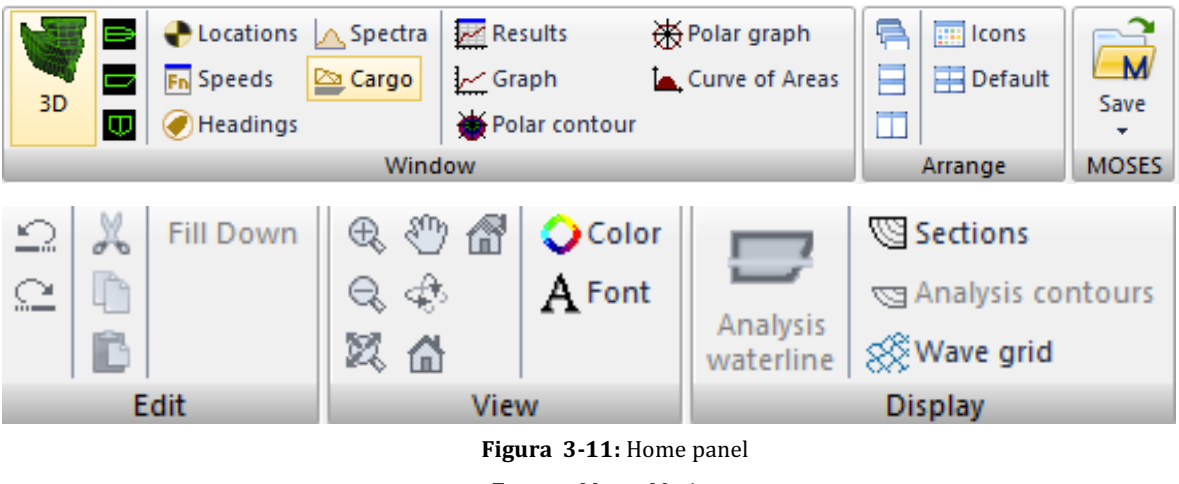

**Fuente:** Moses Motions.

El ingreso del oleaje y del viento se realiza de manera expedita, al ingresar los valores característicos del espectro seleccionado, y por medio del análisis de la línea de agua, entrega valores como el volumen de agua desplazado, el peso necesario para ubicar la DWL en la posición seleccionada y un breve resumen de las constantes utilizadas por las ecuaciones para el calculo.

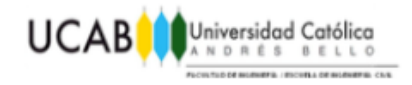

#### **3.2.2 Panel de análisis.**

Sección básica en donde se ingresan las condiciones iniciales de la embarcación, pudiendo analizar combinaciones especiales de Drafts and Trim o Heel. Al seleccionar add, se deben ingresar los valores ambientales y seleccionar un método para la resolución de las ecuaciones de movimiento, entre las posibilidades en el método de resolución, se encuentra la teoría de cuerdas, el Martec Solver y el MOSES solver, recomendado por el fabricante al resultar mas completo y aportar mayor precisión en los resultados.

Antes de correr el modelo se debe realizar una nueva mesh al casco, que transformara el modelo en paneles, para luego calcular la estabilidad de la embarcación, permitiendo revisar los resultados hidrostáticos, de superficie de ola y, en donde se pueden visualizar los datos sobre el espectro de oleaje aplicado al modelo en forma grafica o de tabla.

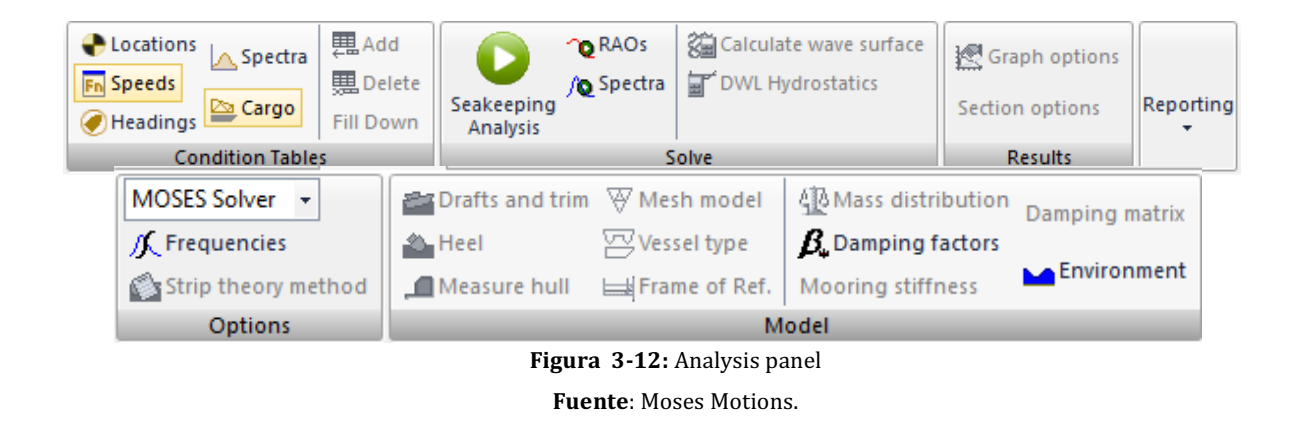

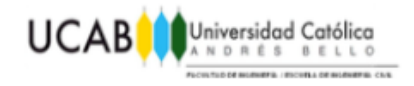

#### **3.2.3 Panel de herramientas.**

Los diferentes coeficientes o constantes utilizados para los cálculos pueden ser modificados mediante el ingreso a este panel, como la selección de las unidades en las cuales se realizara el ingreso de datos y en las cuales se desea sean presentados los resultados.

#### **3.2.4 Panel de visualización.**

Las diferentes formas de visualización y animación para el modelo se encuentran ubicados en este panel, con la posibilidad de presentar el movimiento de la embarcación y el efecto que tendrá el espectro sobre esta, por medio de animaciones renderizadas, en las que se podrá especificar desde el tipo de iluminación deseada y la forma en la que se construirá el oleaje.

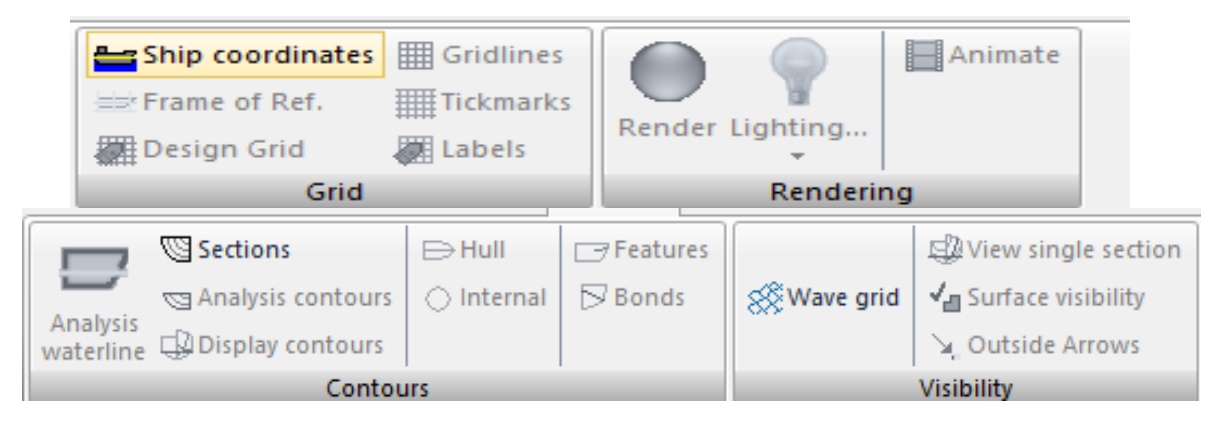

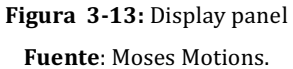

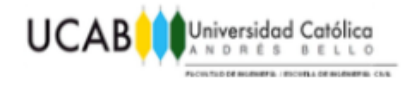

# **3.3 MOSES EDITOR.**

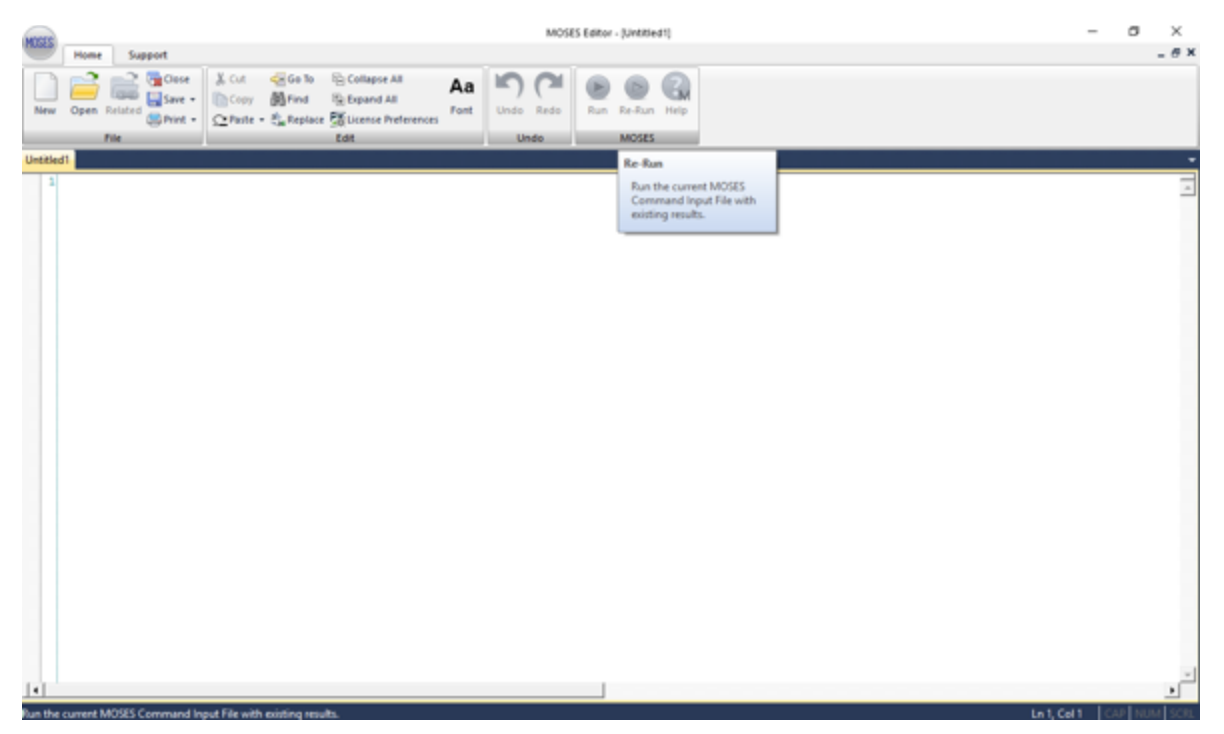

Figura 3-14: Moses Editor pantalla principal **Fuente:** Moses Editor

Como el MOSES Motions no permite modificar las características de amarre y su función principal es la de analizar embarcaciones en aguas profundas, se hace necesario utilizar el MOSES Editor para modificar el archivo .CIF generado y así añadir las características faltantes del análisis; algunos de los comandos necesarios se presentaran a continuación.

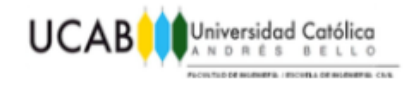

#### **3.3.1 Elementos de inicio.**

Dependiendo de la forma en que se inicie una línea de código, se le estará indicando al programa que se quieren cosas diferentes, ya que dependiendo de el símbolo colocado se procederá a realizar la creación o modificación de cuerpos, el ingreso de características ambientales, de comentarios realizados por el usuario o la conexión entre dos puntos o entidades.

- "**-**", sirve para indicar al programa que se procederá a modificar una de las opciones o características asignadas a un cuerpo o entidad, como lo puede ser el peso.
- " $\mathbf{\&}$ ", comando que señala el comienzo de un análisis o una solicitud al programa, como puede ser el calculo del peso del tanquero o el imprimir una imagen del modelo.
- "**\$**", se usará para realizar comentarios o anotaciones sobre el código , ya que todo lo colocado posterior al símbolo no será leído.
- "**~**", se utilizara cuando se desee añadir un nuevo elemento al diseño, sin importar el tipo, siendo posible añadir con este comando desde nuevos cuerpos hasta conexiones.
- "**\***", se aplicara cuando se quiera definir un punto de interés perteneciente a un cuerpo para bien solicitar resultados o análisis en este, o el realizar una conexión a el.

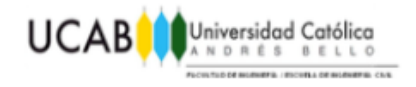

#### **3.3.2 Características iniciales y ambientales**

**INMODEL:** Por medio del uso de este código se realizara el cargado de las entidades para el análisis, deben encontrarse en formato .DAT y en la misma carpeta que el .CIF, de lo contrario el programa no seguirá funcionando al no poder encontrar el modelo.

**-DIMEN**: Permite la definición de las unidades deseadas, tanto para el ingreso como para la salida de datos para la distancia, peso, velocidad del viento, ángulo y momento.

*(-DIMEN METERS M-TON ANGL KNOTS)*

**-SPGWATER:** Como según su salinidad el peso especifico del agua cambia, este se deberá indicar para realizar de forma correcta los análisis, debido a que los valores de flotabilidad variaran al verse modificado.

*(-SPGWATER 1.03)*

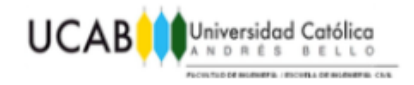

**-DEPHT:** Parámetro utilizado para definir la profundidad del agua en la que se encuentran ubicados los cuerpos, esto será de suma importancia, ya que de no indicarse se asumirá una profundidad de 4000 metros.

*(-DEPHT 26)*

**-LOCATE**: Con esto se ubica un cuerpo en un lugar especifico, lo mas importante es el definir la profundidad a la que se quiere ubicar el casco, ya que de no realizarse esta indicación, el cuerpo quedaría situado fuera del agua, lo que ocasionaría la interrupción de la simulación.

*(-LOCATE nombre 0 0 -14.5)*

**-SEA:** Con esto se procederá a definir el espectro de oleaje deseado, este podrá ser cualquiera de los explicados anteriormente (JONSWAP, ISSC, Pierson-Moskowits), se debe indicar seguido al tipo de espectro, el ángulo en que este esta dirigido, el valor de la altura de ola significativa y su periodo.

*(-SEA ISSC 180 2 10.5)*

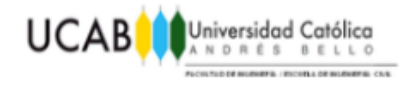

**-CURRENT:** Sirve para señalar al programa, el ángulo, respecto al centro de la embarcación desde donde se genera el oleaje y la corriente en el modelo.

*(-CURRENT 0 180)*

**-WIND:** Se utiliza cuando se desee incluir al viento en el análisis hidrodinámico, funciona creando una carga dinámica constante aplicada en el centro de gravedad sobre la DWL.

*(-WIND 34 90)*

**-ACTIVE:** Permite decidir si una entidad, conector o característica influirá en una etapa especifica del diseño o calculo que se desee, después de el se colocara el nombre de lo que se desee activar/desactivar o bien @ para referirse a la totalidad de objetos similares.

*(-ACTIVE nombre) (-ACTIVE nombre @ )*

**MEDIT:** Comando utilizado para indicar que se procederá a definir y describir el sistema de amarres.

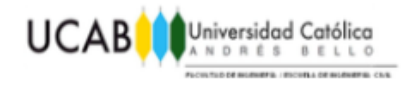

**&WEIGHT:** Permite definir el peso que tendrá un cuerpo, o si este valor es una incógnita, se podrá pedir el peso necesario para que la DWL se encuentre en la ubicación deseada por el usuario.

*(&WEIGHT nombre) ( &WEIGHT –COMPUTE nombre 14.5)*

**&DESCRIBE:** Describe el tipo de casco que posee la embarcación, ya que los resultados varían enormemente si se tiene un monocasco, bicasco o multicasco.

*(&DESCRIBE piece nombre -tanaka 1)*

**&STATUS:** Comando que solicita al programa, ofrezca una descripción de las fuerzas aplicadas al casco, de la posición de los cuerpos y de cualquier solicitud especial que se realice.

**&INSTATE:** Define de la posición inicial del casco antes de comenzar el análisis, se debe indicar primero la posición en el eje Z, siempre siendo este positivo.

*(&INSTATE -CONDITION nombre Z X Y)*
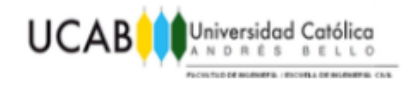

#### **3.4.2 Creación de una cadena de amarre.**

**~WIRE:** Define la entrada de un cuerpo a definir, dependiendo de su finalidad existen 3 posibles comandos; WIRE será un cable de nylon, ROPE un entretejido de cuerda y CHAIN introducirá una cadena.

**B\_CAT o H\_CAT:** Indica que la unión entre dos puntos será realizada por medio de una línea en catenaria, con diferencia en que si se coloca la letra B este cuerpo será afectado por el agua, mientras que si se coloca una H, se le señala al programa que se encuentra al aire libre; teniendo un efecto directo en el peso especifico de la catenaria

*(B\_CAT 100)*

**-LEN:** Se utiliza para introducir el largo que tendrá la sección de catenaria que se encuentra definiendo en el momento.

*(-LEN 26)*

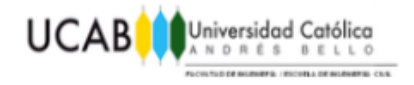

**-WTPLEN:** El comando define el peso de la cuerda por unidad de longitud, de no ingresarlo, será calculado de forma automática con el diámetro y el tipo de material.

*(-WTPLEN 0.18)*

**-B\_TENSION:** Define la resistencia de rotura de la catenaria, si esta no es introducida, entonces será calculada con su modulo de Young y el diámetro.

*(-B\_TENSION 10000)*

**-CLUMP:** Señala la existencia de un peso al final de la línea, cuya fuerza actuara únicamente en el eje vertical, si el valor introducido es negativo, funcionara como una boya, mientras que si es positivo será como si existiese un peso muerto.

*(-CLUMP 10000) (-CLUMP -500)*

**-BUOYDIAMETER:** Si se ingresa un –CLUMP de carácter negativo, este se comportara como una boya y por ende se deberá ingresar el diámetro que esta en el diseño

*(-BUOYDIAMETER 2)*

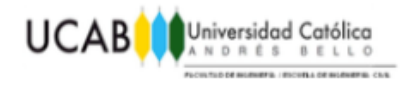

**-DEPANCHOR:** Señala la existencia al final de la línea de un ancla, como estas solo se utilizan bajo el agua, la coordenada Z será colocada en positivo.

*(-DEPANCHOR 26)*

#### **3.4.3 Comandos para realizar una conexión.**

### **CONNECTOR:** Por medio de este comando se le indica al programa que se realizara una conexión, se debe entender que existen dos posibilidades en las conexiones, la primera es el unir dos puntos cualesquiera y la segunda la unión de un punto con una ancla.

Cuando se realiza una unión entre un punto cualquiera y un ancla, se debe colocar el código seguido por el nombre que se le quiere dar a esta conexión, unido al comando –ANCHOR, el ángulo en el que se desarrollara esta línea y el largo que la misma tendrá, terminando con el tipo de cable que se quiere otorgar y el punto de inicio.

*(CONNECTOR nombre -ANCHOR -90 130 ~WIRE \*puntoinicial)*

Si por el contrario se realiza una unión entre dos puntos cualesquiera, se debe comenzar de igual forma que con un ancla, pero con la diferencia de que después del nombre se colocara el tipo de cuerda a utilizar, seguido por el punto de inicio y posteriormente por el punto de llegada.

*(CONNECTOR nombre ~WIRE \*puntoinicial \*puntofinal)*

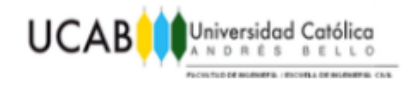

#### **3.4.4 Definición de puntos en un cuerpo.**

### **&DESCRIBE BODY:** Este comando permite crear puntos específicos en la embarcación, bien sea para realizar una conexión o un análisis específico en ellos. Como se esta describiendo un cuerpo, las coordenadas son medidas en relación a este, respectando la dirección de los ejes positivos.

&DESCRIBE BODY nombrecuerpo ∗

#### **3.4.5 Comandos de revisión e impresión.**

**&PICTURE:** Si se desea tener una mejor idea de los que se esta definiendo en el programa se pueden obtener imágenes para mostrar lo que se desee. Existen varias vistas disponibles de visualización y de renderizado dependiendo de los comandos que se utilicen y de lo que se necesite.

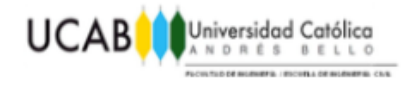

#### **Opciones para las imágenes generadas.**

- $\checkmark$  STARB: Comando que creara una imagen desde el estribor del cuerpo principal incluyendo los elementos añadidos al diseño.
- $\checkmark$  SIDE: Permitirá visualizar desde el babor los cuerpos existentes en el modelo.
- $\checkmark$  ISO: Exportara una instantánea isométrica de los cuerpos activos en el diseño.
- $\checkmark$  TOP: Por medio de esto se obtendrá una imagen vista desde la parte superior del modelo.

#### **Opciones de renderizado.**

- $\checkmark$  RENDER SOLID: La imagen producida al colocar este comando, sin importar la vista solicitada, presentara en forma solida a todos los elementos presentes en el modelo.
- $\checkmark$  RENDER WF: En las imágenes solicitadas, todos los cuerpos presentes saldrán en forma linear, mostrando las partes mas importantes del diseño y solo mostrando el agua en vistas laterales.

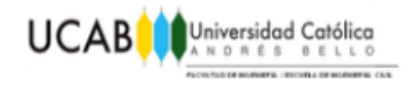

#### **3.4.6 Obtención de resultados.**

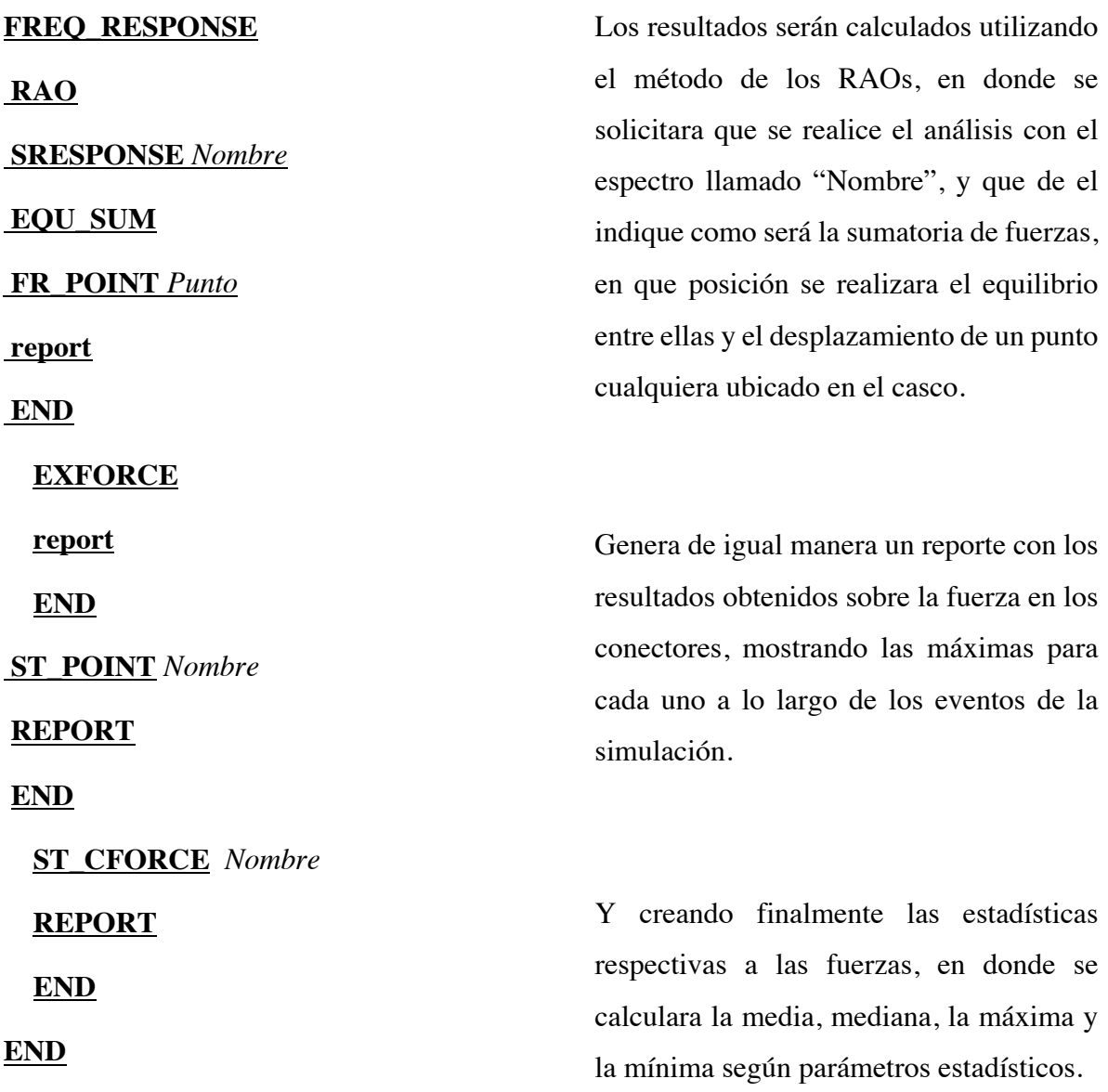

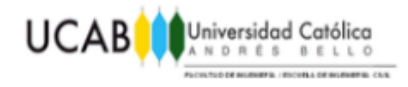

#### **CONN\_DESIGN**

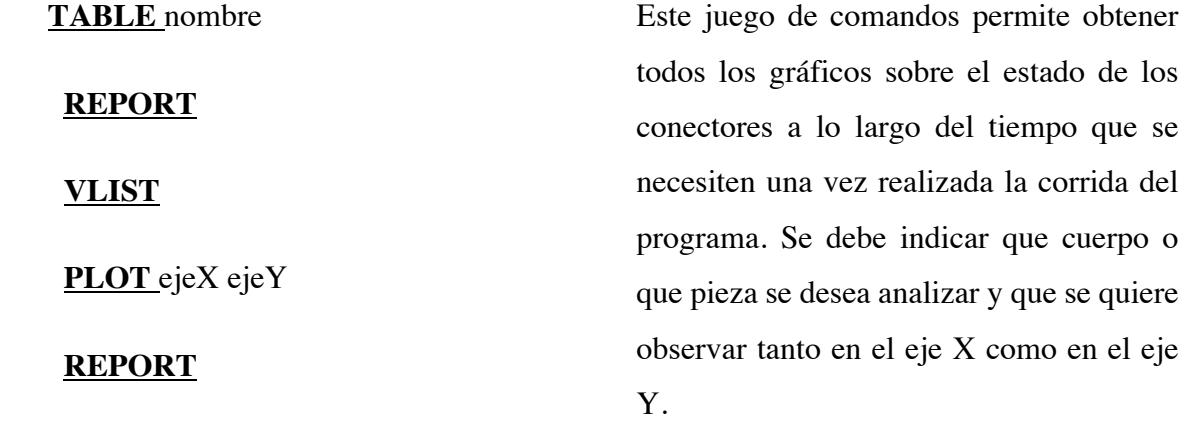

**END**

#### **Opciones disponibles para los ejes X y Y cuando se solicita información de un conector.**

1 Horizontal Distance: Distancia horizontal recorrida.

2 Horiz. Force At Top: Muestra la fuerza horizontal que se aplica al conector.

3 DHDX: Presenta la curva de plasticidad del material.

4 Tension At Top: Tension aplicada en el tope de la conexión.

5 Max T/Break: Presenta en la grafica a la tensión máxima soportada.

6 Critical Break: Indica cual es la tensión critica de rotura.

7 Critical Segment: Identifica la cantidad de segmentos críticos presentes.

8 Vert Pull On Anchor: Permite conocer cuanta fuerza vertical existe en el ancla.

9 Hor. Pull On Anchor: Presenta la fuerza horizontal actuante sobre el ancla.

10 Line On Bottom: Muestra la forma en que actúa la cuerda en el fondo marino.

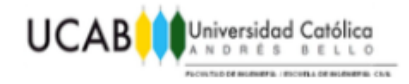

# **CAPÍTULO IV** *MODELAJE DEL CASCO*

El modelo a realizar se encuentra basado en aquel realizado por la empresa Nouel Consult C.A, para la empresa Alba de Nicaragua S.A. (albanisa), en el proyecto que lleva por nombre, Planta de Distribución de Combustibles Miramar, del cual se realizara la comparación de los resultados obtenidos para el sistema de amarras sugerido del proyecto.

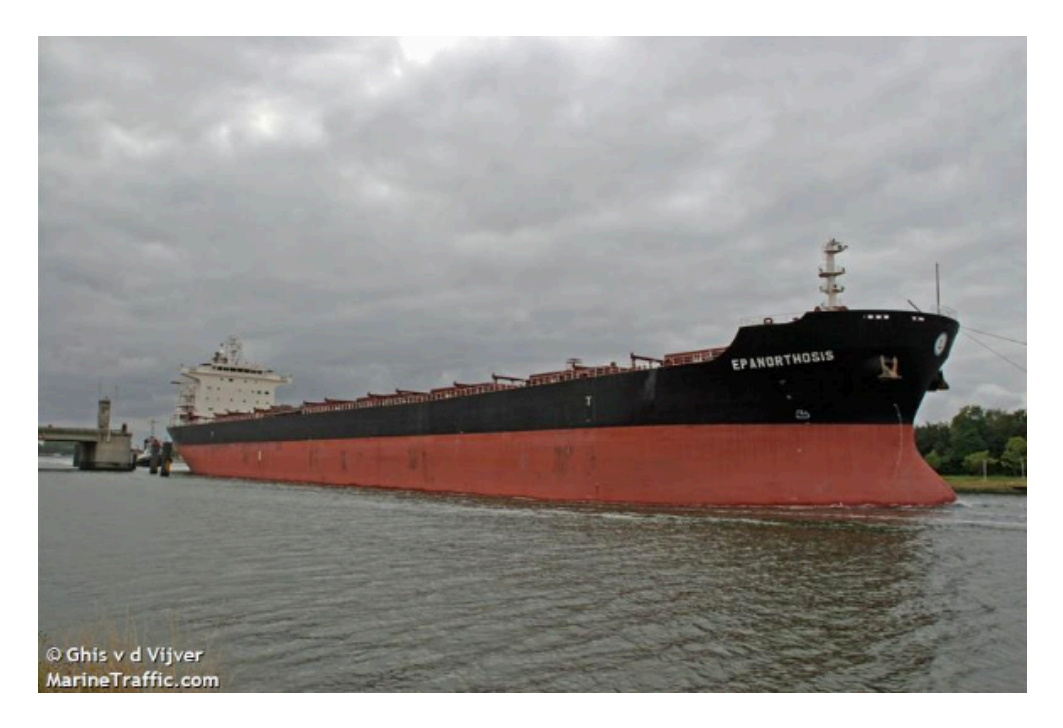

Figura 4-1: Embarcación WOOYANG BANDERS DWT 73700 **Fuente**:http://www.marinetraffic.com/en/ais/details/ships/shipid:464830/mmsi:538006714/imo:9286645 /vessel:WOOYANG\_BANDERS **El 23 de mayo de 2016**

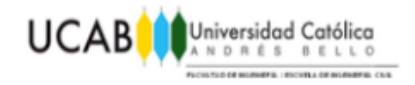

#### **4.1 Datos básicos para el diseño del casco.**

El sistema multiboya se diseñará para atender buques ubicados en el rango de 30.000 a 74.000 DWT (toneladas de peso muerto). Para efectos de cálculo de las fuerzas ambientales se consideró como la mayor embarcación un tanquero PANAMAX de 73.700 DWT que corresponde al buque SANDINO de TransAlba.

#### **Dimensiones del tanquero de diseño:**

- Eslora Total (L): 228,0 m.
- Manga (B): 32,3 m.
- Puntal  $(T)$ : 20,8 m.
- Calado Máximo: 14,5 m.
- Densidad del agua salada  $\rho c = 1.030 \text{ kg/m3}$ .
- Densidad del aire en la ubicación  $\rho w = 1.2 \text{ kg/m3}$ .

#### **4.2 Creación del casco en MOSES Hull Modeler.**

Como el MOSES Hull Modeler es el modulo especializado en el modelaje de embarcaciones, con su instalación viene un conjunto de cascos predefinidos, que se pueden seleccionar ingresando en el menú MOSES y en el elegir la opción de Quick Start, en donde se presentan las distintas opciones de cascos disponibles (Figura 4-2).

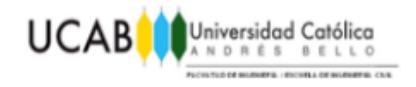

Para el modelo deseado se seleccionara la segunda opción Barge (rounded bow), y se ingresaran las medidas de eslora total, manga y puntal de la embarcación, estos valores son medidos a la altura de la cubierta.

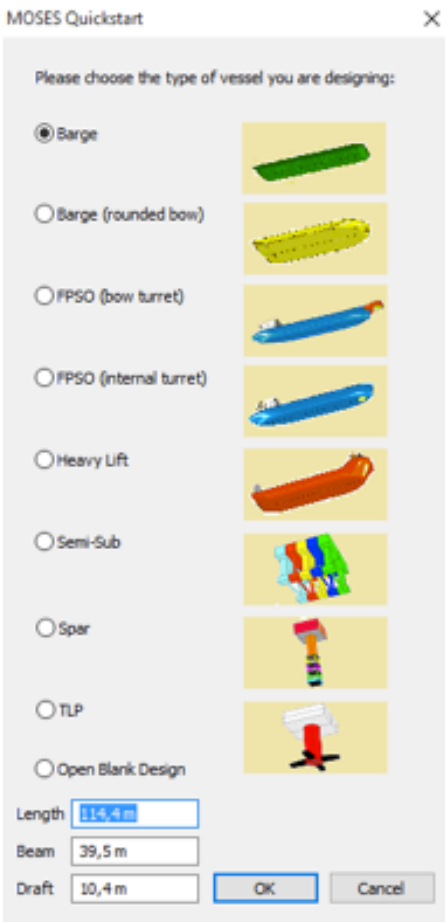

**Figura 4-2:** Menú Quick Start **Fuente:** Moses Hull Modeler

Si se necesita colocar algún elemento adicional como la sala de comando o cargamentos, de deberá añadir por medio del uso de superficies que modifiquen el casco original.

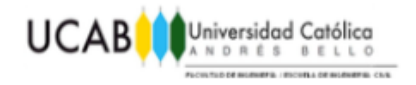

En este caso, se añadirá un elemento de forma cubica (Figura 4-3), por medio del menú Surfaces, para lograr que el modelo se asemeje en área sobre la línea de agua al buque original, el tamaño que se le otorgara a este elemento es de 20x30x20 metros, pero sin un detallado excesivo, ya que lo importante para efectos del viento es el área proyectada de forma horizontal y transversal.

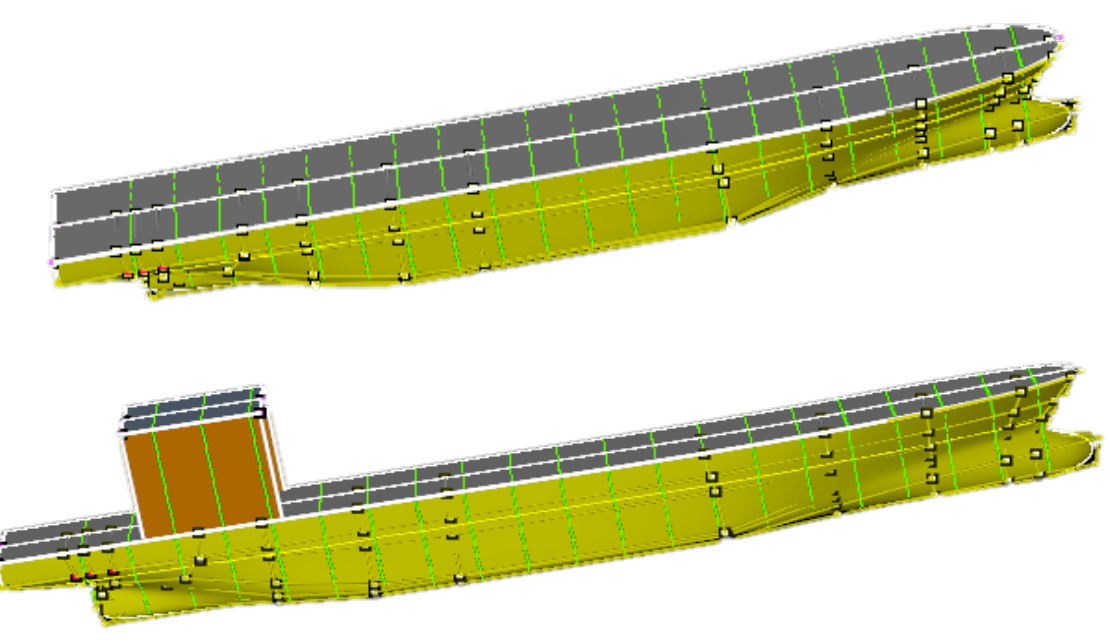

Figura 4-3: Casco original y modificado Fuente: Moses Hull Modeler.

Una vez se considera que el modelo se ajusta a lo deseado en cuestión de áreas expuestas, se procederá a definir que afecta a cada una, esto se realiza por medio de la opción Data-Windage, en donde se seleccionan las zonas a afectar y se ingresaran los valores de los diferentes factores y la dirección de creación de estas superficies.

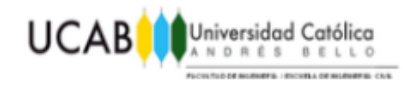

Lo que da como resultado un grafico en donde se presenta que afectara cada zona de la embarcación, junto con el respectivo punto de aplicación de la fuerza.

| $\mathbf{1}$   |                       | <b>Surfaces</b> | F_drag | <b>F_shield</b> | F_user | F_total: F_d | Add    |
|----------------|-----------------------|-----------------|--------|-----------------|--------|--------------|--------|
|                | Underwater            |                 | n/a    | n/a             | n/a    | n/a          | Delete |
| $\overline{2}$ | Windage               |                 | 1,000  | 0,000           | 1,000  | 1,000        |        |
|                |                       |                 |        |                 |        |              |        |
|                |                       |                 |        |                 |        |              |        |
|                |                       |                 |        |                 |        |              |        |
|                |                       |                 |        |                 |        |              |        |
|                |                       |                 |        |                 |        |              |        |
|                |                       |                 |        |                 |        |              |        |
|                |                       |                 |        |                 |        |              |        |
|                |                       |                 |        |                 |        |              | OK     |
|                | Wind direction 90 deg |                 |        |                 |        |              |        |
|                |                       |                 |        |                 |        |              | Cancel |
|                |                       |                 |        |                 |        |              |        |
|                |                       |                 |        |                 |        |              |        |
|                |                       |                 |        |                 |        |              |        |
|                |                       |                 |        |                 |        |              |        |
|                |                       |                 |        |                 |        |              |        |
|                |                       |                 |        |                 |        |              |        |

Figura 4-4: Creación de las superficies de viento y oleaje **Fuente:** Moses Hull Modeler

Una vez terminada la definición de las áreas expuestas en las direcciones deseadas, se deberá definir por medio del menú Data-Vesel Type, como esta conformado el casco de la embarcación, que para este caso se seleccionara un Monohull, pasando a realizar la selección de los puntos de referencia por medio de la opción Data-Frame of Reference.

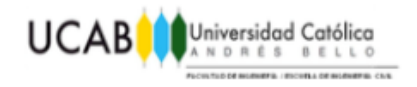

En donde se deben identificar los puntos del casco que se desean como elementos de borde y, como se quiere analizar el estado en donde el modelo se encuentra completamente cargado, la altura de la DWL (línea de agua de diseño) se colocara a 14.5 metros, profundidad que fue especificada como calado máximo para la embarcación.

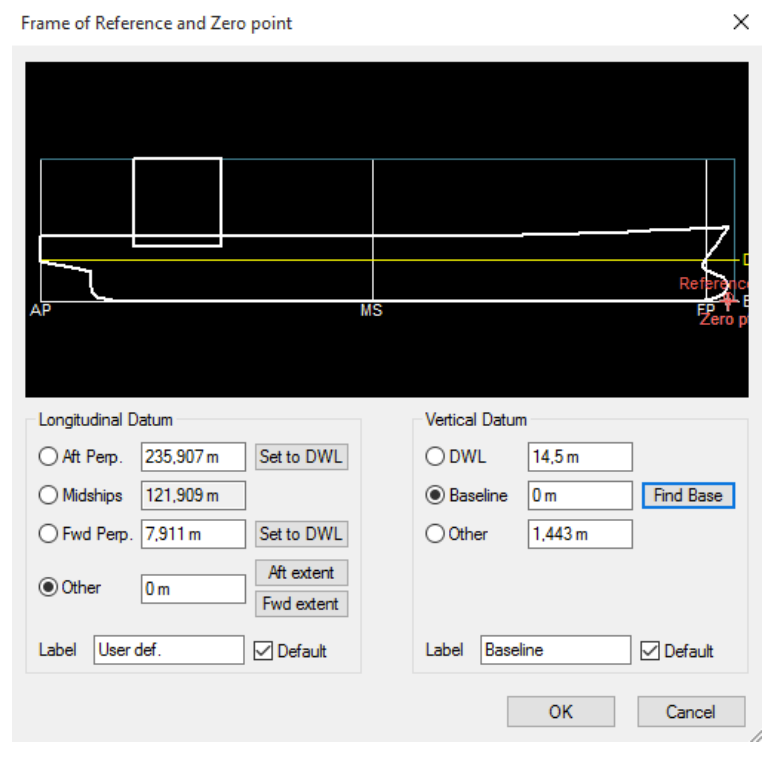

Figura 4-5: Casco Original creado Fuente: Moses Hull Modeler.

Una vez concluido esto, se deben especificar los Datum longitudinales, lo que permite ajustar el diseño en caso de poseer datos sobre el LPP (largo entre perpendiculares), o de lo contrario realizar un análisis mas general en donde estas variaran junto con la DWL.

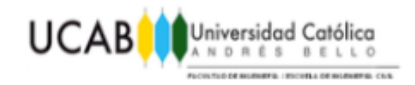

Para terminar los ajustes correspondientes al casco, se debe verificar si este es apto para su exportación, de ser así, el programa realizara los cálculos básicos del diseño, que servirán como primera base de comparación con aquellos otorgados en el informe de la empresa Nouel Consult C.A (Tabla 5).

Se debe tener en cuenta que el estar modelando únicamente la embarcación, significa que de las boyas y demás partes del modelo no importan los factores de arrastre ni amortiguamiento. Si fuese el caso en que estos factores representasen parte importante del diseño, se tendrá que crear modelos separados para cada uno de estos cuerpos y añadirlos a la hora de realizar el análisis.

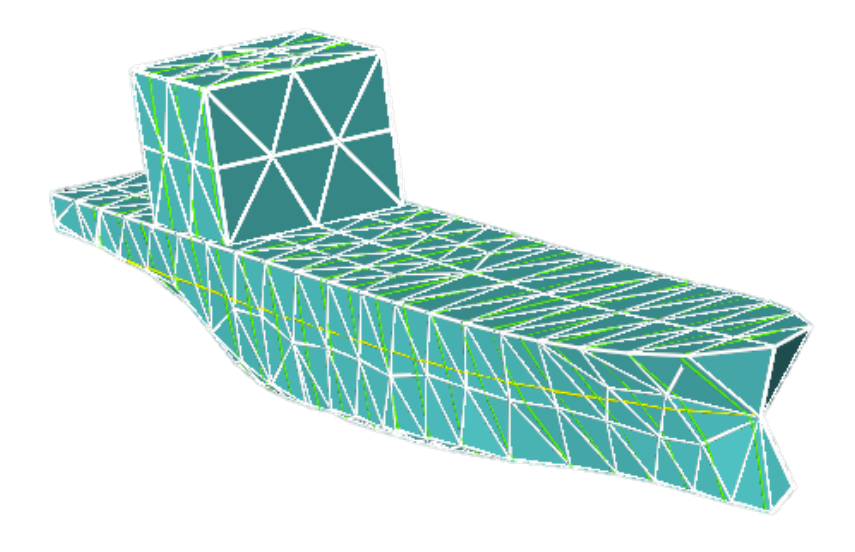

Figura 4-6: Mesh generada y verificada del casco. Fuente: Moses Hull Modeler

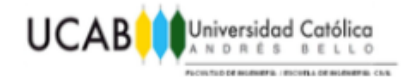

# **CAPÍTULO V** *ANÁLISIS BÁSICOS*

Antes de realizar el modelo complejo, se comprobara gracias a análisis mas sencillos, si el ingreso de los valores ambientales genera respuestas lógicas, lo que permite a su vez, tener una mejor comprensión de los resultados. Esto se realizara mediante la creación de 4 modelos, dos únicamente con espectro de oleaje ISSC de Hs 1 metro y T igual a 10 segundos, y otros dos en los que se utilizara un viento de 40 nudos; en ángulos de 180º y 90º, utilizando el casco diseñado anteriormente para validar su funcionamiento.

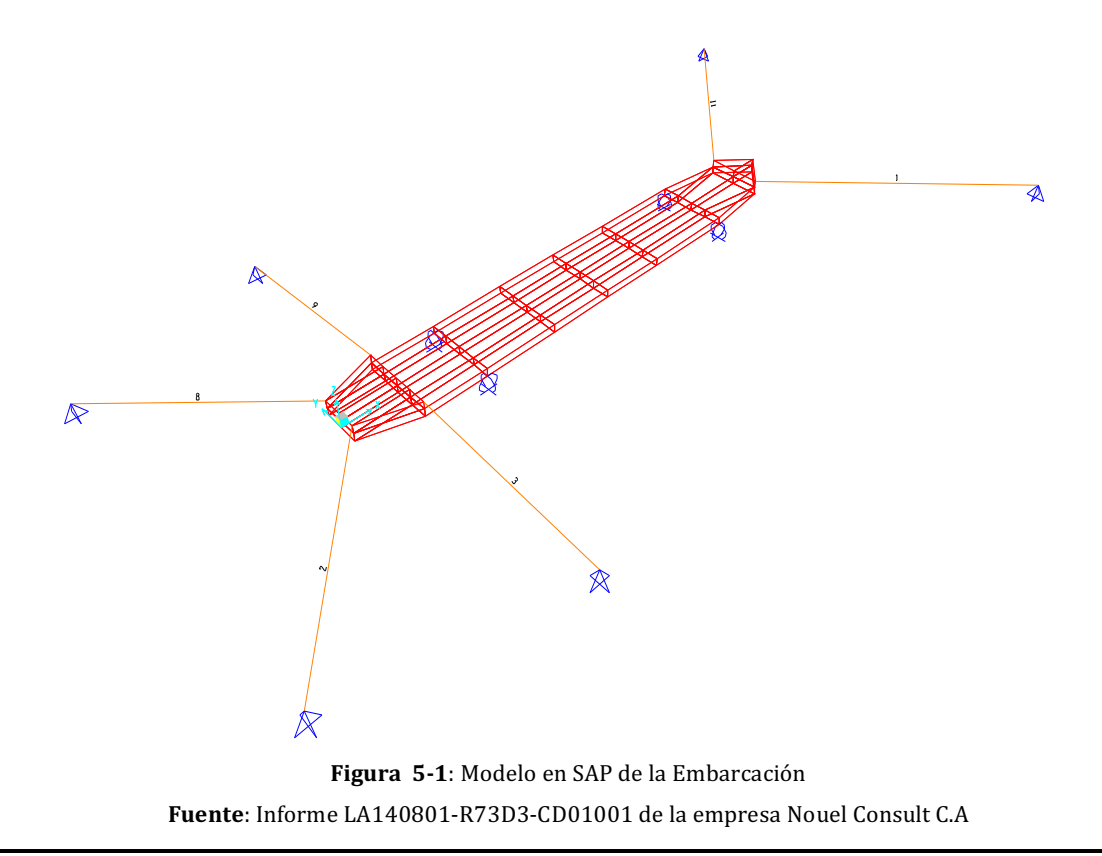

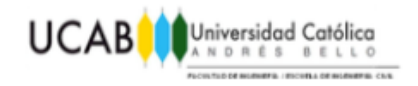

#### **5.1 Definición de un sistema de amarres para el análisis básico.**

 $\exists$  MEDIT  $\sim$ CHAIN B\_CAT 100 -LEN 170 -BUOY 0 -WTPLEN 0.182 -DEPANCHOR 26 -B\_TENSION 1000  $S^*$  $S^{**}$ \$\*\*\* DEFINICION DE PUNTOS DE AMARRE EN LA EMBARCACION  $S^{**}$  $\mathbb{S}^*$ &DESCRIBE BODY oleaje90 \*PBA 10 -3 24.8  $\overline{\mathbf{3}}$ 24.8  $*PBB$ 10  $232 - 3$  $*$ PBC 24.8  $*PBD$  232  $\overline{\mathbf{3}}$ 24.8  $\mathbb{S}^*$  $S^{**}$ **\$\*\*\* CONECCIONES ENTRE BARCO HASTA ANCLA**  $S^{**}$  $S^*$ \$Popa CONNECTOR CONA -ANCHOR -135 150 ~CHAIN  $***PBA**$ CONNECTOR CONB -ANCHOR 135 150  $\sim$ CHAIN  $*PBB$ **SProa** CONNECTOR CONC -ANCHOR -45 150  $\sim$ CHAIN  $*$ PBC CONNECTOR COND -ANCHOR 45 150  $\sim$ CHAIN  $*PBD$ **END** 

Figura 5-2: Sistema de Amarre para análisis básico **Fuente:** Moses Editor

Se creara un sistema de amarres que únicamente estará conformado por cadenas y anclas, que formaran 45º desde la línea de crujía tanto desde la popa como la popa, con una tensión ultima de 1000 toneladas métricas.

Lo que se busca con este sistema, no es evitar el desplazamiento o evaluar la funcionalidad del sistema, lo que se desea es poder ver como se moverá la embarcación bajo los efectos ambientales indicados.

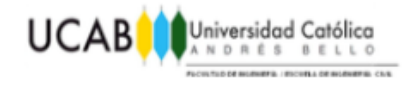

#### **5.2 Modelo únicamente con oleaje a 180º.**

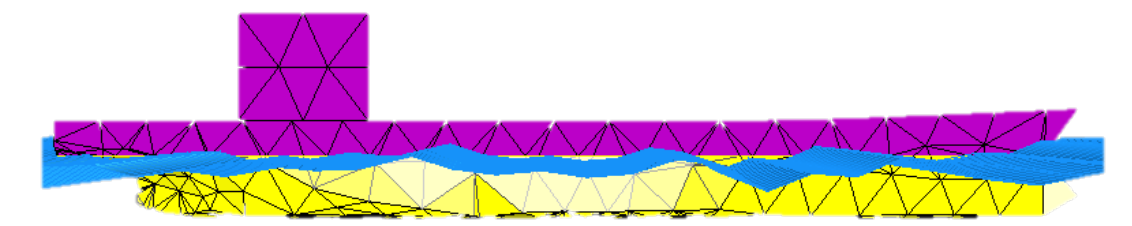

Figura 5-3: Modelo de casco con efecto del oleaje a 180<sup>°</sup> sin efecto del viento. **Fuente:** Moses Motions

Con espectro de oleaje ISSC constituido por una Hs=1 metro y T=10 segundos el sistema de amarres sencillo logro sostener a la embarcación en un lugar que se considera estable, de manera casi expedita debido a que la fuerza de oleaje en esta dirección tendrá un menor área sobre la cual incidir, lo que unido a la poca altura significativa de ola y a un periodo normal ocasionaran desplazamientos pequeños en el eje X de la embarcación y casi inexistentes en el eje Y.

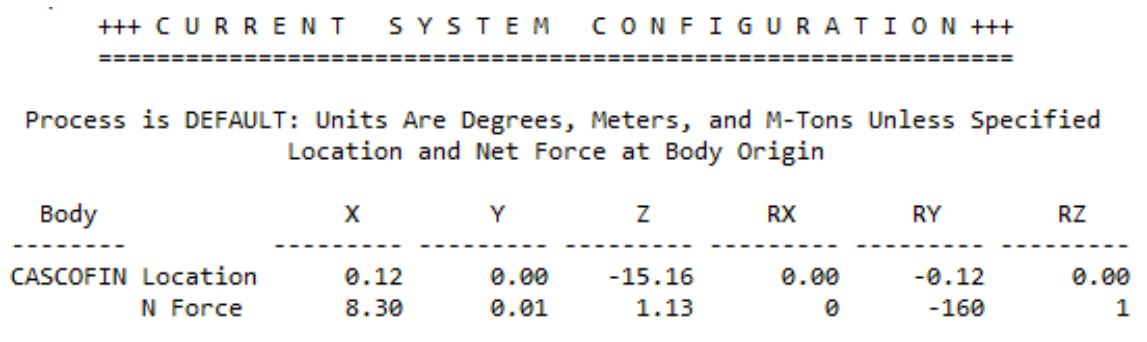

Equilibrium Converged in 4 Iterations

Figura 5-4: Resultados de equilibrio aportados para oleaje a 180º

**Fuente**: Moses Ultramarine Results

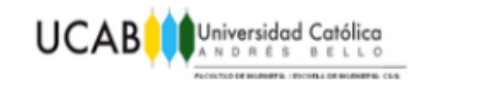

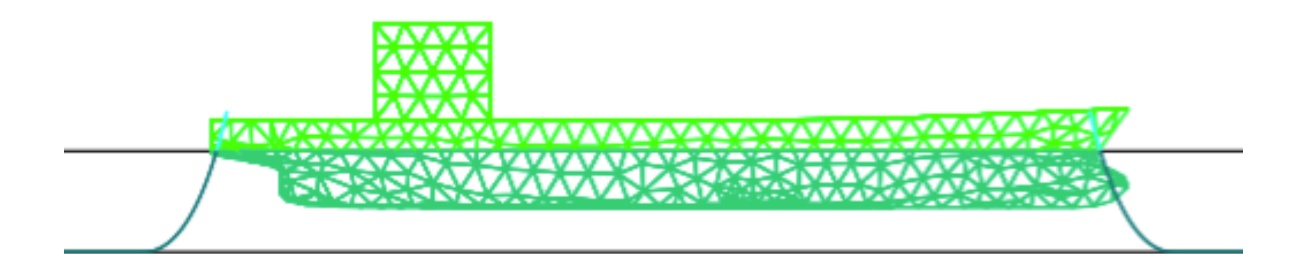

|       |                 | Body /----- Global Position -----/ /------- Euler Angle -------/ |      |          |                                       |         |         |       | Bottom |
|-------|-----------------|------------------------------------------------------------------|------|----------|---------------------------------------|---------|---------|-------|--------|
| Event |                 | Name X                                                           |      |          | Y Z Roll Pitch Yaw Displace Clearance |         |         |       |        |
|       |                 |                                                                  |      |          |                                       |         |         |       |        |
|       |                 |                                                                  |      |          |                                       |         |         |       |        |
| 0.00  | CASCOFIN        | 0.12                                                             | 0.00 | $-15.16$ | 0.00                                  | $-0.12$ | 0.00    | 73849 | 10.87  |
| 1.00  | CASCOFIN        | 0.12                                                             | 0.00 | $-15.16$ | 0.00                                  | $-0.12$ | 0.00    | 73848 | 10.87  |
| 2.00  | CASCOFIN        | 0.13                                                             | 0.00 | $-15.16$ | 0.00                                  | $-0.12$ | 0.00    | 73844 | 10.87  |
| 3.00  | CASCOFIN        | 0.13                                                             | 0.00 | $-15.15$ | 0.00                                  | $-0.11$ | 0.00    | 73834 | 10.88  |
| 4.00  | CASCOFIN        | 0.14                                                             | 0.00 | $-15.12$ | 0.00                                  | $-0.10$ | 0.00    | 73812 | 10.90  |
| 5.00  | CASCOFIN        | 0.14                                                             | 0.00 | $-15.09$ | 0.00                                  | -0.09   | 0.00    | 73782 | 10.93  |
| 6.00  | CASCOFIN        | 0.15                                                             | 0.00 | $-15.07$ | 0.00                                  | -0.08   | 0.00    | 73753 | 10.95  |
| 7.00  | CASCOFIN        | 0.17                                                             | 0.00 | $-15.08$ | 0.00                                  | $-0.09$ | 0.00    | 73747 | 10.95  |
| 8.00  | CASCOFIN        | 0.18                                                             | 0.00 | $-15.12$ | 0.00                                  | $-0.10$ | $-0.00$ | 73773 | 10.91  |
| 9.00  | <b>CASCOFIN</b> | 0.19                                                             | 0.00 | $-15.20$ | 0.00                                  | $-0.13$ | $-0.00$ | 73835 | 10.84  |
| 10.00 | CASCOFIN        | 0.20                                                             | 0.00 | $-15.29$ | 0.00                                  | $-0.17$ | $-0.00$ | 73919 | 10.75  |
| 11.00 | CASCOFIN        | 0.20                                                             | 0.00 | $-15.38$ | 0.00                                  | $-0.20$ | $-0.00$ | 73992 | 10.67  |
| 12.00 | CASCOFIN        | 0.19                                                             | 0.00 | $-15.42$ | 0.00                                  | $-0.22$ | $-0.00$ | 74025 | 10.63  |
| 13.00 | CASCOFIN        | 0.17                                                             | 0.00 | $-15.41$ | 0.00                                  | $-0.21$ | $-0.00$ | 73994 | 10.65  |
| 14.00 | CASCOFIN        | 0.14                                                             | 0.00 | $-15.34$ | 0.00                                  | $-0.19$ | $-0.00$ | 73922 | 10.71  |
| 15.00 | CASCOFIN        | 0.11                                                             | 0.00 | $-15.23$ | 0.00                                  | $-0.15$ | -0.00   | 73838 | 10.81  |
| 16.00 | CASCOFIN        | 0.07                                                             | 0.00 | $-15.10$ | 0.00                                  | -0.09   | $-0.00$ | 73783 | 10.92  |
|       | 17.00 CASCOFIN  | 0.05                                                             | 0.00 | $-14.98$ | 0.00                                  | $-0.04$ | $-0.00$ | 73777 | 11.03  |

Figura 5-5: Ubicación y movimiento desde equilibrio en el análisis **Fuente:** Moses Ultramarine Results

Como se puede comprobar en la Figura 5-5, en donde se aprecia un extracto de la pagina de resultados, tanto la dirección de la fuerza como el desplazamiento ocurrirán en la dirección del eje de las abscisas, tal como era de esperarse para esta configuración de oleaje y corriente.

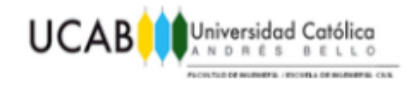

#### **5.3 Modelo únicamente con viento a 180º.**

Al igual que ocurre con el caso del oleaje a 180, el viento tendrá efecto sobre poca área del casco, limitándose al área del centro de controles de la embarcación, por lo que no tendrá un gran efecto en el movimiento al ser contrarrestado casi enteramente por el peso del tanquero.

> +++ CURRENT SYSTEM CONFIGURATION +++

Process is DEFAULT: Units Are Degrees, Meters, and M-Tons Unless Specified Location and Net Force at Body Origin

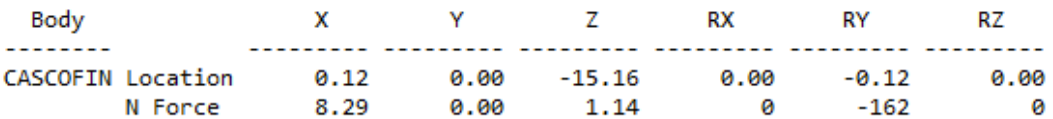

Equilibrium Converged in 4 Iterations

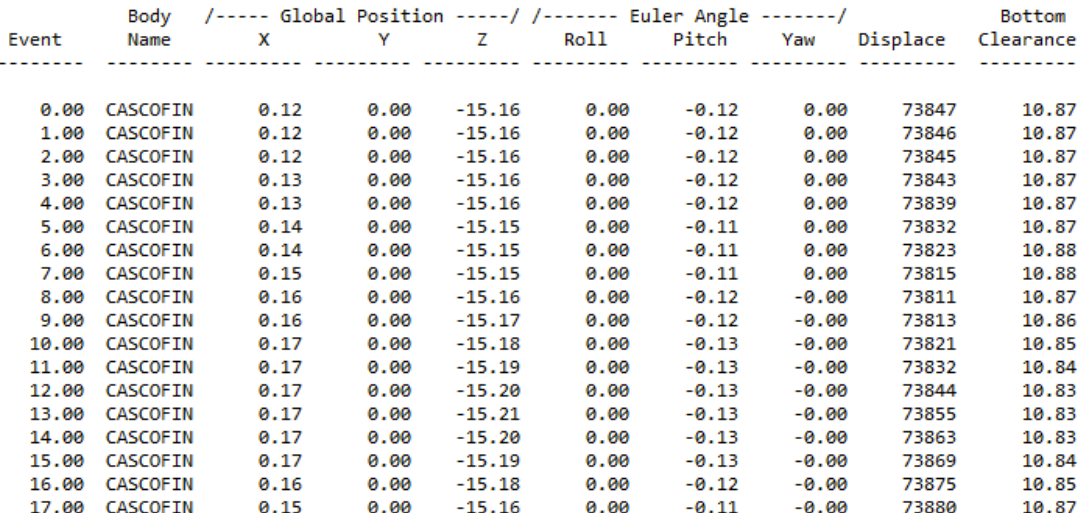

Figura 5-6: Resultados para el análisis de solo viento a 180<sup>o</sup>

**Fuente:** Moses Ultramarine Results

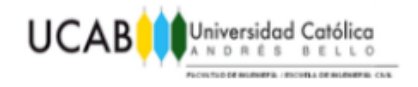

#### **5.4 Modelo únicamente con oleaje a 90º.**

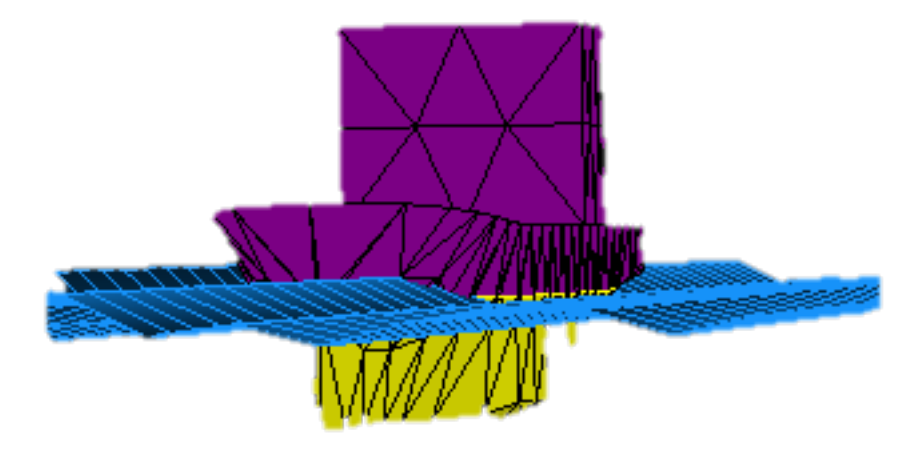

**Figura 5-7:** Modelo de casco con efecto del oleaje a 90<sup>°</sup> sin efecto del viento. **Fuente:** Moses Motions

Con un espectro de oleaje ISSC de Hs=1 metro y T=10 segundos el sistema de amarres sencillo logro sostener a la embarcación en un lugar que se considera estable, mostrando que los resultados para tanto la fuerza, como el desplazamiento ocurrirán en la dirección del eje Y.

Desplazándose hasta los 9,56 metros, logrando conseguir el equilibrio a 4,16 metros en el eje Y de la posición inicial, mientras que en el eje X apenas se logran apreciar movimientos de hasta 53 centímetros debido a la influencia de los cables y a las diferencias en el casco.

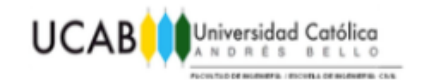

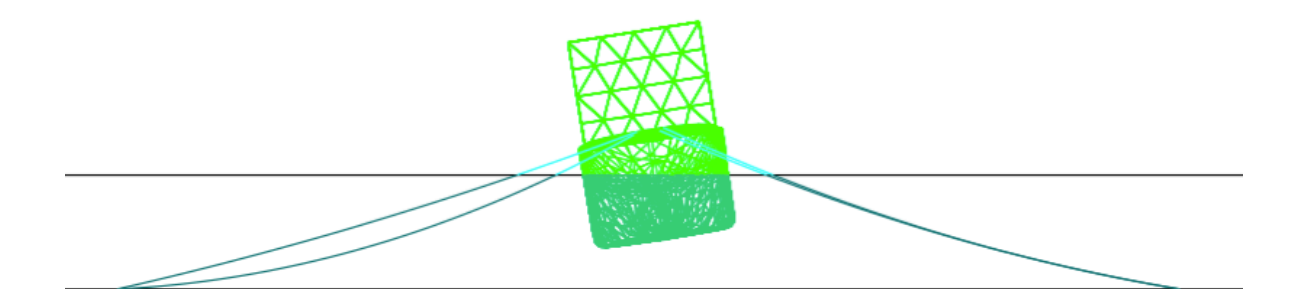

|       |                 | Body /----- Global Position -----/ /------- Euler Angle -------/ Bottom |         |          |         |                                       |         |       |      |
|-------|-----------------|-------------------------------------------------------------------------|---------|----------|---------|---------------------------------------|---------|-------|------|
| Event | Name            | $\mathbf{x}$                                                            |         |          |         | Y Z Roll Pitch Yaw Displace Clearance |         |       |      |
|       |                 |                                                                         |         |          |         |                                       |         |       |      |
|       |                 |                                                                         |         |          |         |                                       |         |       |      |
| 0.00  | CASCOFIN        | 0.22                                                                    | $-4.16$ | $-15.01$ | $-8.82$ | $-0.15$                               | 0.03    | 73834 | 9.35 |
| 1.00  | CASCOFIN        | 0.22                                                                    | $-4.17$ | $-15.01$ | $-8.82$ | $-0.15$                               | 0.03    | 73822 | 9.35 |
| 2.00  | CASCOFIN        | 0.22                                                                    | $-4.17$ | $-15.01$ | $-8.82$ | $-0.15$                               | 0.03    | 73799 | 9.36 |
| 3.00  | CASCOFIN        | 0.23                                                                    | $-4.16$ | $-15.01$ | $-8.81$ | $-0.15$                               | 0.03    | 73805 | 9.36 |
| 4.00  | <b>CASCOFIN</b> | 0.23                                                                    | $-4.12$ | $-15.03$ | $-8.80$ | $-0.15$                               | 0.03    | 73942 | 9.34 |
|       | 5.00 CASCOFIN   | 0.23                                                                    | $-4.03$ | $-15.07$ | $-8.76$ | $-0.15$                               | 0.02    | 74219 | 9.30 |
| 6.00  | CASCOFIN        | 0.23                                                                    | $-3.93$ | $-15.13$ | $-8.68$ | $-0.15$                               | 0.02    | 74569 | 9.26 |
| 7.00  | CASCOFIN        | 0.24                                                                    | $-3.83$ | $-15.18$ | $-8.55$ | $-0.15$                               | 0.02    | 74804 | 9.25 |
| 8.00  | CASCOFIN        | 0.24                                                                    | $-3.76$ | $-15.19$ | $-8.37$ | $-0.16$                               | 0.02    | 74777 | 9.29 |
| 9.00  | CASCOFIN        | 0.25                                                                    | $-3.72$ | $-15.16$ | $-8.14$ | $-0.16$                               | 0.03    | 74433 | 9.38 |
| 10.00 | CASCOFIN        | 0.25                                                                    | $-3.72$ | $-15.06$ | $-7.89$ | $-0.16$                               | 0.04    | 73814 | 9.52 |
| 11.00 | CASCOFIN        | 0.26                                                                    | $-3.76$ | $-14.95$ | $-7.64$ | $-0.15$                               | 0.05    | 73158 | 9.68 |
| 12.00 | CASCOFIN        | 0.26                                                                    | $-3.80$ | $-14.86$ | $-7.45$ | $-0.14$                               | 0.06    | 72633 | 9.80 |
| 13.00 | CASCOFIN        | 0.25                                                                    | $-3.87$ | $-14.82$ | $-7.37$ | $-0.14$                               | 0.05    | 72398 | 9.85 |
| 14.00 | CASCOFIN        | 0.23                                                                    | $-3.94$ | $-14.83$ | $-7.43$ | $-0.14$                               | 0.03    | 72415 | 9.83 |
| 15.00 | CASCOFIN        | 0.20                                                                    | $-4.02$ | $-14.88$ | $-7.65$ | $-0.15$                               | 0.01    | 72646 | 9.75 |
| 16.00 | CASCOFIN        | 0.18                                                                    | $-4.10$ | $-14.95$ | $-8.03$ | $-0.16$                               | $-0.01$ | 73106 | 9.61 |
|       | 17.00 CASCOFIN  | 0.15                                                                    | $-4.15$ | $-15.03$ | $-8.49$ | $-0.16$                               | $-0.03$ | 73747 | 9.42 |

Figura 5-8: Ubicación y movimiento desde equilibrio en el análisis **Fuente:** Moses Ultramarine Results

Debido a que en esta configuración de sistema simplemente se busca comprobar la dirección de la fuerza y desplazamientos, se coloca un extracto de la pagina de resultados donde se puede apreciar que estos ocurrirán en la dirección del eje Y como era de esperarse para esta configuración de oleaje y corriente.

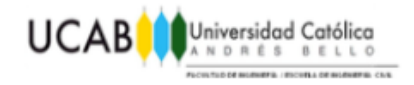

#### **5.5 Modelo únicamente con viento a 90º.**

Como en el caso del viento el punto de aplicación de la fuerza no se encuentra repartido de forma equitativa, debido a que el centro de control de la embarcación representa un gran área para el viento, hecho que se puede apreciar en las fuerzas resultantes en los conectores y en su desplazamiento a lo largo del tiempo.

> +++ CURRENT SYSTEM CONFIGURATION +++

Process is DEFAULT: Units Are Degrees, Meters, and M-Tons Unless Specified Location and Net Force at Body Origin

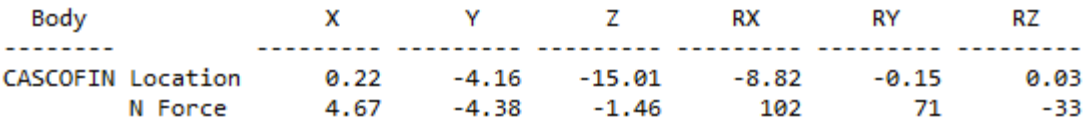

Equilibrium Converged in 18 Iterations

Process is DEFAULT: Units Are Degrees, Meters, and M-Tons Unless Specified

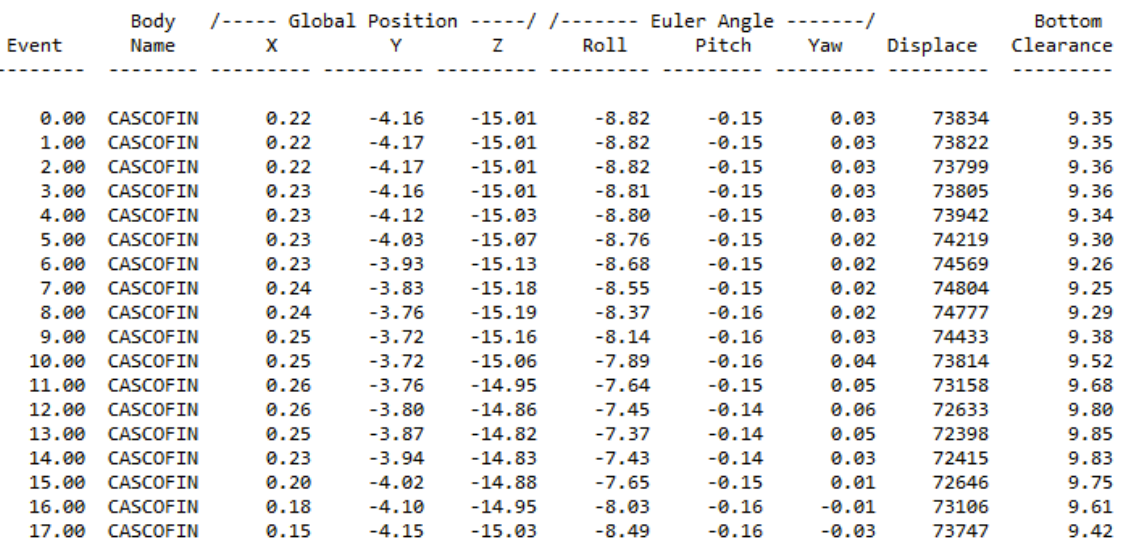

Figura 5-9: Resultados para el análisis de solo viento a 90<sup>°</sup>

**Fuente:** Moses Ultramarine Results

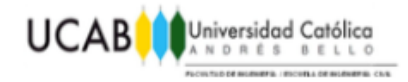

# **CAPÍTULO VI** *MODELO REAL A ANALIZAR*

#### **6.1 Solicitaciones De Diseño**

Los datos respecto a las solicitaciones ambientales a las que se encuentra sometido el sistema, provienen del informe realizado por la empresa Nouel Consult C.A, denominado LA140801-R73D3-CD01001, obtenidas por mediciones propias y gracias a la compra de bases de datos de la empresa BUOYWEATHER y serán presentados a continuación.

#### **6.1.1 Viento.**

Aun cuando en el lugar se pueden dar condiciones meteorológicas extremas, es práctica normal el diseñar las amarras solo para condiciones aceptables para los buques, es por esta razón, y de acuerdo a lo establecido en la publicación de la NAVFAC, que el viento admisible para la operación del terminal será de 34,0 Nudos, dado el caso de que los vientos sean mayores, la embarcación debe abandonar el terminal.

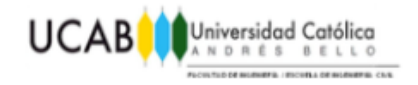

#### **6.1.2 Corrientes.**

Las mediciones de corrientes en el sitio de Nouel/Incostas 2009 reportaron velocidades de:

- Solo el 1% del tiempo las velocidades del agua del mar en la superficie son mayores de 0.30 m/s
- Solo el 0.1% del tiempo las velocidades son mayores de 0.37 m/s.
- La máxima observada en el mes de mediciones fue de  $0.536$  m/s.

Para la realización del modelo se tomara una velocidad de 0.536m/s para la corriente, que actuara como una carga repartida en la parte bajo la DWL, para representar la maxima fuerza posible presentada.

#### **6.1.3 Oleaje**

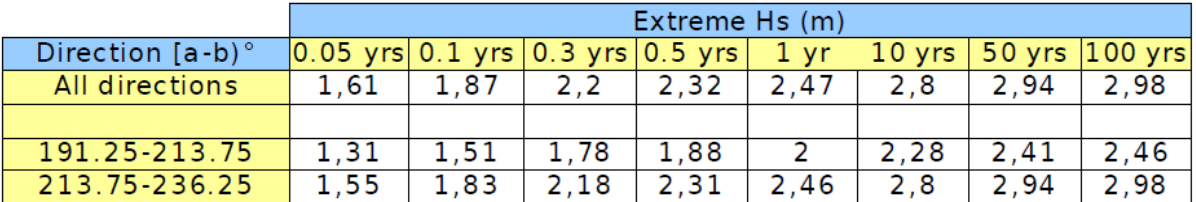

Tabla 1: Valores de Altura de Ola Significativa para Distintos Períodos de Retorno Fuente: Informe LA140801-R73D3-CD01001 de la empresa Nouel Consult C.A

La tabla de valores máximos de Hs anterior, para distintos períodos de retorno, fue tomada del estudio Axens/Egis-BCEOM, Marine Facilities Report for Albanisa, Pre-Feasibility Study, Mayo 2009. Y en este informe se resume como valores de diseño Hs/Tp versus periodos de retorno:

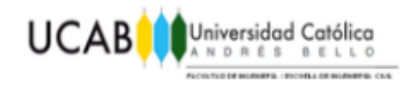

- PR 0.05 años  $1.61 \text{m} / 14.5 \text{s}$
- PR 1 año 2.47m/ 16.8s
- PR 100 años 2. 98m/ 18.1s
- Condiciones ciclónicas-5.2m/ 7,1s

La información presentada a continuacion corresponde a mediciones realizadas en el período comprendido entre el 14 de enero de 1979 y el 30 noviembre del 2013; siendo adquirida por Geohidra en el año 2014, en forma de una base de datos a la empresa BUOYWEATHER. Base de datos que corresponde a una boya virtual ubicada costa fuera de Miramar en las coordenadas: 11.5 N, 87,5 W, a unos 108 km de la costa.

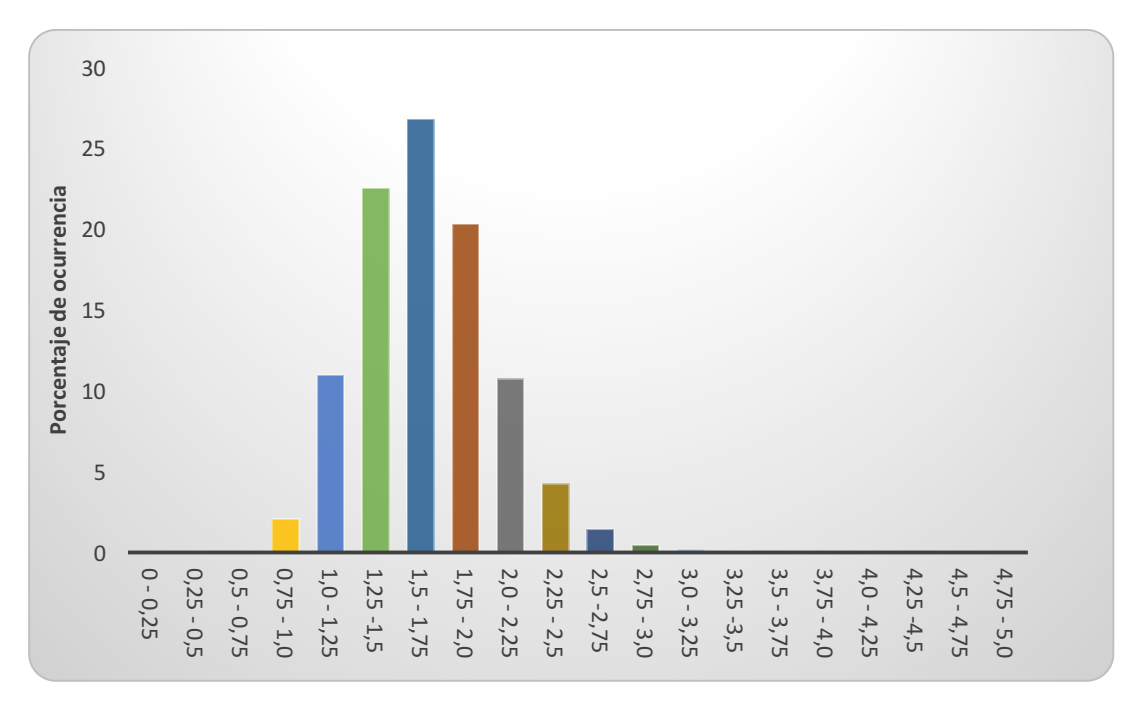

Tabla 2: Altura de Ola Significativa vs Porcentaje de Ocurrencia Fuente: BuoyWeather data

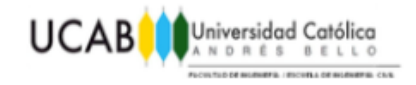

Se puede apreciar según los datos de buoyweather que en la ubicación seleccionada, el 91.39 % del tiempo ocurren olas menores a 2.25 m. Tambien aquí se puede obtener una tabla catalogada como Diagrama de Dispersión del Oleaje (wave scatter diagram), en donde se muestra, en función de la altura de la ola significativa la dirección del oleaje para todo el registro. De allí se puede ver que la dirección dominante esta compartida entre las direcciones SSO y SO con alturas de ola entre 1 y 2 m para todos los registros.

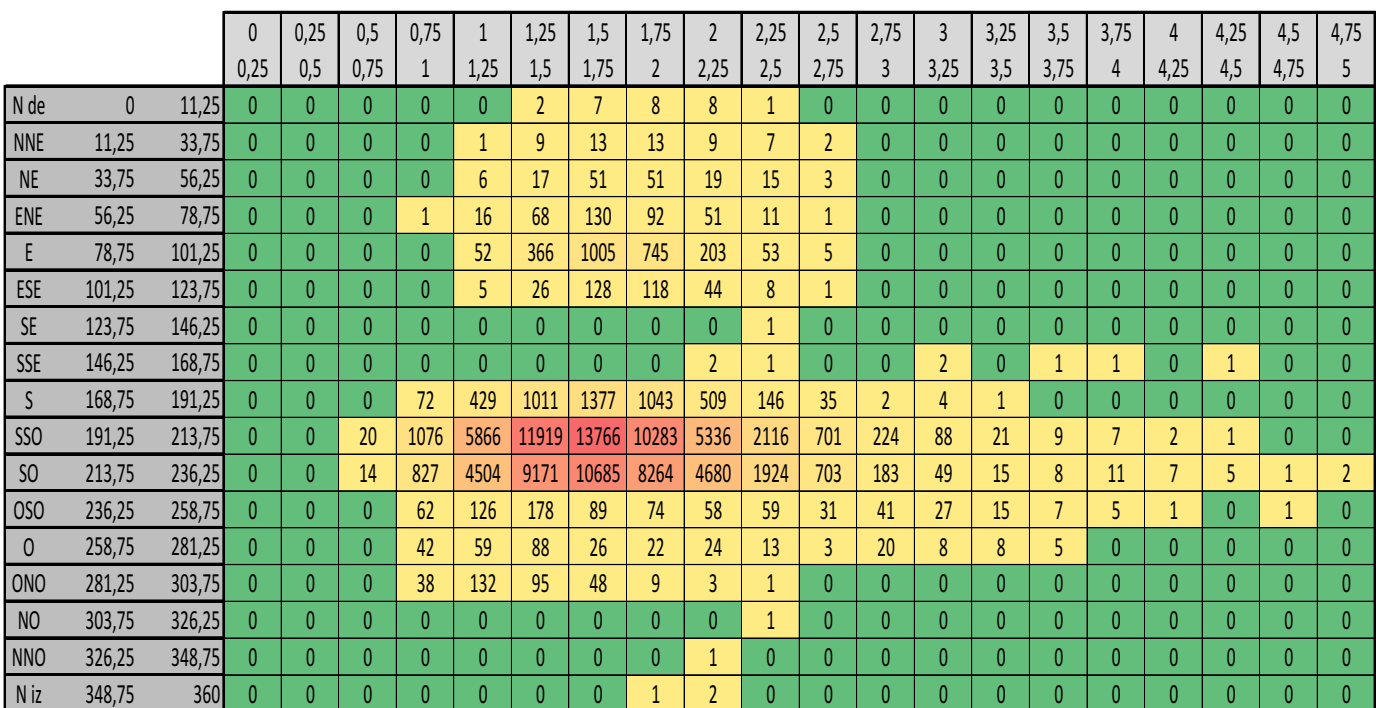

#### **Altura de ola significativa (m)**

Tabla 3 Altura de Ola Significativa Según Angulo de Incidencia

Fuente: BuoyWeather data

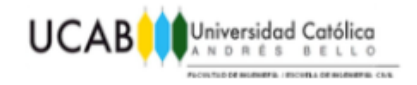

#### **6.2 Ingreso de los factores ambientales para el modelo.**

Los factores ambientales se añadirán en el MOSES Motions, por medio de la pestaña Analysis, en donde se ingresara la velocidad de la embarcación, la dirección del oleaje, los datos del espectro deseado y de ser el caso cualquier carga que sea presentada en el diseño.

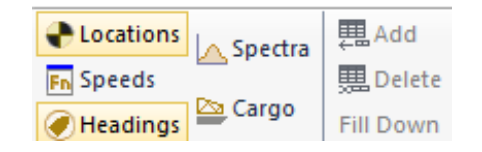

&ENV OLAS -SEA ISSC 165 2 14.5 -WIND 34 90 -CURRENT 0.537 165 -SPGWATER 1.03 -TIME 600 .75 &equi-ITER\_MAX 300 -HARD &status config **&status FORCE** -HARD &status f\_connector -HARD

> Figura 6-1: Opciones de ingreso para factores ambientales **Fuente:** Moses Motions

En este punto se especifico que el espectro de oleaje deseado para el análisis seria el del ISSC con una altura significativa de ola de 2 metros y un periodo de 14,5 segundos; la embarcación se colocara en velocidad estática.

En la Figura 6-1 se muestra como resulta el código referente al ambiente, una vez se han añadido todos sus componentes. Como se dijo previamente, MOSES Motions aun no se encuentra en capacidad de añadir sistemas de amarres, por lo que solo se busca realizar una corrida del modelo, en donde se entregaran los valores correspondientes al ambiente, permitiendo verificar que estos han sido añadidos de forma correcta, con lo cual el programa creara el archivo .CIF, en el que se puede encontrar el código del análisis y donde se deberá trabajar mas adelante para añadir los elementos faltantes del modelo.

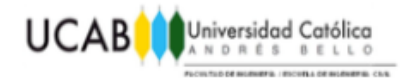

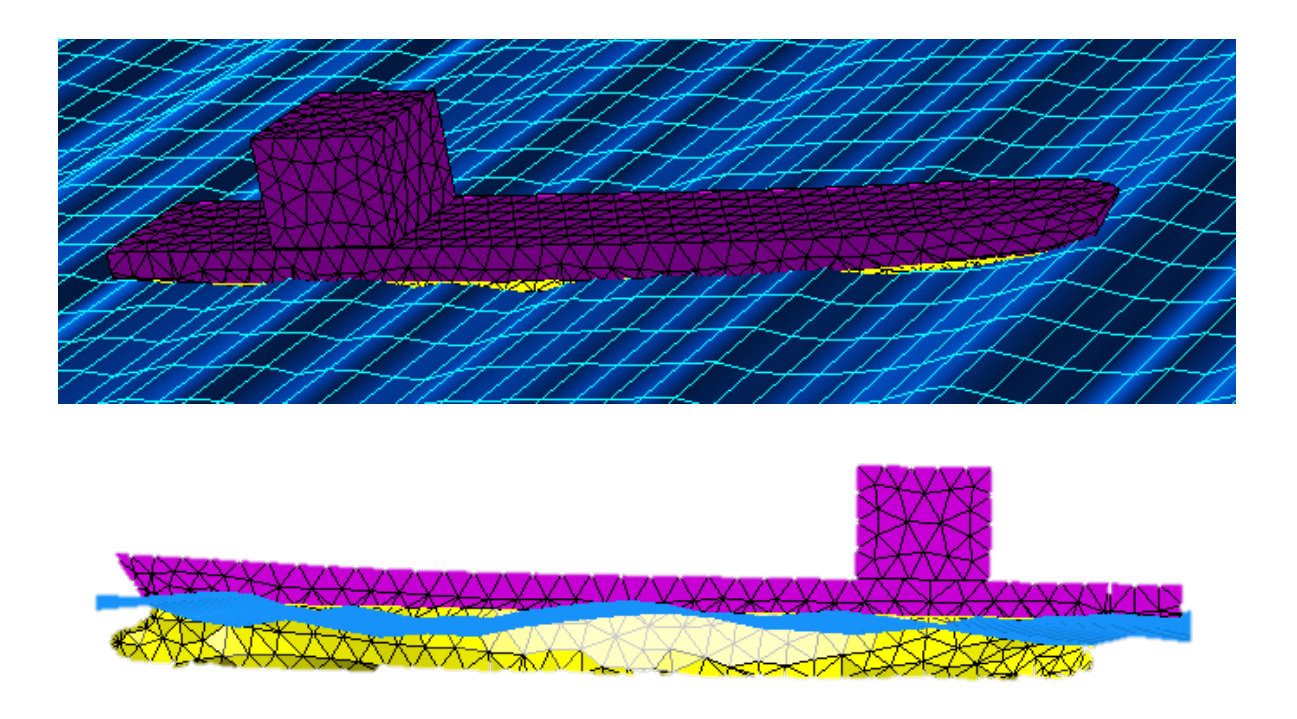

Figura 6-2: Modelaje de la embarcación con el ambiente. **Fuente:** Moses Motions.

En las diferentes animaciones de oleaje entregado por MOSES Motions, se permite comprobar la forma en que el espectro utilizado, actúa sobre la embarcación.

Realizando un análisis de presiones sobre cada uno de los paneles que conforman el casco para entregar gráficos de esfuerzo y comprobar si alguno falla en algún momento, característica que no será utilizada en este caso, ya que el modelo realizado no se encuentra subdividido en su interior por compartimentos.

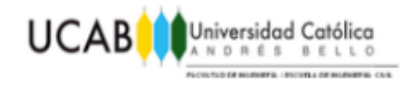

#### **6.3 Creación del sistema de amarres para el análisis.**

El ingreso de las amarras, boyas y demás características que se quieran añadir, se debe realizar en el MOSES Editor, programa que permite modificar el archivo generado por el MOSES Motions por medio de una serie de comandos.

Para ello, se requiere definir la ubicación inicial de la embarcación, así como la profundidad que tendrá el mar y completar los datos de espectro de oleaje con el espectro de viento, que para el cálculo, es tomado como una fuerza constante sobre la superficie del modelo. Para evitar que el peso de la casco posea algún error proveniente de los demás programas, se indica en el código que el peso deseado es 73.700 Tn con la DWL a 14,5 metros.

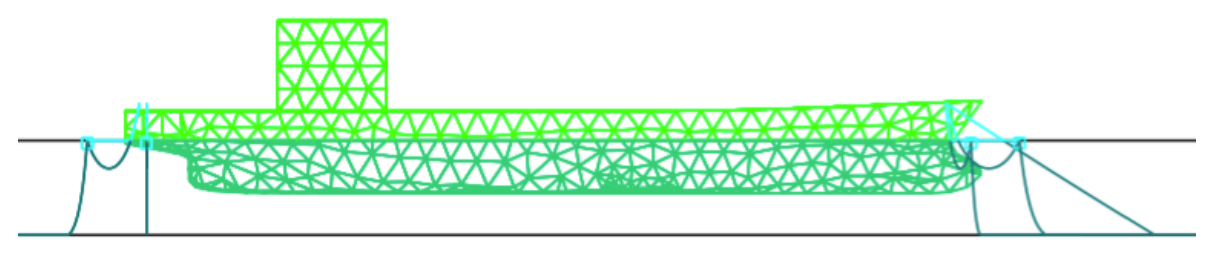

Figura 6-3: Visualización de la embarcación con el sistema de amarres. **Fuente** : Moses Ultramarine Results

Una vez definido esto, se pasara a añadir las características que poseen tanto las cuerdas o cadenas que estén presentes en el modelo, como a indicar los puntos a los que estos van unidos y que tipo de conexión los une. Por recomendación de la pagina de ayuda de MOSES se prefirió colocar una sola línea que tuviese diferentes secciones y a cada una colocarle sus propias características con los elementos correspondientes al final; que el realizar la creación de una serie de líneas e unirlas en las boyas y muertos.

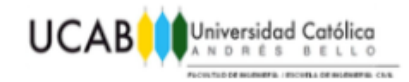

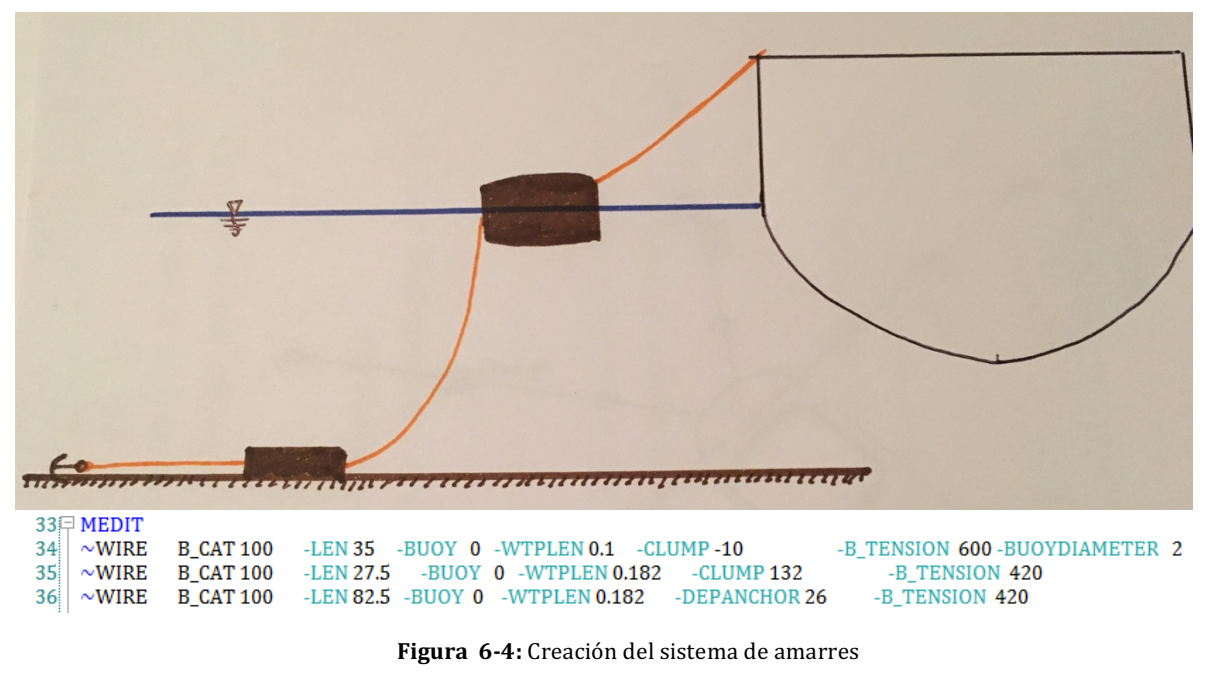

**Fuente:** Moses Editor

En la Figura 6-4, se observa que es lo que se esta creando con los comandos añadidos para la creación de conectores flexibles. El sistema diseñado estará conformado por dos tipos de catenarias, uno conformado por una cadena simplemente unida a un ancla y otra que estará constituida por tres secciones, al final de las cuales se ubicara la boya, el muerto y el ancla respectivamente.

Estas estarán unidas a diferentes puntos en el buque y se adentran al mar siguiendo el diseño generado por la empresa Nouel Consult C.A. Para obtener los primeros resultados se procederá a pedir las curvas de fuerza vs desplazamiento de los amarres y se realizara una prueba de movimiento en la que se moverá el casco una distancia hasta el punto de rotura, lo que permite conseguir la envolvente de movimiento de la embarcación.

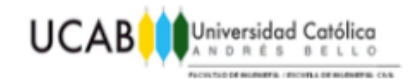

71 FCONN\_DESIGN 72 | &subtitle Conectores con muerto  $73$ **TABLE CONA** 74 **REPORT**  $75$ **VLIST**  $76$ PLOT 1 2 4 - NO - lim 120 150  $77$ **END** 78 | &subtitle Conectores con muerto con DF/DH **TABLE CONA** 79 **VLIST** 80  $81$ PLOT 1 2 3 4 - NO - lim 120 150 82 **END** 84 **TABLE CONB** 85 **REPORT** 86 **VLIST** 87 **PLOT 124-NO** 88 **END** 89 & Subtitle Conector de ancla con DF/DH  $90$ **TABLE CONB**  $91$ **VLIST**  $92$ PLOT 1 2 3 4 - NO  $Q_3$ **END** 

Figura 6-6: Uso del comando Conn\_Desing para obtener resultados

**Fuente:** Moses Editor

Concluido el ingreso del sistema de amarres y la solicitud de información se pasa a realizar los cálculos hidrodinámicos, definiendo la dirección del oleaje que esta establecida en 165º y los periodos deseados a los que se les desea realizar el análisis, en esta parte el programa recomienda tener una gran amplitud, que permita analizar los diferentes movimientos y fuerzas que afectan a la embarcación.

### $\mathop{\boxplus}$  hydrodynamics g\_pressure Cascofin -heading 165 -period 25 21,168 18,354 16,201 14,5 13,122 end\_hydrodynamics

Figura 6-5: Comando para realizar los cálculos hidrodinámicos necesarios. **Fuente:** Moses Editor

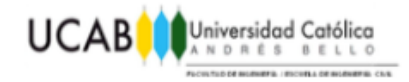

# **CAPÍTULO VII** *ANÁLISIS DE RESULTADOS*

A continuación se presentaran los resultados mas importantes obtenidos de los análisis en el programa MOSES, los cuales para poder verificar su validez, serán comparados con aquellos que la empresa Nouel Consult C.A. En el apéndice se podrán encontrar los resultados completos, junto con el informe original para comprobar la validez de las comparaciones.

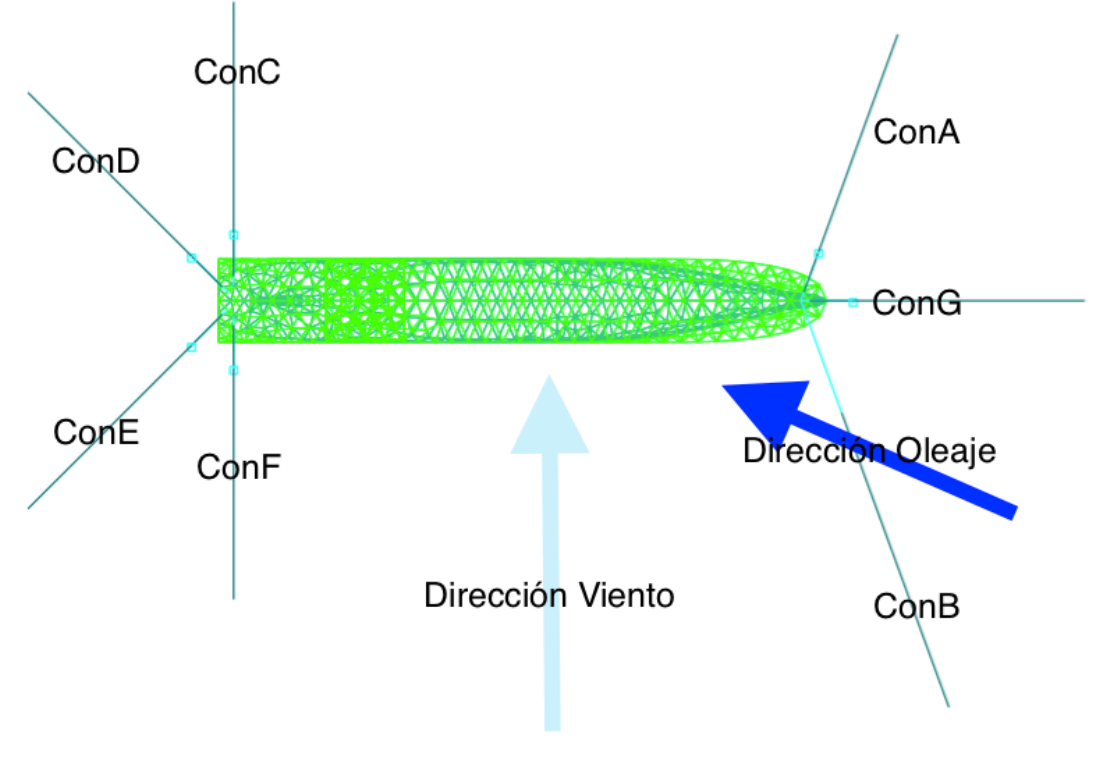

Figura 7-1: Distribución de las amarras y las diferentes fuerzas aplicadas al modelo. Fuente: Respuestas aportadas por Moses Ultramarine.

**COMPARACIÓN ENTRE EL DISEÑO DE AMARRES POR MÉTODOS MANUALES Y MOSES**

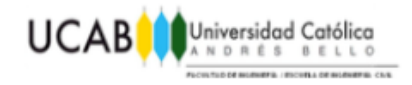

#### **7.1 Condición de diseño.**

Al realizar el análisis con el programa, se evidencia de forma clara que el diseño no será gobernado por el rompimiento de la catenaria ni por el arrastre del ancla. La condición que mandara es la distancia que la embarcación se traslada alrededor de su punto inicial, valores que son de suma importancia para obtener un intervalo para el largo de las mangueras, ya que resulta indeseable que queden flotando o que se rompan por el movimiento de la embarcación.

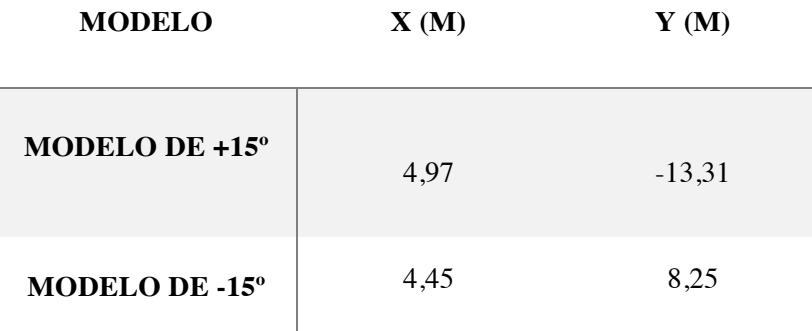

Tabla 4: Valores de desplazamiento para los modelos analizados. **Fuente**: Moses Ultramarine Results

De manera sencilla se puede comprobar que los valores se encuentran acordes a la realidad, ya que se conoce la posición inicial del sistema de amarres y se puede hallar por medio de trigonometría.

Como se puede apreciar en la Figura 7-2, la posición inicial de todos los elementos del conector flexible son conocidos, de tal forma que:

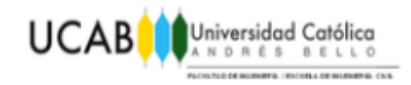

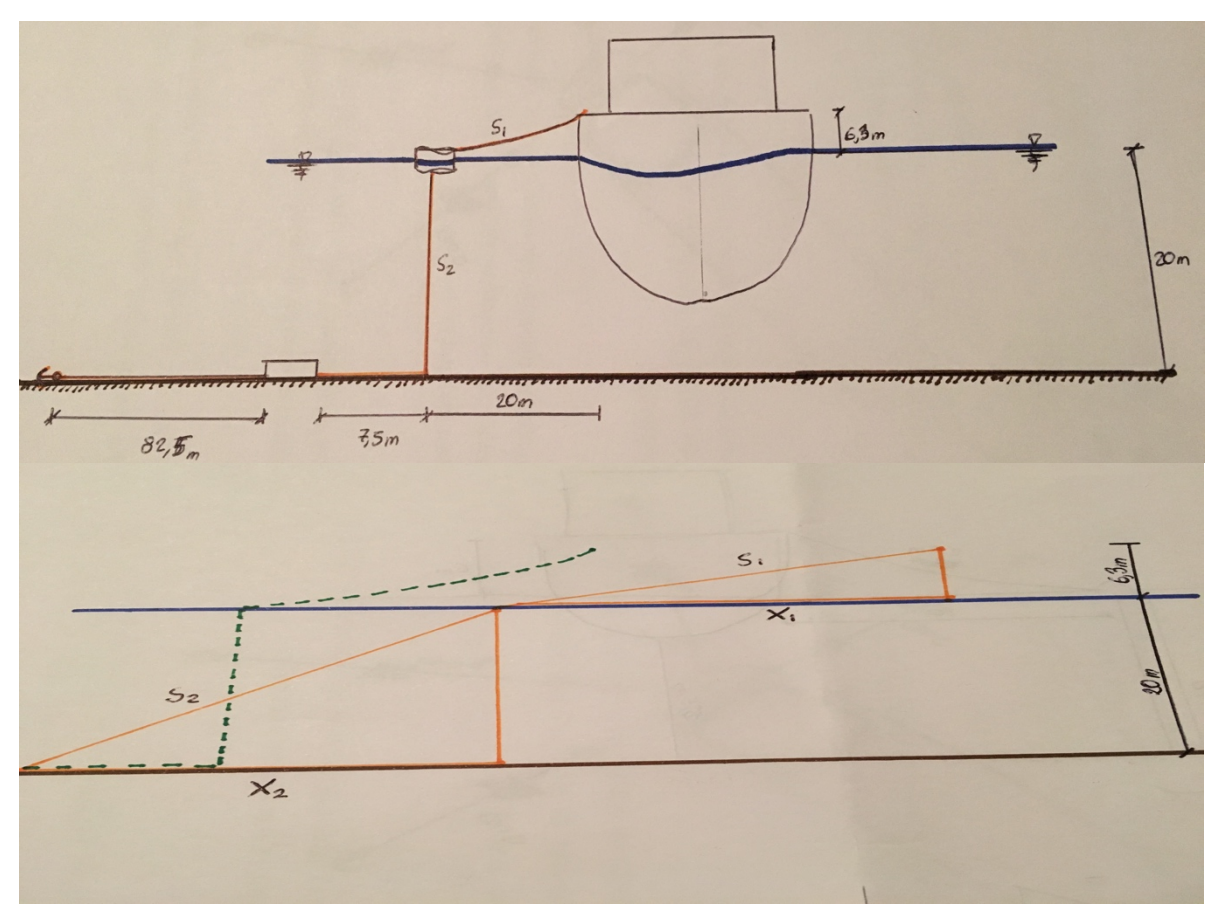

Figura 7-2: Validación del desplazamiento **Fuente**: Propia.

$$
X_1 + X_2 = \sqrt{S_2^2 - 20^2} + \sqrt{S_1^2 - 6.3^2} \rightarrow \sqrt{27.5^2 - 20^2} + \sqrt{30^2 - 6.3^2} = \sqrt{48.20m}
$$

Cuando se le resta a este valor, la posicion inicial (7,5+20), se obtiene que el maximo desplazamiento posible de forma fisica, sera de 20,7 metros. Por lo que se puede validar los resultados presentados en la Tabla 4.

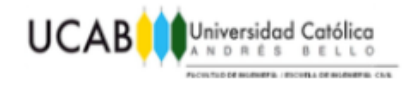

#### **7.2 Comparación de amarres.**

Como los amarres son una parte importante del modelo, ya que son los encargados de limitar los desplazamientos sufridos por la embarcación, su comparación se realizara con las curvas de resistencia de amarres de Nouel Consult C.A. Estas curvas indican como varia el desplazamiento ante una tensión horizontal aplicada en el tope, resultados presentados a continuación.

Las curvas de amarres en MOSES, buscan modelar el comportamiento de los mismos sin verse afectados por el ambiente, generando un grafico que será utilizado por el programa cuando se esta haciendo el análisis hidrodinámico para poder hallar los desplazamientos ocurridos ante la aplicación de una tensión horizontal.

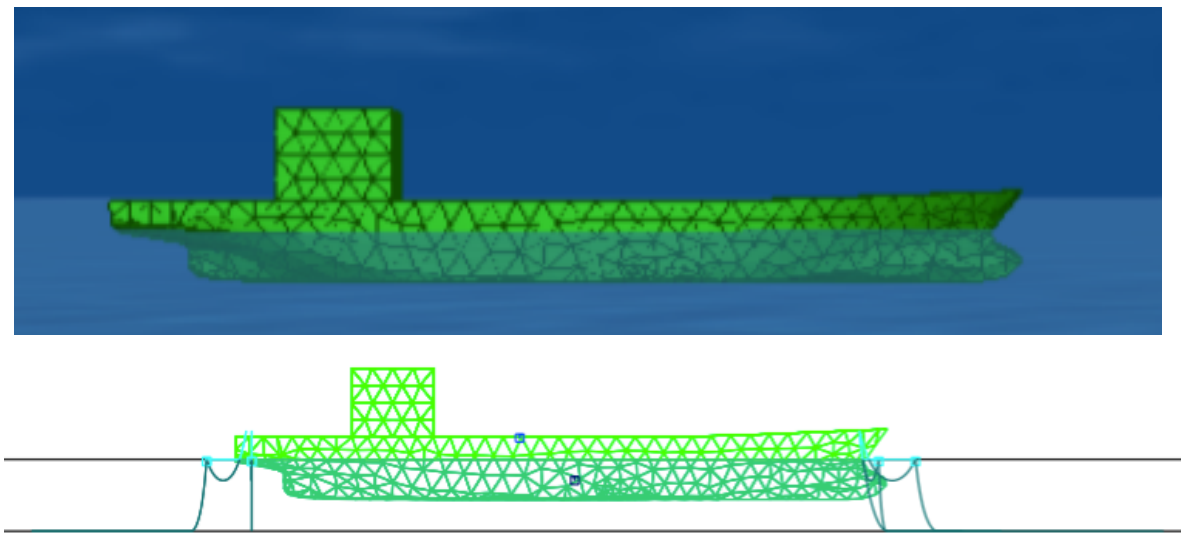

Figura 7-3: Imágenes generadas por MOSES de la embarcación y del sistema de amarres.

**Fuente:** Moses Ultramarine Results

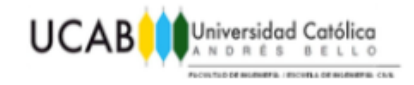

#### **7.2.1 Amarres simples.**

En la grafico 1, se presenta la comparación de los valores de fuerza horizontal aplicada en el tope contra el desplazamiento ocasionado por esta en la catenaria. Se puede apreciar como los valores de Nouel Consult C.A son conservadores en cuanto a la fuerza que puede soportar el ancla, causando que esta falle con mayor antelación que la curva de MOSES. A pesar de esto, ambas catenarias tienen bastante semejanza en los desplazamientos inferiores a los 21 metros.

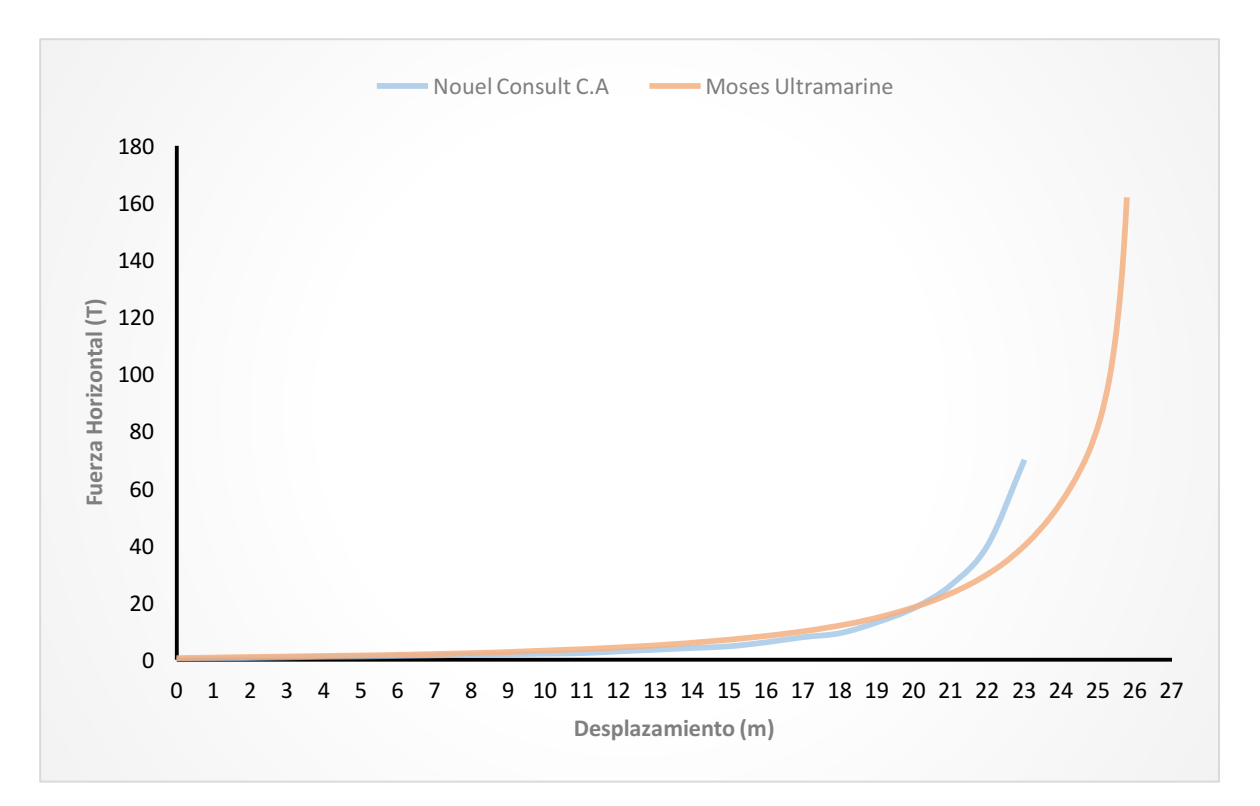

Grafico 1: Comparación en los gráficos de fuerzas horizontales vs desplazamiento para amarres simples. Fuente: Resultados aportados por Moses Ultramarine.
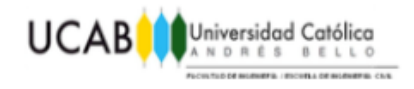

#### **7.2.2 Amarres complejos.**

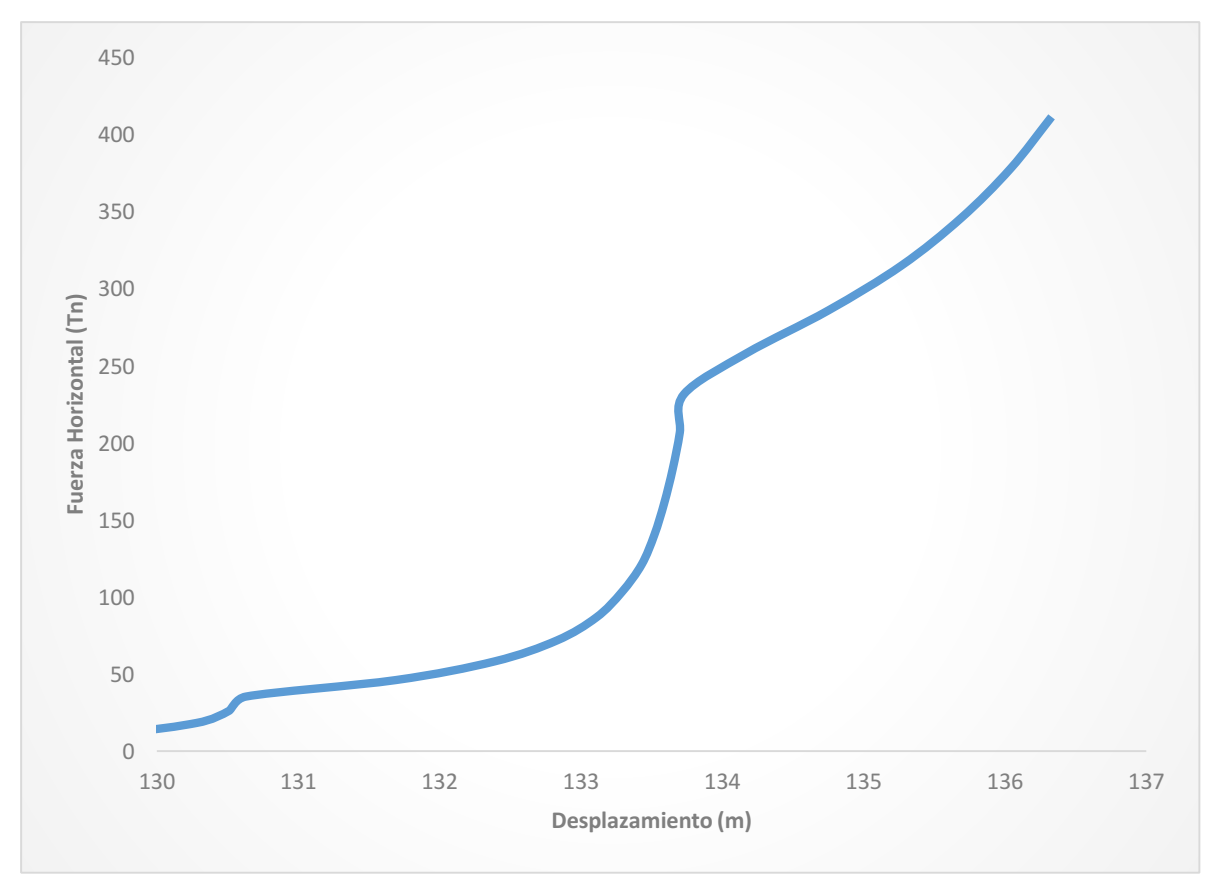

**Grafico 2** Curva de fuerzas horizontales vs desplazamiento para amarres complejos. Fuente: Resultados aportados por Moses Ultramarine.

La curva de amarres complejos presentada por el programa MOSES, consta de 3 partes, la primera es aquella en donde se encuentra tirando de la boya y en la que con poca fuerza ocurren grandes desplazamientos. Una segunda parte en donde comienza a existir tensión horizontal sobre el muerto. Y la tercera parte que ocurre una vez llegadas las 250 Tn, en donde se comenzara a aplicar una fuerza vertical sobre el mismo hasta llegar a levantarlo, punto en donde comienza a actuar el ancla.

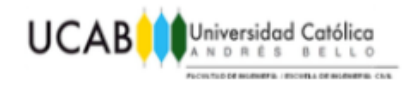

# **7.3 Áreas Expuestas a los factores ambientales.**

La comparación de las áreas expuestas es de suma importancia, ya que permitirá evaluar la veracidad del modelo generado y cuan similar este resulta con el que genero la empresa, utilizando los parámetros propuestos en el libro de Carl A. Thoresen "Port Design Guidelines and Recommendations", Tapir Publisher, Noruega 1988.

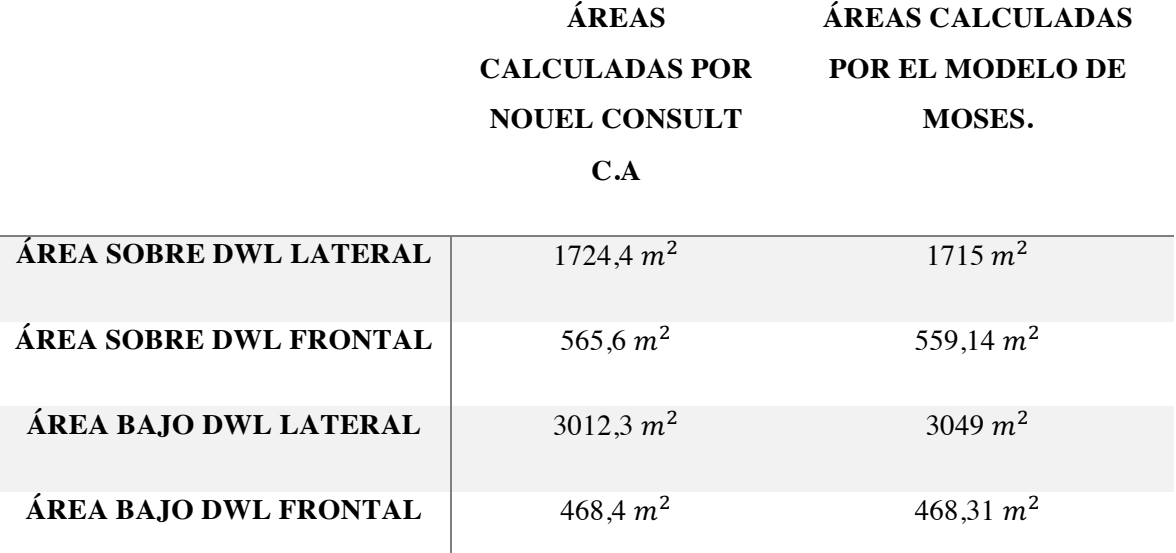

Tabla 5: Comparación de las áreas calculadas.

Los resultados obtenidos, son bastante similares, presentando porcentajes de diferencia cercanos al 1%, lo que se logro gracias al ajuste paramétrico realizado a la hora de la construcción del modelo y a la correcta selección del tipo de casco utilizado.

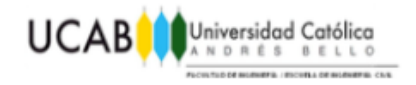

# **7.4 Acciones máximas actuantes sobre la embarcación.**

Como se puede apreciar en la Figura 7-4, sobre el casco estarán actuando las diferentes fuerzas introducidas al modelo, llegando a una sumatoria de fuerzas igual a 0, lo que significa que el programa logro encontrar las fuerzas que mantienen al modelo en equilibrio.

> +++ FORCES ACTING ON CASCOFIN +++

Process is DEFAULT: Units Are Degrees, Meters, and M-Tons Unless Specified

Results Are Reported In Body System

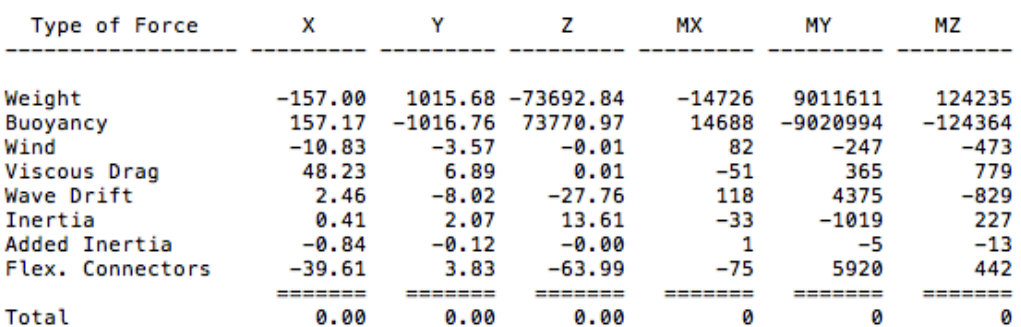

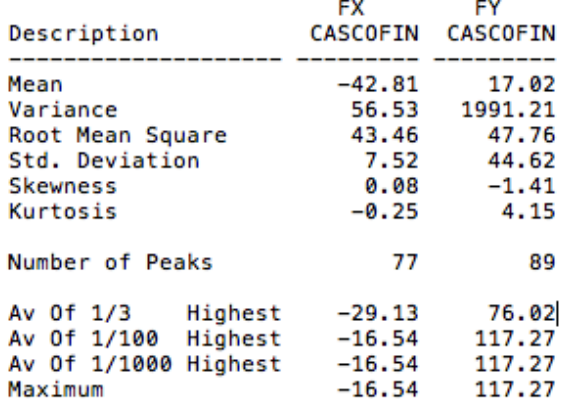

**Figura 7-4:** Fuerzas actuantes sobre el casco

**Fuente:** Moses Ultramarine Results

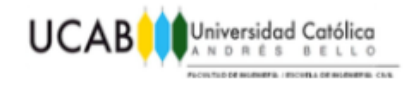

Se puede apreciar que la sumatoria de las fuerzas generadas en el sentido longitudinal de la embarcación es de aproximadamente 16,54 Tn, y en el sentido transversal de 117,27Tn.

Al comparar estos resultados con aquellos del informe, en donde se busco la peor combinación de fuerzas actuantes colocando corriente, oleaje y viento en las direcciones mas desfavorables, se obtienen 17,46Tn longitudinales y 160 Tn transversales.

Como lo analizado no es la peor condición posible, sino aquella seleccionada, los resultados se encuentran dentro del rango esperado, ya que resultan menores que los máximos con una gran similitud en la fuerza longitudinal ya que el ángulo es de 165º, muy cercano al 180º utilizado como condición mas desfavorable.

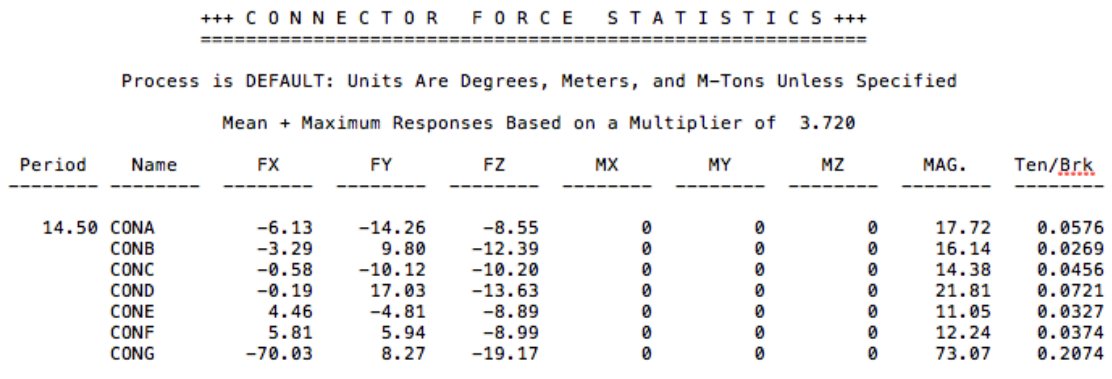

Figura 7-5: Resultados de fuerzas máximas en los conectores

**Fuente:** Moses Ultramarine Results

La sumatoria de las peores fuerzas que ocurren en los conectores tendrá una magnitud aproximada de 166,41Tn con la mayor ocurriendo en CONG, que posee según el análisis de MOSES una tensión de 73,07Tn.

Mientras que el informe indica que la peor combinación de fuerzas presente en los conectores será de 161Tn lo que deja una diferencia cercana al 1%, que va de acuerdo a los resultados obtenidos hasta el momento.

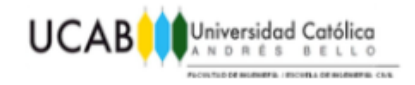

#### **7.5 Datos Ambientales.**

+++ CURRENT ENVIRONMENT +++ Process is DEFAULT: Units Are Degrees, Meters, and M-Tons Unless Specified Environment Name OLAS Observation Time =  $600.0$  Time Increment =  $0.750$ <br>Time Offset =  $0.0$  Time Reinforce = 12000.0 SEA CONDITION Type = ISSC Mean Period =  $14.50$  Hs = 2.00 Dir = 165.0  $S.Coe = 200$ WIND DATA 1 Hr. Wind Speed = 34.0 Knots, Direction = 90.0 Design Wind Based On ABS Rules Wind Height Variation Based on ABS Rules Wind is Static CURRENT DATA DEPTH SPEED DIRECTION ------- ----- --------- $0.0$   $0.57$   $15.0$ 

> Figura 7-6: Valores Ambientales colocados en el programa **Fuente:** Moses Ultramarine Results

El ingreso de los valores ambientales se pudo realizar de forma satisfactoria, como se evidencia en las Figuras 7-4 y 7-6, en donde se evidencia que se lograron añadir al modelo, y que formaron parte del análisis, al haber generado fuerzas, que unidas a la definición de las áreas afectadas en el MOSES Hull Modeler, permitieron que los factores climáticos funcionaran de manera correcta, demostrando su importancia en el análisis.

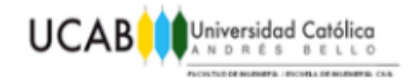

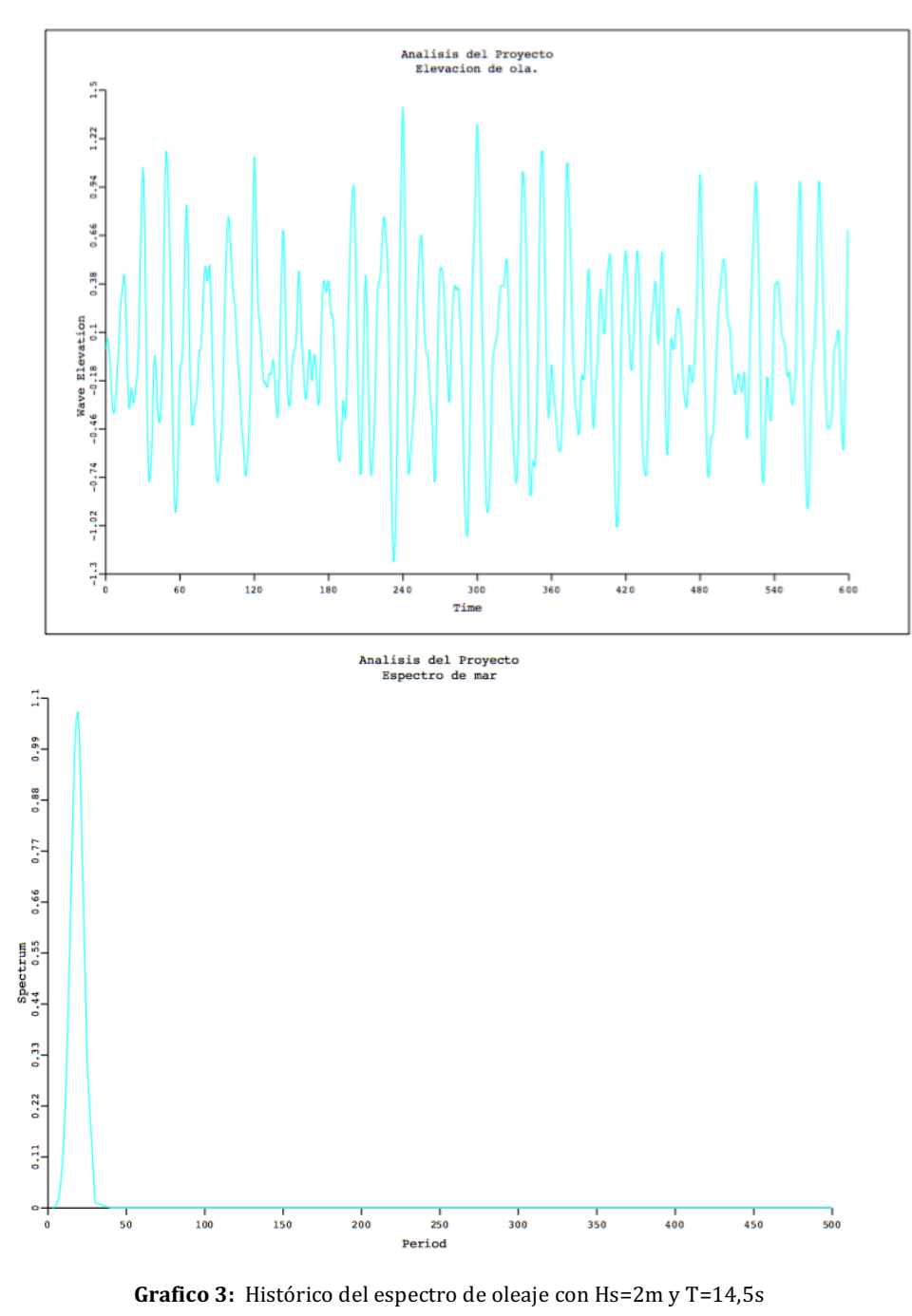

**Fuente:** Resultados Moses Ultramarine

**COMPARACIÓN ENTRE EL DISEÑO DE AMARRES POR MÉTODOS MANUALES Y MOSES**

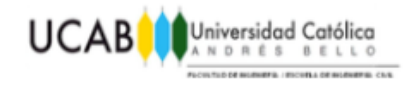

### **7.6 Fuerza a lo largo del tiempo.**

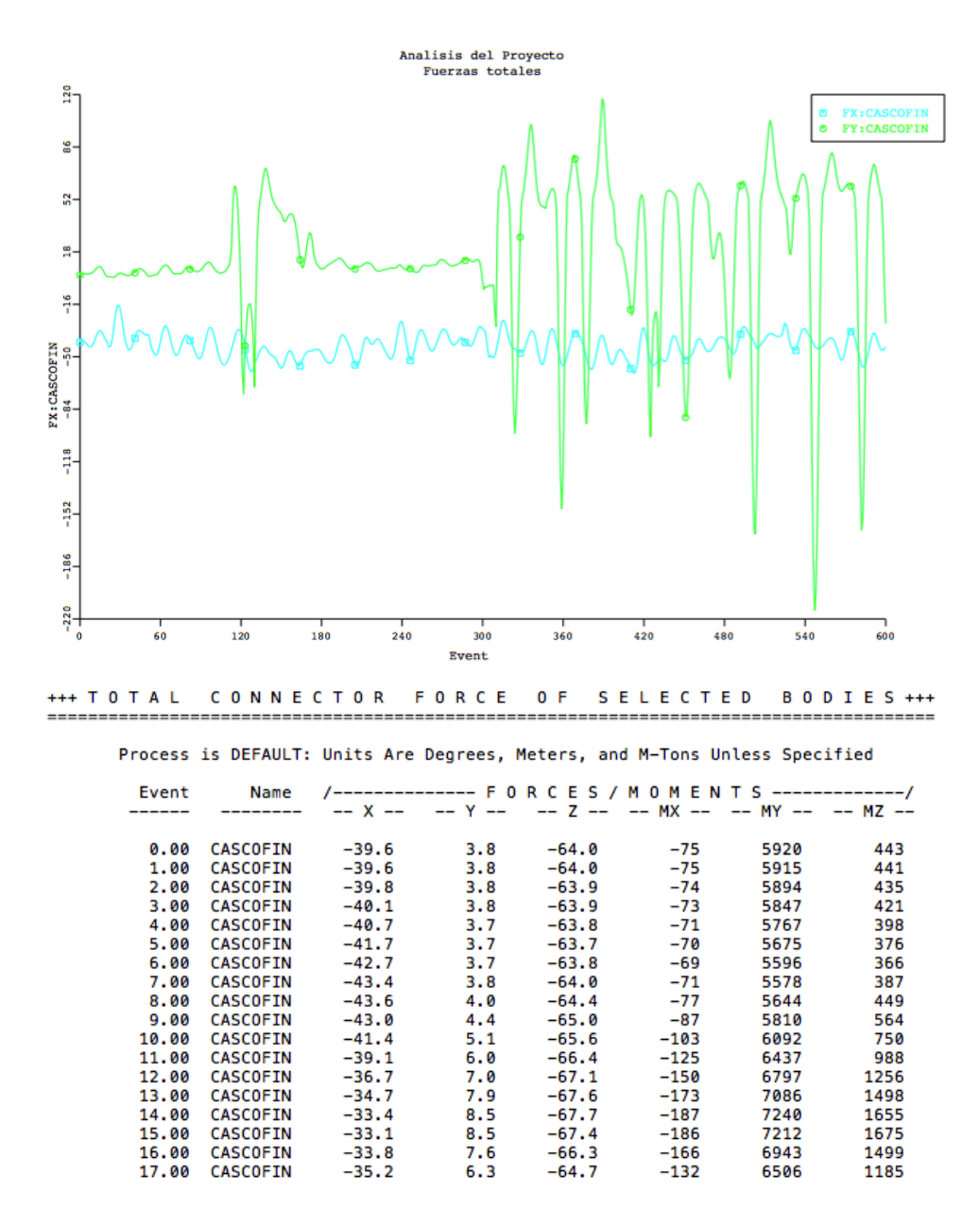

Figura 7-7; Grafica y tabla de la variación de la fuerza en los ejes lo largo del tiempo

**Fuente:** Moses Ultramarine Results

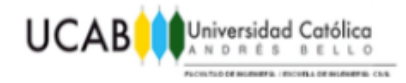

# **CAPÍTULO VIII** *CONCLUSIONES Y RECOMENDACIONES*

#### **8.1 Conclusiones.**

Una vez realizado el modelaje en MOSES y comparado sus resultados con aquellos obtenidos por métodos manuales, se puede llegar a las siguientes conclusiones:

- $\checkmark$  El programa MOSES, resulto ser una herramienta que se puede considerar como buena para el diseño de los sistemas multiboyas, al permitir el modelado de cada elemento, incluyendo los factores ambientales involucrados, para así obtener resultados mas amplios que aquellos posibles al usar métodos manuales.
- $\checkmark$  Los conocimientos necesarios para el correcto modelaje e interpretación de los resultados, escapan del alcance de un pregrado en ingeniería civil, hecho que se puede observar en lo explicado en este trabajo especial de grado y en los fundamentos teóricos, que en su mayoría pertenecen a programas de especialización.

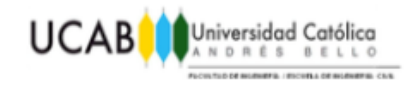

- $\checkmark$  La interfaz MOSES permite el diseño y análisis de sistemas multiboya, sin encontrarse limitadas a ellas, ya que puede ser utilizada para cualquier estructura de amarre, u operaciones de montaje y desmontaje en altamar, proporcionando un amplio rango de posibilidades para el calculo de estructuras flotantes.
- $\checkmark$  La aplicación de las fuerzas ambientales y la respuesta de los cuerpos antes estas, se realizo de forma expedita, ya que el programa permite de una manera sencilla, la obtención de cálculos extremadamente complejos, que para poder ser realizados con métodos manuales, se deben obviar algunos factores, lo que afecta la veracidad de los resultados.
- $\checkmark$  Al realizar la interpretación de los resultados, se puede apreciar que la condición critica de diseño en los sistemas de amarres no viene dada por la tensión de quiebre en las catenarias, ya que lo importante en estos es el desplazamiento que tendrá la embarcación, para poder determinar el espacio libre que hay que dejar a su alrededor como medida de seguridad.

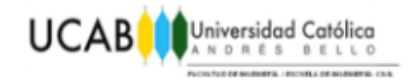

#### **8.2 Recomendaciones.**

Debido a que la interfaz MOSES, resulta ideal para analizar los sistemas de amarres, es recomendable seguir analizando patrones de amarres bajo diferentes condiciones ambientales, sin embargo, para que pueda ser utilizado de manera segura, confiando en los resultados obtenidos, se deben realizar mas ensayos y mas comparación para lograr un uso correcto de todas sus funcionalidades.

Como los programas MOSES son de los softwares más completos para trabajar en el área de ingeniería marítima, su uso deberá estar limitado a ingenieros especializados, esto debido a ya que se necesita una preparación previa a la operación del programa, para la interpretación adecuada de los resultados.

La dificultad en el aprendizaje de los programa, no solo viene por lo complejo del tema,sino que se le debe sumar la falta de ejemplos, por lo que resulta importante recomendar un manual practico, que permita complementar la teoría presentada en los manuales.

Teniendo Venezuela casi 2.400 kilómetros de costa, una economía basada en puertos y parte la mayor reserva de petróleo, resulta importante la implementación de cátedras o estudios de extensión, en la Universidad Católica Andrés Bello de ingeniería portuaria y costa afuera.

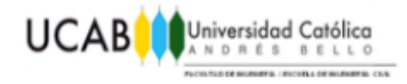

# **CAPÍTULO IX** *BIBLIOGRAFÍA*

#### **9.1 Fundamentos Teóricos.**

- $\checkmark$  Norma Internacional: Offshore Standard DNV-OS-E403 (2008)
- $\checkmark$  Norma Internacional de diseño: Single Point Mooring ABS (2014)
- $\checkmark$  Witchers, J. (2013). Guide to Single Point Moorings. WMooring. United States
- $\checkmark$  Madland, S. (2012). Dynamic Analysis for the Installation of Offshore Wind Turbine Foundations (tesis de master). Universidad de Stavanger, Stavanger, Noruega.
- $\checkmark$  Recomendaciones para el proyecto y ejecución de obras de atraque y amarre ROM 2.0-11.

#### **9.2 Referencias Bibliográficas.**

- $\checkmark$  Willson, J. (1993). Dynamics of Offshore Structures. Quebec. Canadá
- $\checkmark$  Journee, J. (2001). Offshore Hydromechanics. Delft University of Tecnology

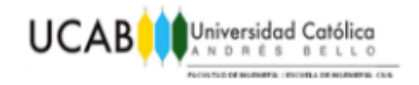

#### **9.3 Referencias Electrónicas.**

ü **Hoy do Mooring Sistems Work?. RigZone Training Manual. Consultado por ultima vez el 29 de octubre en:**

*http://www.rigzone.com/training/insight.asp?insight\_id=358&c\_id=17#sthash.a8mpoFyX.dpuf*

ü **Ports And Harbours, Estados Unidos. Consultado por ultima vez el 15 de mayo de 2016 en:**

*http://www.pfri.uniri.hr/~bopri/documents/14-ME-tal\_001.pdf*

 $\checkmark$  Guía para el diseño, construcción, operación y conservación de obras marítimas y costeras. Consultado por ultima vez el 15 de mayo de 2016 en:

*http://www.dop.cl/seminarios/documentos\_formulas/Libro\_2.pdf*

 $\checkmark$  Sistemas de anclaje y posicionamiento de buques y plataformas offshore. Consultado por ultima vez el 15 de mayo de 2016 en:

*http://riull.ull.es/xmlui/bitstream/handle/915/982/SISTEMAS%20DE%20ANCLAJE%20Y%20POSI CIONAMIENTO%20DE%20BUQUES%20Y%20PLATAFORMAS%20OFFSHORE.pdf?sequence= 1&isAllowed=y*

**∠** Curso Online de Geografía Marina. Consultado por ultima vez el 15 de **mayo de 2016 en:**

*http://www7.uc.cl/sw\_educ/geo\_mar/html/h621.html*

 $\checkmark$  Teoría lineal, planteamiento matemático. Consultado por ultima vez el 15 **de mayo de 2016 en:**

*https://portal.camins.upc.edu/materials\_guia/250241/2014/Tema\_02- 2\_Planteamiento\_Matematico\_Teoria\_Lineal\_UPC.pdf%3Bjsessionid=789B77018A2D81850005E EDC7AA6AC30.*

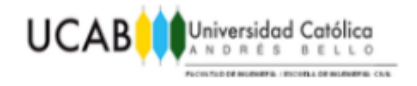

#### ü **Ocean Wave Spectra. Consultado por ultima vez el 15 de mayo de 2016 en:**

*http://oceanworld.tamu.edu/resources/ocng\_textbook/chapter16/chapter16\_04.htm*

#### $\checkmark$  Descripción del viento y el oleaje. Consultado por ultima vez el 15 de mayo **de 2016 en:**

*http://www.snet.gob. sv/ver/oceanografia/seccion+educativa/viento+y+oleaje/*